# **Blender-Addon-Photgrammetry-Importer**

*Release 2.0.0*

**Sebastian Bullinger**

**Aug 31, 2023**

# **CONTENTS**

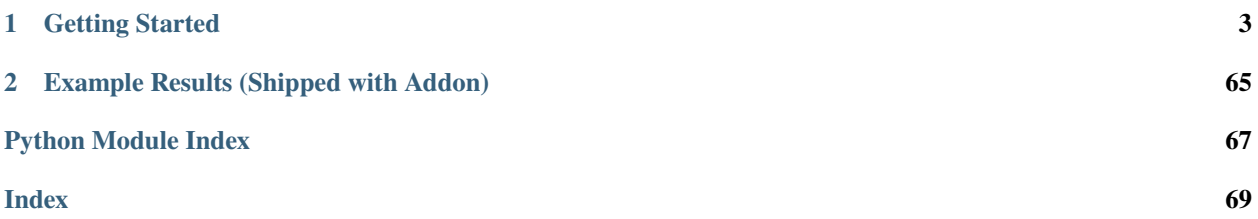

This documentation describes an [addon for Blender](https://github.com/SBCV/Blender-Addon-Photogrammetry-Importer) that allows to import different reconstruction results of several Structure from Motion and Multi-View Stereo libraries.

Supported libraries (data formats):

- [Colmap](https://github.com/colmap/colmap) (Model folders (BIN and TXT), workspaces, NVM, PLY)
- [Meshroom](https://alicevision.github.io/) (MG, JSON, SfM, PLY)
- [MVE](https://github.com/simonfuhrmann/mve) (MVE workspaces)<sup>1</sup>
- [Open3D](http://www.open3d.org/) (JSON, LOG, PLY)<sup>1</sup>
- [OpenSfM](https://github.com/mapillary/OpenSfM) (JSON)
- [OpenMVG](https://github.com/openMVG/openMVG) (JSON, NVM, PLY)<sup>2</sup>
- [Regard3D](https://www.regard3d.org/) (OpenMVG JSON)
- [VisualSFM](http://ccwu.me/vsfm/) (NVM) $<sup>1</sup>$ </sup>

In addition, the addon supports some common point cloud data formats:

- [Polygon files](http://paulbourke.net/dataformats/ply/) (PLY)<sup>3</sup>
- [Point Cloud Library files](https://github.com/PointCloudLibrary/pcl) (PCD)<sup>3</sup>
- [LASer files](https://www.asprs.org/divisions-committees/lidar-division/laser-las-file-format-exchange-activities)  $(LAS)^{3,4}$
- [LASzip files](https://laszip.org/)  $(LAZ)$ <sup>3, 4, 5</sup>
- [Simple ASCII point files](https://www.cloudcompare.org/doc/wiki/index.php?title=FILE_I/O) (ASC, PTS, CSV)<sup>3</sup>

<sup>1</sup> Requires pillow to read image sizes from disk. <sup>2</sup> Requires pillow for point color computation.

 $3$  Requires pyntcloud for parsing.  $4$  Requires laspy for parsing.  $5$  Requires lazrs for parsing.

The latest release of the addon is currently compatible with Blender 3.1.2 onwards. For older Blender versions you might find a suitable release [here.](https://github.com/SBCV/Blender-Addon-Photogrammetry-Importer/releases)

#### **CHAPTER**

### **ONE**

# **GETTING STARTED**

# <span id="page-6-0"></span>**1.1 Installation Instructions**

### **1.1.1 Delete any Previous Version of the Addon**

### • **Remove any previous version of the addon from Blender.**

- **–** Inside Blender go to Edit/Preferences/Add-ons, search for Import-Export: Photogrammetry Import Export Addon and click on Remove
- **–** See the *[troubleshooting page](#page-9-0)* for more information.

### • **THEN, CLOSE BLENDER**

• Reopen Blender and follow the installation instructions below

Without removal of previous versions errors may appear during activation or Blender may not reflect the latest changes of the addon.

### **1.1.2 Download the Addon for Blender 2.80 (or newer)**

### **Option 1: Download a Release Version of the Addon**

Download the corresponding photogrammetry\_importer.zip from the [release page.](https://github.com/SBCV/Blender-Addon-Photogrammetry-Importer/releases)

### **Option 2: Download the Latest Version of the Addon**

For example, clone the addon with

git clone https://github.com/SBCV/Blender-Addon-Photogrammetry-Importer.git

(Alternatively, go to https://github.com/SBCV/Blender-Addon-Photogrammetry-Importer, click on clone or download, and download the archive by clicking on Download Zip. Extract the Blender-Addon-Photogrammetry-Importer-master.zip file, which creates a folder Blender-Addon-Photogrammetry-Importer.)

Finally, compress the folder photogrammetry\_importer in Blender-Addon-Photogrammetry-Importer to a zip archive photogrammetry\_importer.zip. The final structure must look as follows:

```
photogrammetry_importer.zip /
    photogrammetry_importer /
        blender_utility
        ext
         file_handler
         ...
         _{_{\_}init_{_{\_}}.py}
```
For convenience the repository contains a script (create\_blender\_addon\_zip.sh for Linux, create\_blender\_addon\_zip.bat for Windows) that creates the required photogrammetry\_importer.zip file. Run the script without parameters (e.g. ./create\_blender\_addon\_zip.sh).

### **1.1.3 Install the Addon**

#### **Install the addon by**

- Opening the preferences of Blender (Edit / Preferences ...)
- Select Add-ons in the left toolbar
- Click on Install... in the top toolbar
- Navigate to the photogrammetry\_importer.zip file, select it and click on Install Add-on
- Scroll down to **ACTIVATE the addon**, i.e. check the bounding box left of Import-Export: Photogrammetry Import Export Addon (see image below)

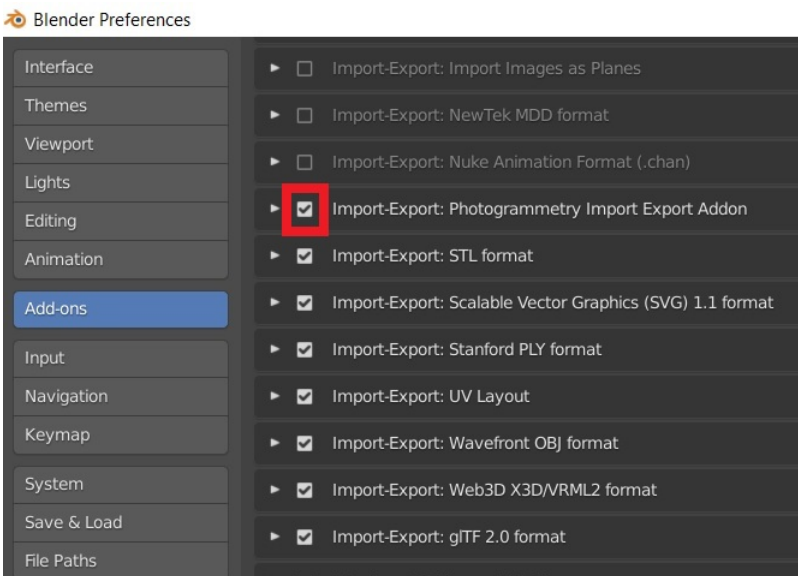

Follow the instructions on the *[customize](#page-10-0)* page, to adjust the default options of the addon.

### **1.1.4 Install Optional Dependencies**

This addon uses [Pillow](https://pypi.org/project/Pillow/) to read the (missing) image sizes from disk - required by the MVE, the Open3D and the VisualSFM importer. Pillow is also used to compute the (missing) point colors for OpenMVG JSON files. Using Pillow instead of Blender's image API significantly improves processing time. Furthermore, this addon uses [Pyntcloud](https://pypi.org/project/pyntcloud/) to import several point cloud formats such as .ply, .pcd, .las, .laz, .asc, .pts and .csv. For parsing .las and .laz files [Laspy 2.0 \(or newer\),](https://github.com/laspy/laspy/) [Lazrs](https://pypi.org/project/lazrs/) and Pyntcloud 0.3 (or newer) is required.

#### **Option 1: Installation using the GUI (recommended)**

Requires Blender 2.83.5 or newer. **Administrator privileges might be required to install the dependencies (dependending on the location of the Blender installation directory).**

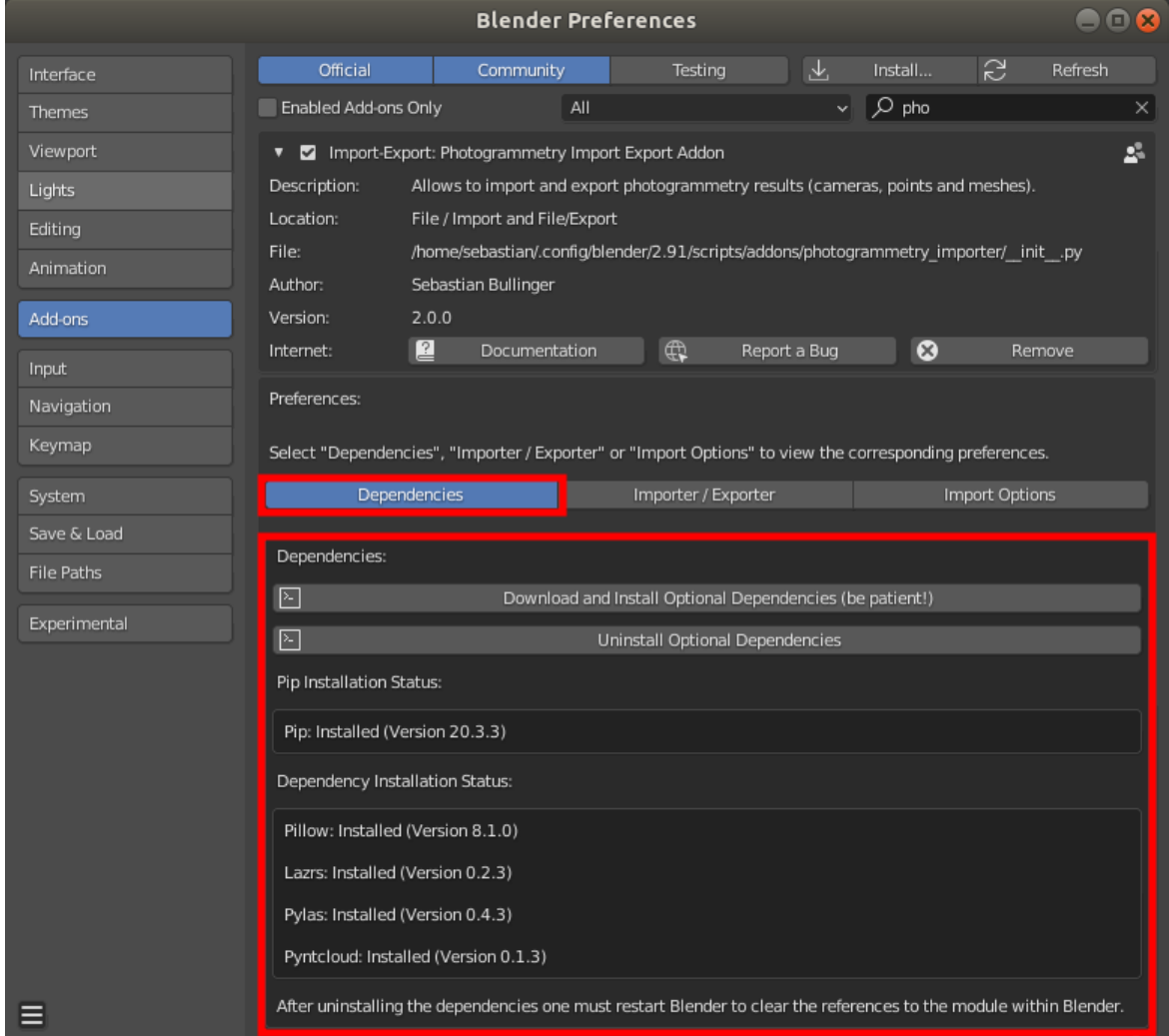

Clicking on Download and Install Optional Dependencies installs pip (if not already present) and uses the pip executable to install the actual dependencies. Start Blender from the command line to see the installation progress and potential error messages.

Note: If you experience problems while *updating* the dependencies, try a fresh Blender installation.

Note: If you use [VSCode](https://code.visualstudio.com/) with [Blender VSCode](https://github.com/JacquesLucke/blender_vscode) to run this addon, the installation of laspy will fail. In this case you need to install it manually (see below).

#### **Option 2: Installation using the command line**

In case the installation using the GUI does not work, it is possible to install the dependencies with the command line.

If you haven't installed [pip](https://pypi.org/project/pip/) for Blender already, download <https://bootstrap.pypa.io/get-pip.py> and copy the file to

```
<Blender_Root>/<Version>/python/bin
```
For Linux run:

```
<Blender_Root>/<Version>/python/bin/python3.7m <Blender_Root>/<Version>/python/bin/get-
\rightarrowpip.py
<Blender_Root>/<Version>/python/bin/pip install pillow
<Blender_Root>/<Version>/python/bin/pip install lazrs
<Blender_Root>/<Version>/python/bin/pip install laspy
<Blender_Root>/<Version>/python/bin/pip install pyntcloud
```
For Windows run:

```
<Blender_Root>/<Version>/python/bin/python.exe <Blender_Root>/<Version>/python/bin/get-
\rightarrowpip.py
<Blender_Root>/<Version>/python/Scripts/pip.exe install pillow
<Blender_Root>/<Version>/python/Scripts/pip.exe install lazrs
<Blender_Root>/<Version>/python/Scripts/pip.exe install laspy
<Blender_Root>/<Version>/python/Scripts/pip.exe install pyntcloud
```
IMPORTANT: Use the full path to the python and the pip executable. Otherwise the system python installation or the system pip executable may be used.

### <span id="page-9-0"></span>**1.2 Troubleshooting**

#### **1.2.1 Known (Blender) Issues**

Please see [this issue](https://github.com/SBCV/Blender-Addon-Photogrammetry-Importer/issues/26) for an up-to-date list of limitations.

### **1.2.2 Problems to Activate the Addon**

If you experience problems while installing and activating a newer version of the addon (i.e. an older version of the addon was previously installed), delete Blender's user folder of the addon. [This page](https://docs.blender.org/manual/en/latest/advanced/blender_directory_layout.html) of the Blender manual provides information about the location of the corresponding folder.

#### **Make sure that you CLOSE Blender BEFORE deleting the folder.**

#### **Windows**

Under Windows delete the following folder:

%USERPROFILE%\AppData\Roaming\Blender Foundation\Blender\<Version>\scripts\addons\ ˓<sup>→</sup>photogrammetry\_importer

In the case of Blender 2.82:

%USERPROFILE%\AppData\Roaming\Blender Foundation\Blender\2.82\scripts\addons\ ˓<sup>→</sup>photogrammetry\_importer

#### **Linux**

Under Linux delete:

~/.config/blender/<Version>/scripts/addons/photogrammetry\_importer`

In the case of Blender 2.82:

~/.config/blender/2.82/scripts/addons/photogrammetry\_importer

### **1.2.3 Blender Crashes while Importing Reconstructions**

This is probably not an issue of the addon or Blender, but caused by outdated graphic drivers. If the problem persists (after restarting Blender / the operating system), one can find more information in the [Blender manual.](https://docs.blender.org/manual/en/dev/troubleshooting/gpu/index.html) As workaround one may import the point cloud as Blender object or as a particle system (by adjusting the corresponding import options) instead of drawing the point cloud with OpenGL (which is the default import option).

# <span id="page-10-0"></span>**1.3 Customize Import/Export Options**

### **1.3.1 Enable / Disable Importers and Exporters**

If you want to only add a subset of the provided import/export functions, adjust the checkboxes in the *Addon preferences* and click on the Update (Enable/Disable) Importers and Exporters button as shown below:

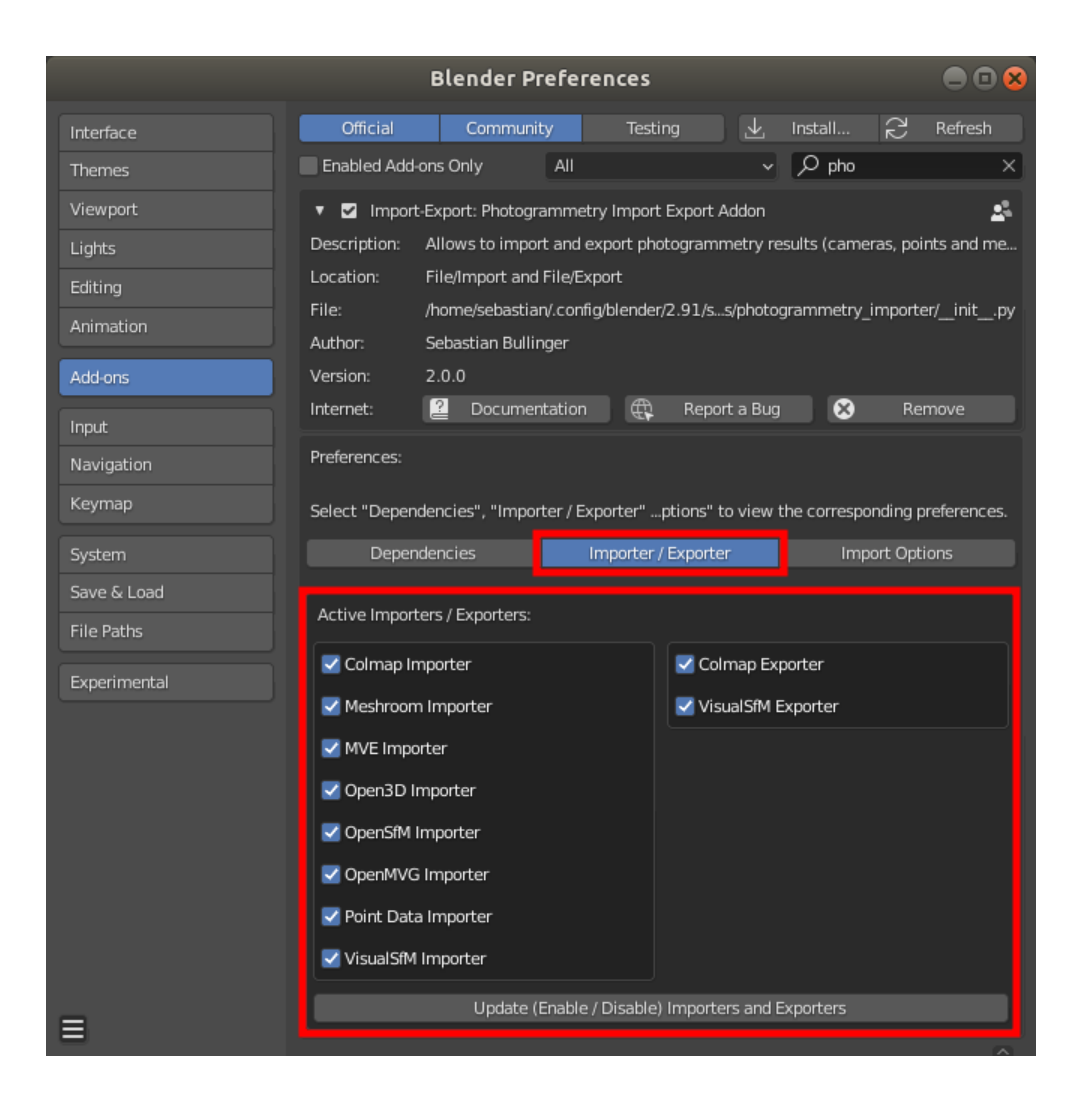

### **1.3.2 Adjusting Default Import Options**

Furthermore, it is possible to set the default import options by adjusting the corresponding settings in the *Addon Preferences* - see the image below.

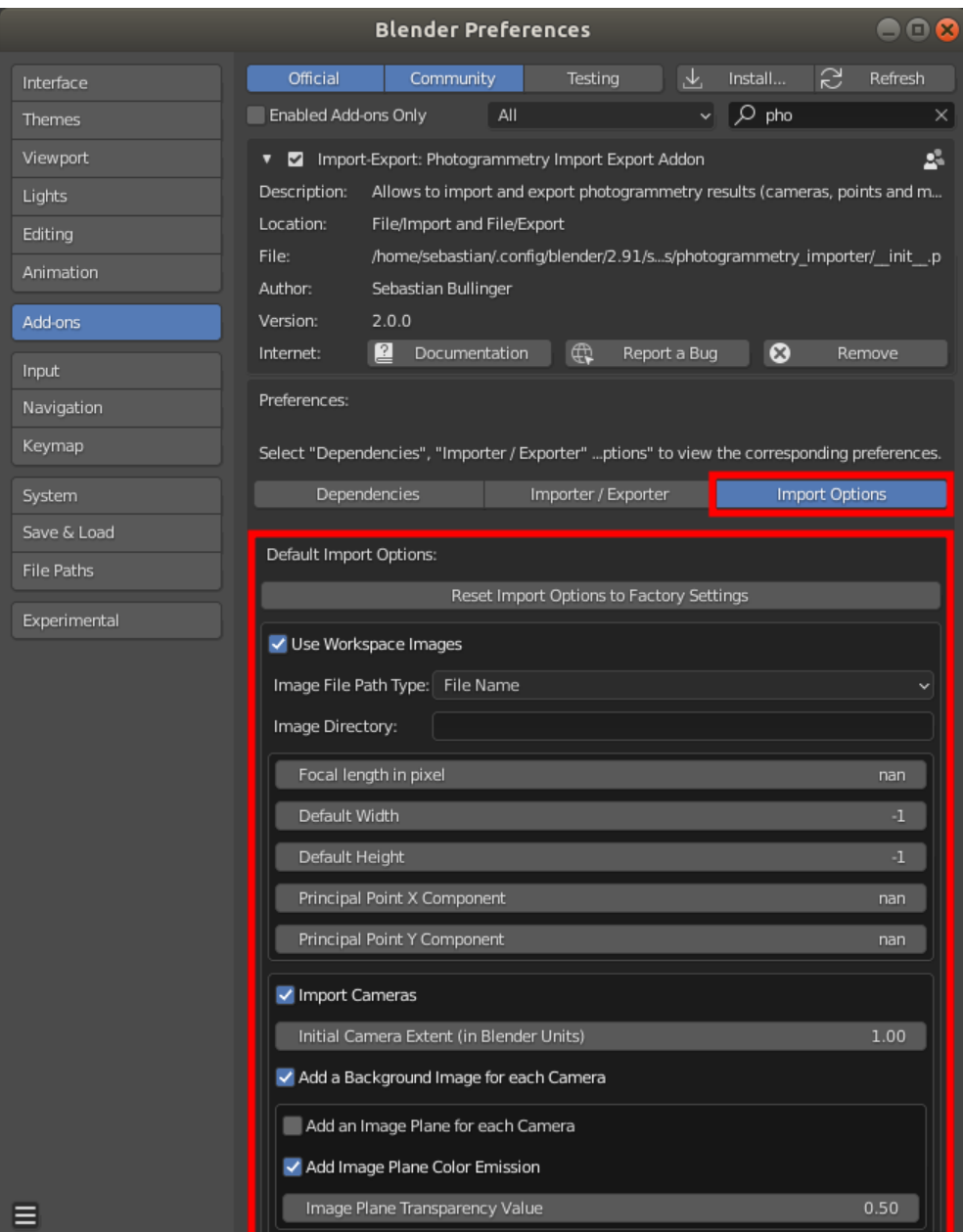

# **1.4 Examples**

This repository contains under Blender-Addon-Photogrammetry-Importer/examples several reconstruction results of the following Structure from Motion libraries:

- Colmap (colmap\_example\_model\_bin and colmap\_example\_model\_txt)
- Meshroom (meshroom\_example.json)
- OpenMVG (OpenMVG\_example.json)
- VisualSfM (VisualSFM\_example.nvm)

If you want to show the corresponding images in Blender, download the corresponding [dataset](https://github.com/openMVG/ImageDataset_SceauxCastle) and copy the images to

Blender-Addon-Photogrammetry-Importer/examples/images. Alternatively, you can adjust the corresponding path in the import options of the addon.

# **1.5 Import Data**

**Errors, help and logging information during import / export is shown in the `Info` area. Check this output, if nothing is imported. Probably the default width and height values are not set (see below).**

### **1.5.1 General**

**&** Blender 木 File Edit Render Window Help Layout Modeling Sculpting  $H^{\circ}$   $L^{\circ}$  New  $Ctrl N \blacktriangleright$  $\blacksquare$  Open... Add Object Shift Ctrl O Open Recent Recover **下**Save Ctrl S Shift Ctrl S Save As... Save Copy... €  $\mathscr{O}$  Link... Ø) Append... Data Previews Φ  $\downarrow$  Import Collada (Default) (.dae) Export Alembic (.abc) Motion Capture (.bvh) L **External Data** Scalable Vector Graphics (.svg) **Figures** Clean Up Stanford (.ply) Defaults Stl (.stl) FBX (.fbx) (l) Quit Ctrl O gITF 2.0 (.glb/.gltf) Wavefront (.obj) X3D Extensible 3D (.x3d/.wrl) Colmap (model/workspace) Meshroom (.sfm/.json/.mg) MVE (workspace) Open3D (.log/.json) OpenSfM (.json) OpenMVG / Regard3D (.json) Point Data (.ply/.pcd/.las/.asc/.pts/.csv) VisualSfM (.nvm)

In Blender use File/Import/<Import Function> to import the corresponding file.

For each camera one can add the corresponding image plane. Pillow is required to read the images from disc. Use the import dialog to adjust the image path. By default the addon searches for the images in the folder where the reconstruction file is located. **This addon uses the node system of Cycles to visualize the image planes. Thus, the addon switches automatically to Cycles, if image planes are added.**

There is an option to represent the point cloud with a particle system. This allows you to render the point cloud. A single texture is used to store the color of all particles. **The color of the points / textures of the images are visible, if "Cycles Render" is selected and the 3D view is set to "Material".** Eevee does not (yet) support particle info nodes. (Checkout the [manual](https://docs.blender.org/manual/es/dev/render/eevee/materials/nodes_support.html) for more information.) Thus, it is currently **not possible** to render point clouds with individual particle colors **in Eevee**.

### **1.5.2 VisualSfM**

The addon automatically looks for the fixed calibration line in the NVM file (i.e. NVM\_V3 FixedK fx cx fy cy r (first line)). Without the fixed calibration line the addon assumes that the principal point is at the image center. NVM files contain no information about the size of the images. Use the import dialog to adjust the image path to automatically read the image size from disc or set the default width and height values.

### **1.5.3 OpenMVG JSON**

The OpenMVG JSON files contain no color information. If you want to import a point cloud with color information, you might want to use the openMVG\_main\_ComputeSfM\_DataColor tool (see [this link\)](https://openmvg.readthedocs.io/en/latest/software/SfM/ComputeSfM_DataColor/) and import the corresponding \*.ply file.

### **1.5.4 Meshroom**

By default Meshroom stores the Structure from Motion results (i.e. cameras and points) in Alembic (\*.abc) files. Since parsing \*.abc files requires building additional (heavy) dependencies, e.g. [this](https://github.com/alembic/alembic) library, it is currently not supported by this addon. However, one can add a ConvertSfMFormat node in Meshroom (see image below) to write the reconstruction result to \*.SfM / \*.json files.

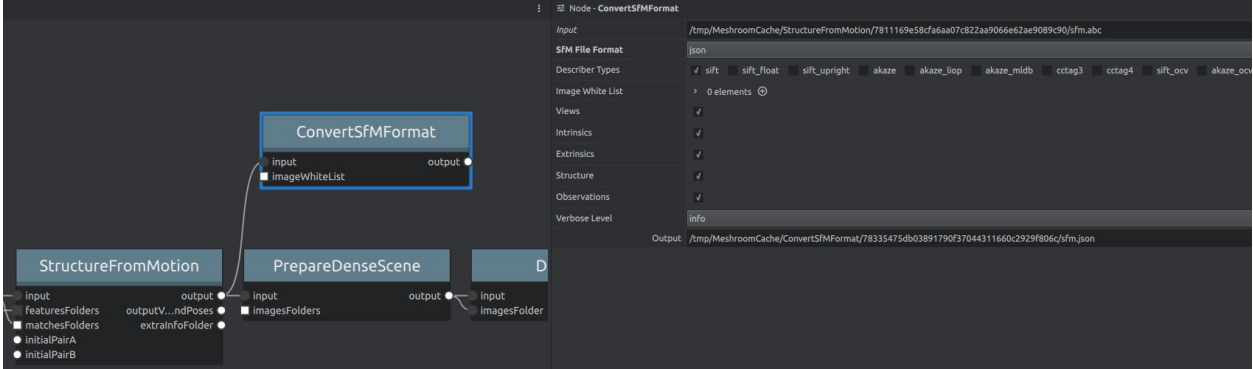

In addition to \*. SfM / \*. json files the addon allows to import \*. mg files, which allows to also import corresponding meshes. The addon prioritizes the output of recently added nodes (e.g. ConvertSfMFormat3 has a higher priority than ConvertSfMFormat). For importing meshes the addon uses the following prioritization: first the output of Texturing, then the output of Meshfiltering and finally the output of Meshing. **After adding the nodes (e.g.** ConvertSfMFormat **), do not forget to save your project (i.e. the** \*.mg **file),** since the addon uses this file to determine available reconstruction results.

In order to import the original images corresponding to the  $\dot{\gamma}$  mg file, one can set the import option Image File Path Type of the Blender-Addon to Absolute Path. To import the undistorted \*.exr images set Image File Path Type to File Name and set Image Directory to the folder with the \*.exr files.

### **1.5.5 Regard3D**

By default Regard3D stores the Structure from Motion results in path/to/project/pictureset\_0/ matching\_0/triangulation\_0/sfm\_data.bin. Use [OpenMVG](https://github.com/openMVG/openMVG) to convert the \*.bin to a \*.json file with openMVG\_main\_ConvertSfM\_DataFormat -i path/to/sfm\_data.bin -o path/to/cameras.json. For Windows you can find the pre-built binaries of OpenMVG [here.](https://github.com/openMVG/openMVG/releases/)

### **1.5.6 ASCII**

Each line in an ASCII file (.asc/.pts/.csv) represents a point with several attributes (coords, normals, colors, ...). In the case of .asc/.pts/ there might be an optional header such as //X Y Z Rf Gf Bf Intensity or //X Y Z Intensity R G B that defines the order of the attributes. If no header is provided, the addon tries to estimate the order of the attributes. The color attributes can be defined as integer values (R G B) between 0 and 255 or float values (Rf Gf Bf) between 0.0 and 1.0. Attributes other than position and color are ignored by the addon.

### **1.5.7 Meshes**

In order to view a reconstructed mesh with the corresponding sparse reconstruction (cameras and point cloud) import the files separately. When importing \*.obj files make sure to adjust the corresponding import transform options. Set the Forward option to Y Forward and the Up option to Z Up.

### **1.5.8 Limitations**

Blender supports only global render settings (which define the ratio of all cameras). If the reconstruction file contains cameras with different aspect ratios, it is not possible to visualize the camera cones correctly. Furthermore, radial distortions of the camera model used to compute the reconstruction will result in small misalignment of the cameras and the particle system in Blender.

# **1.6 Export Data**

#### **Errors, help and logging information during export is shown in the "Info" area.**

The addon allows to export camera poses and vertex positions to a few photogrammetry formats. Currently, the addon supports:

- Colmap model folders
- NVM files of VisualSFM

Select all cameras and objects you want to export. For each selected mesh the vertices are stored as points in the output file/folder. Use File/Export/<Export Function> to export the corresponding file.

# **1.7 Scale Cameras and Points**

### **1.7.1 Adjust the Scale of Cameras after Importing**

1.) Select the cameras and the corresponding image planes, i.e. right click on the collection Camera Image Plane Pair Collection and in the context menu on Select Objects.

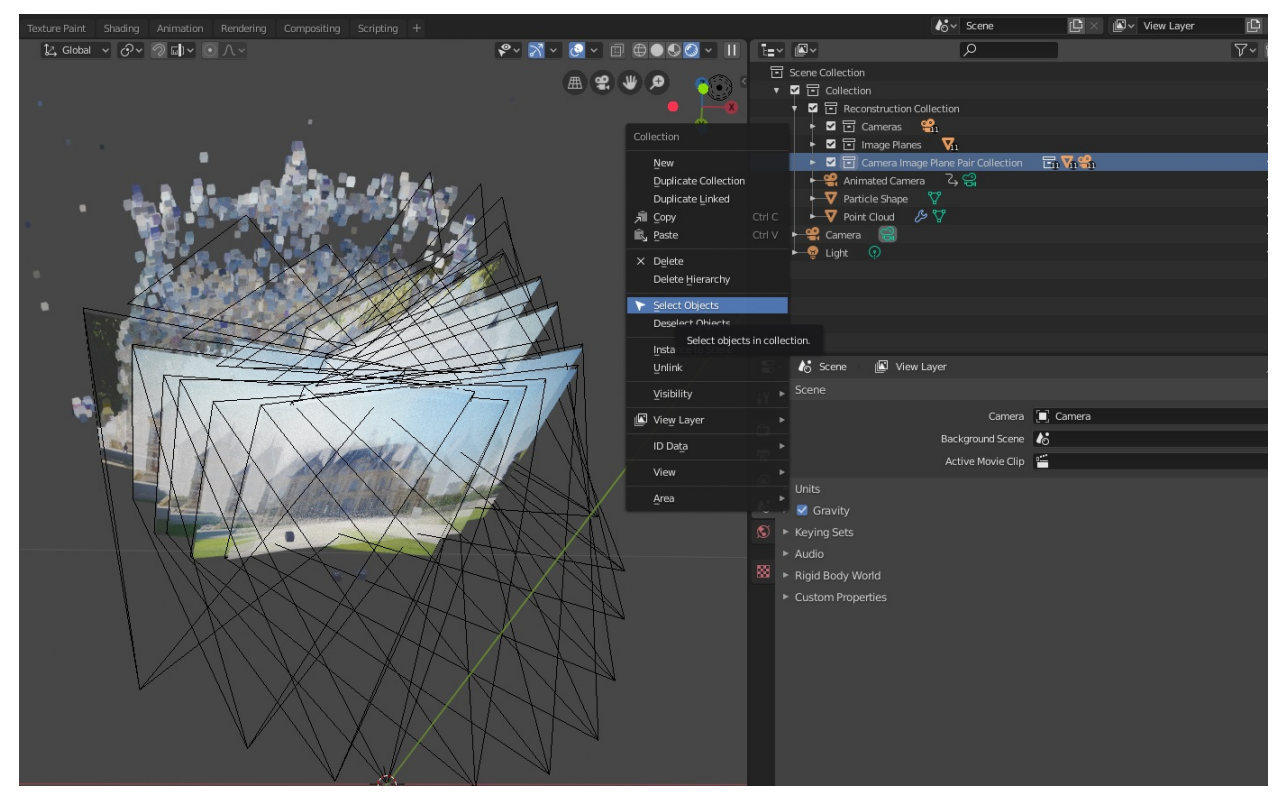

2.) Select the individual origins as pivot points, i.e. click in the 3D view on Pivot Point and select Individual Origins.

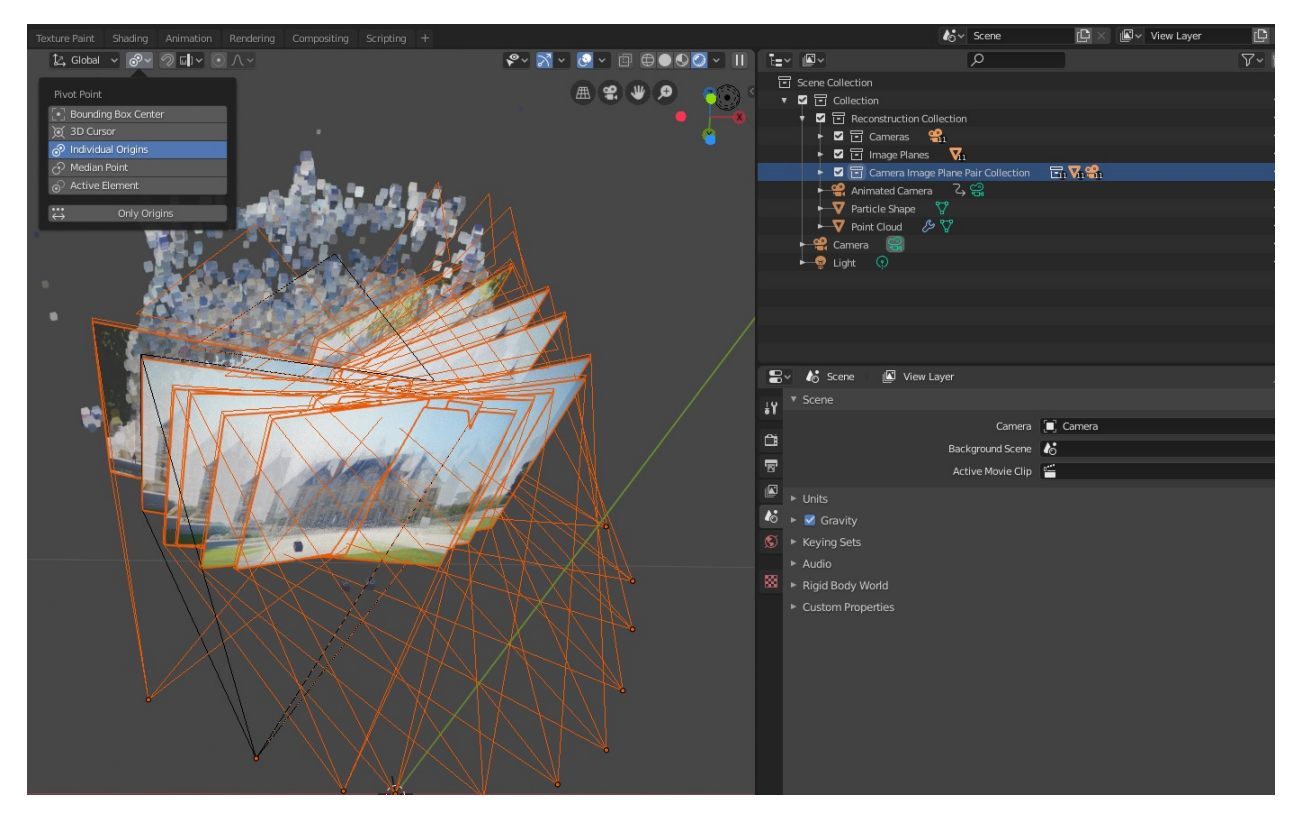

3.) Scale the objects, i.e. press s and move the mouse or press s and enter the scaling factor.

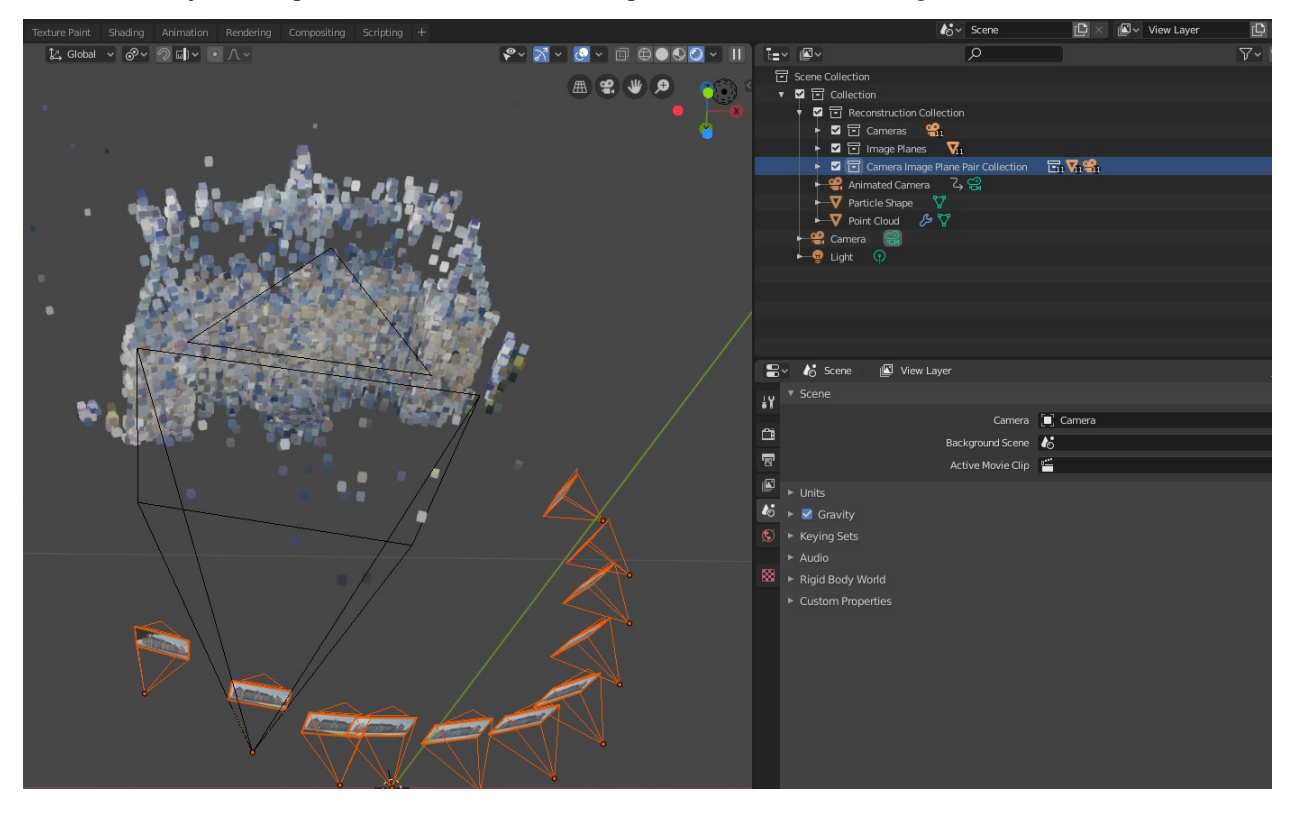

### **1.7.2 Adjust the Scale of OpenGL Points Drawn in the 3D View (After Importing)**

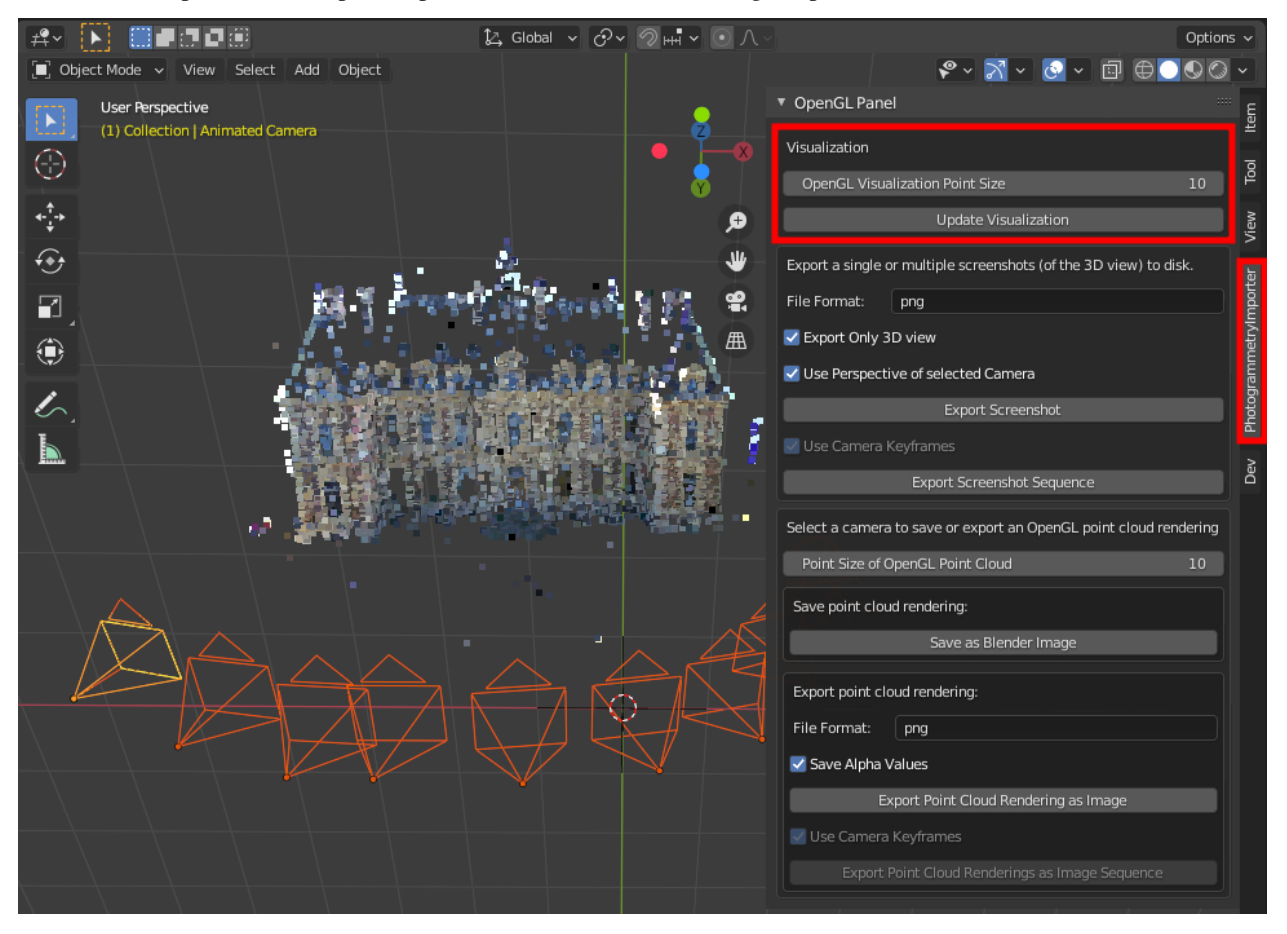

The size of the points in the OpenGL point cloud can be defined using the panel in the 3D view.

### **1.7.3 Adjust the Scale/Shape of Geometry Node Points of a Mesh Object (After Importing)**

The input of the Geometry Nodes (i.e. point radius and the point subdivision) can be adjusted using the Properties editor (Shift + F7).

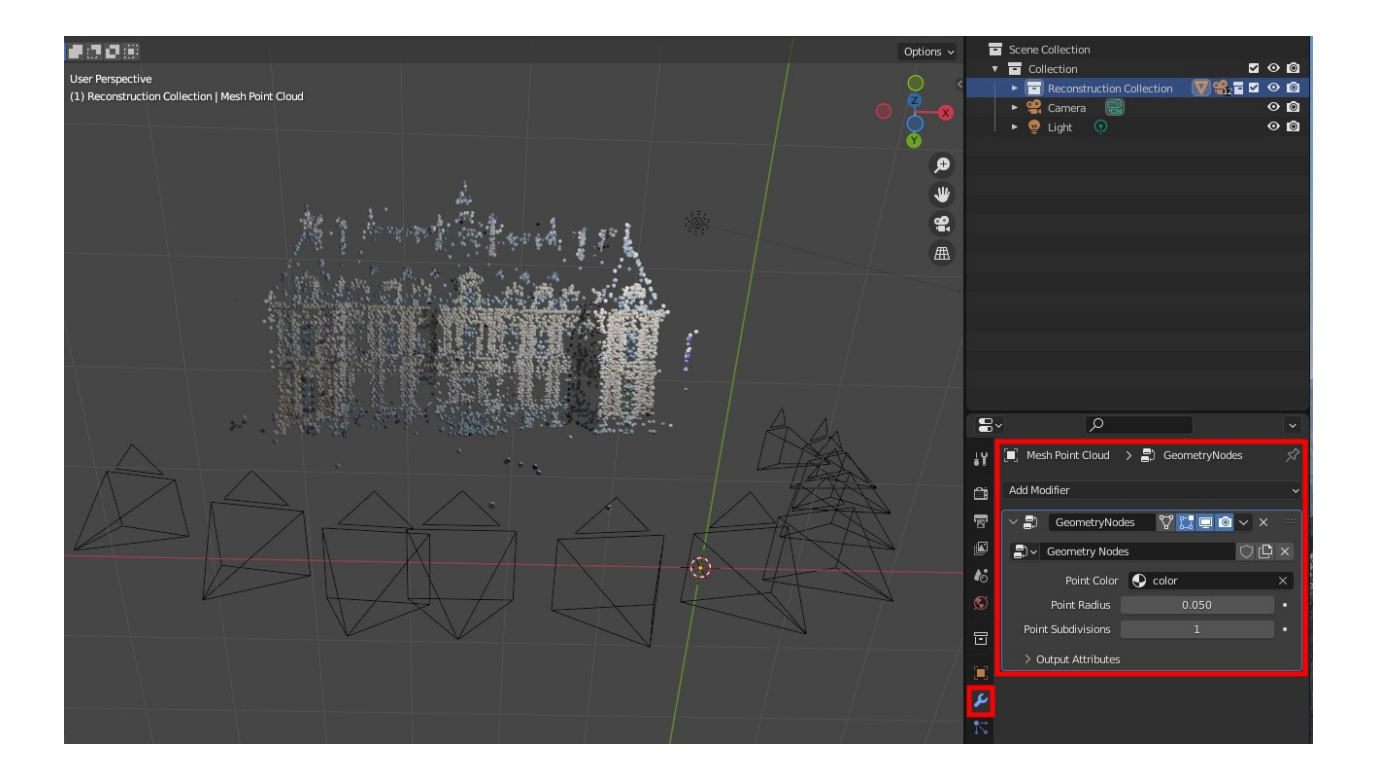

# **1.8 Alignment of Cameras and Point Cloud**

The 3D viewport of Blender unfortunately does not support radial camera distortions. If the imported Structure from Motion reconstruction has a camera model with radial distortion, the image planes and background images will not perfectly align with the 3D point cloud. For example, such cases occur if the intrinsic camera parameters are optimized (not fixed) during the Structure from Motion reconstruction. The following image shows a corresponding example. For instance, see the offset between the points at the left and the right side of the building.

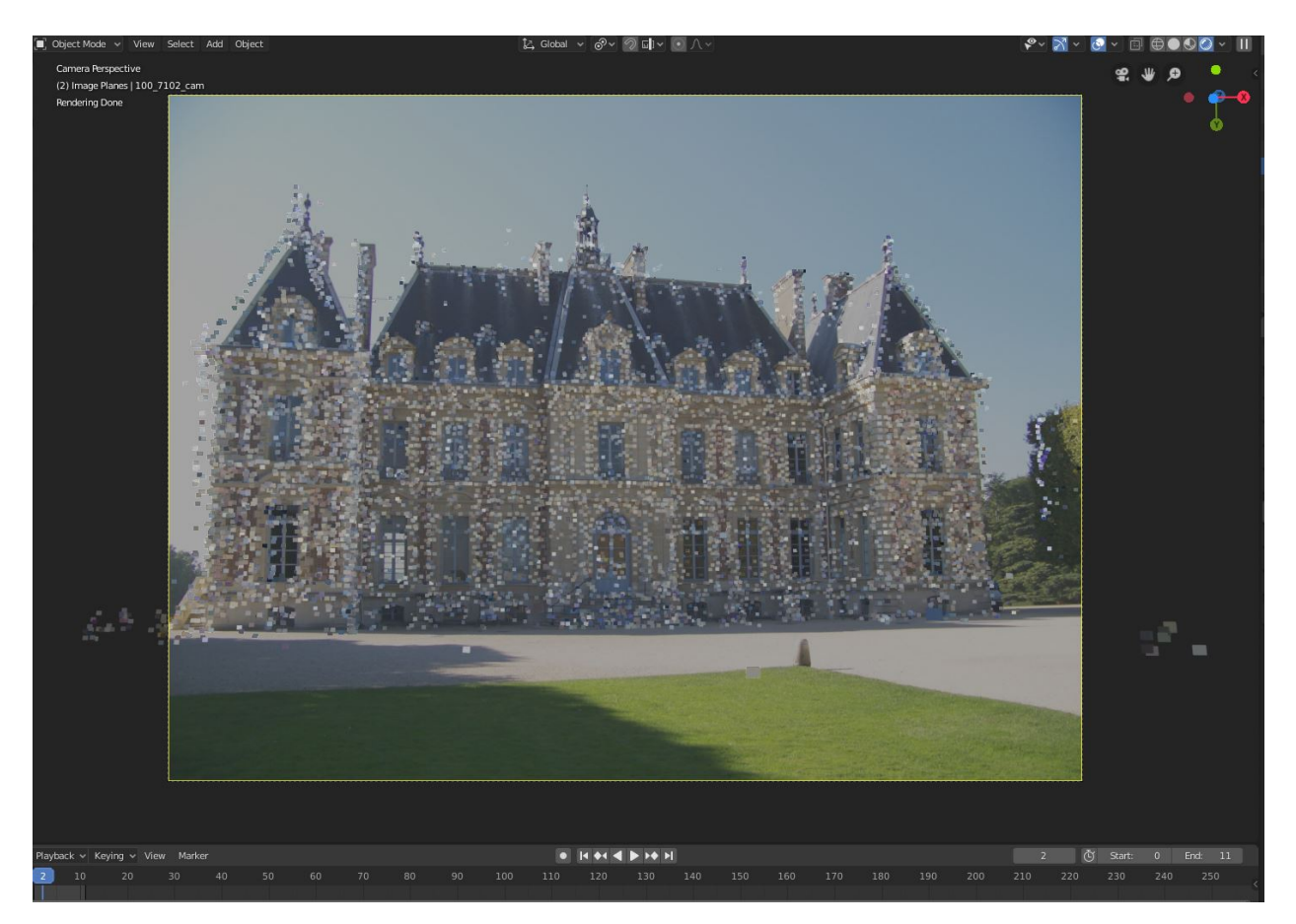

There are two ways to address this issue.

Option 1: This approach is only applicable, if the images are not subject to radial distortion. Provide the (true) intrinsic camera parameters and fix/lock these during reconstruction. The following image shows the corresponding result.

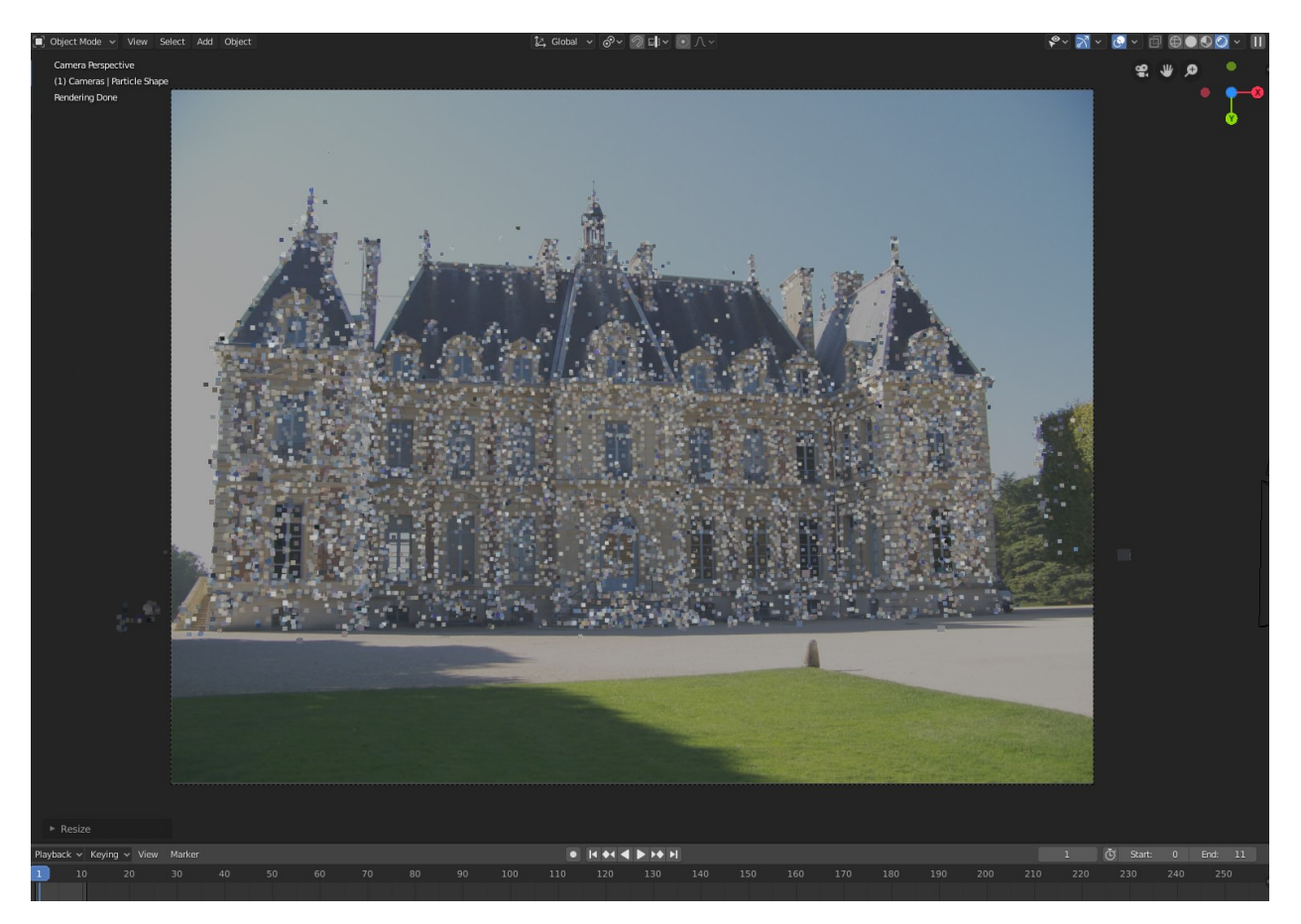

Option 2: After computing the Structure from Motion reconstruction perform the first step (i.e. image undistortion) of the dense reconstruction (Multi-View Stereo). Using the undistorted images instead of the original imagery resolves the alignment problem. For example, Colmap and Meshroom allow to compute undistorted images. An example is shown below.

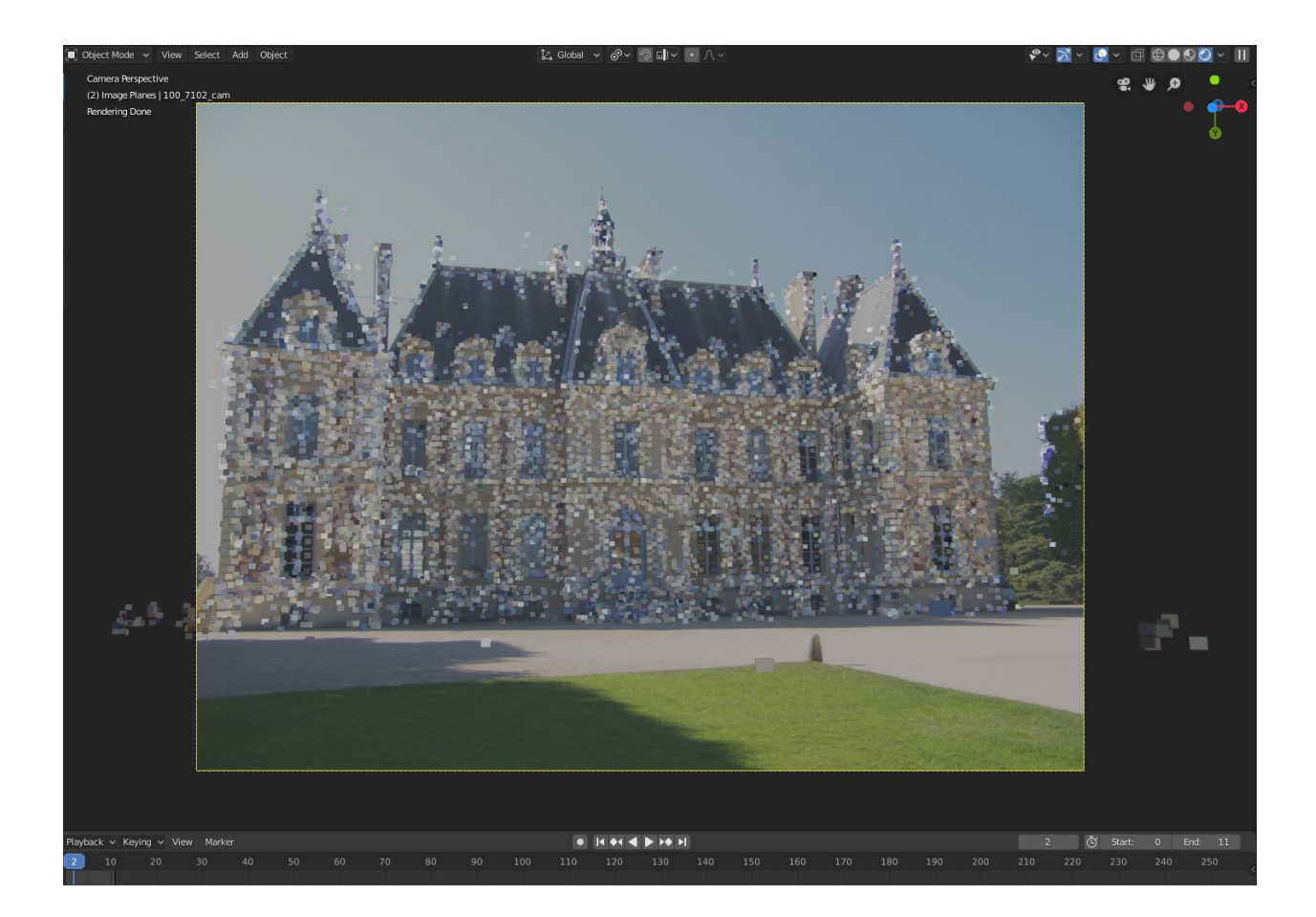

# **1.9 Visualization and Rendering**

Currently, this addon supports the following two point cloud visualization options:

- Representing the points with a mesh object (using Blender's Geometry Nodes)
- Visualizing the points with OpenGL

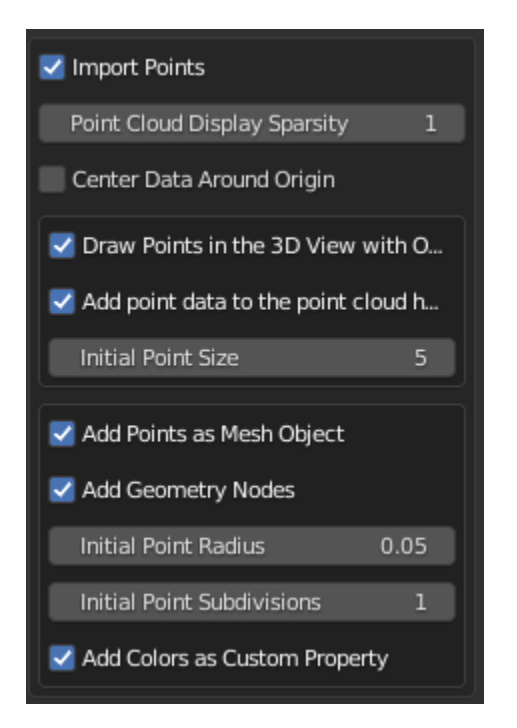

Each option has different advantages / disadvantages.

### **1.9.1 Option 1: Representing the Points with a Mesh Object (using Blender's Geometry Nodes)**

If selected, the addon adds a blender object with a vertex for each point in the point cloud. The option Add Geometry Nodes create several geometry nodes (see image below) that allow to render the point cloud with Eevee or Cycles.

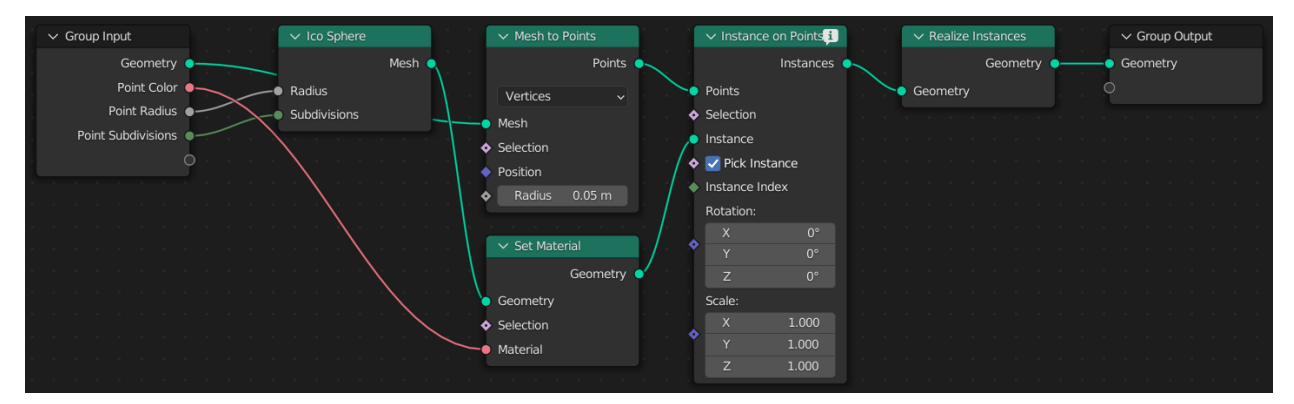

The point radius and the point subdivision can be adjusted after import using the Properties editor  $(Shift + F7).$ 

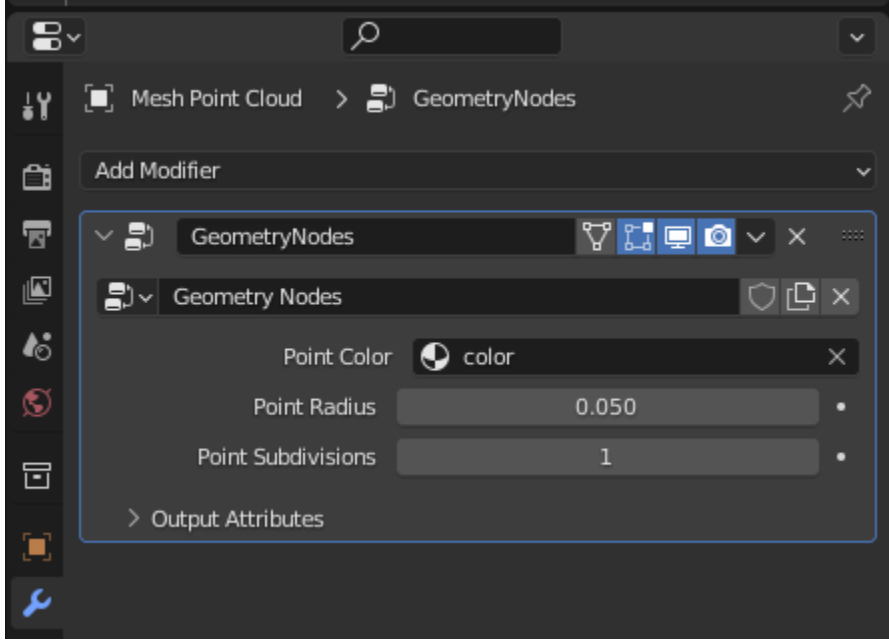

### **1.9.2 Option 2: Visualizing and rendering the points with OpenGL**

If selected, the point cloud is shown in the Viewport using Blender's OpenGL API. That means, there is **no** Blender object representing the points in the point cloud. The pose (i.e. rotation and translation) of the object can be changed by adjusting the corresponding "anchor" (i.e. a Blender empty object).

- Advantage: Low computational costs for visualization.
- Disadvantage: It is not possible to render these points with the render functions provided by Blender. However, this addon provides a panel to save/export OpenGL renderings of the points using an offscreen buffer or Blender's screenshot operator (see image below).

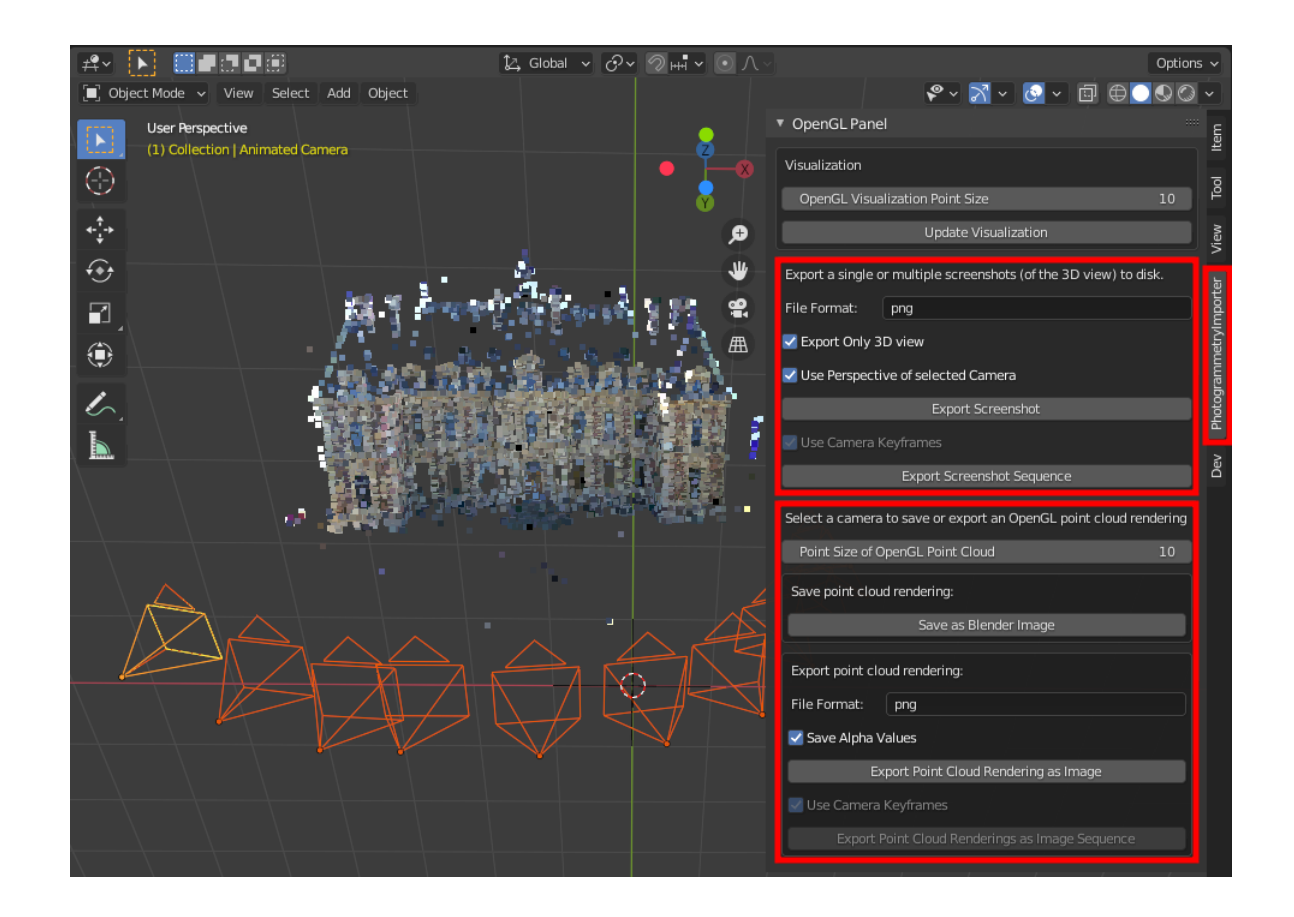

#### **Option 2a: Write results to disk with Blender's offscreen buffer**

Rendering the scene with Blender's offscreen buffer renders (only!) the points drawn with Blender's OpenGL API to disk. In order to render other elements such as cameras, image planes, meshes etc use Blender's screenshot operator see below.

#### **Option 2b: Write results to disk with Blender's screenshot operator**

Since Blender's screenshot operator renders all visible elements of the viewport to disk it is usually convenient to adjust the appearance.

In order to hide gridlines, axes etc. click on the Overlays button in Blenders 3D viewport and disable the corresponding options - see the image below.

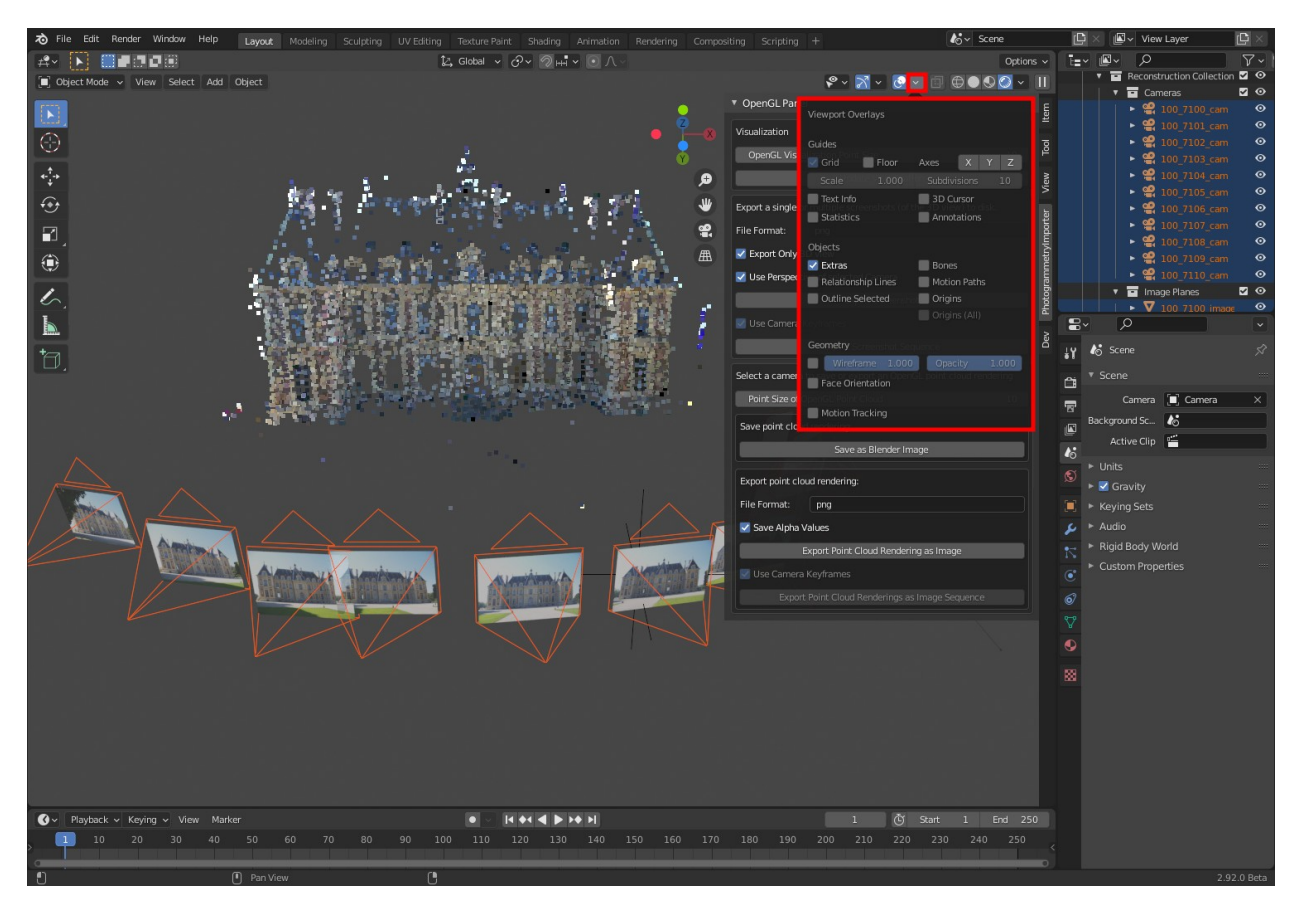

To ensure that the reconstruction results are not occluded by Blender panels go to Edit / Preferences ... and uncheck the option Region Overlap - as shown in the following image. There, it is also possible to hide the Navigation Controls.

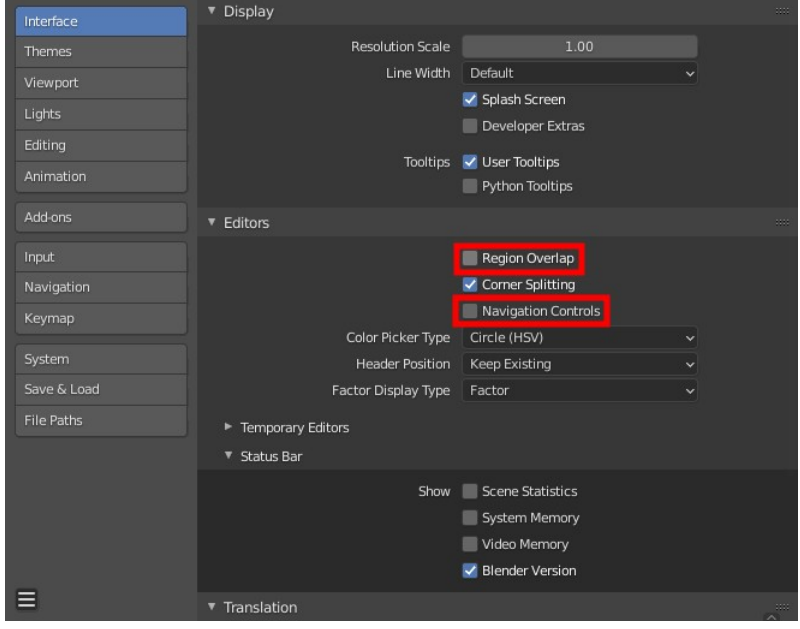

After adjusting these options the viewport looks as follows.

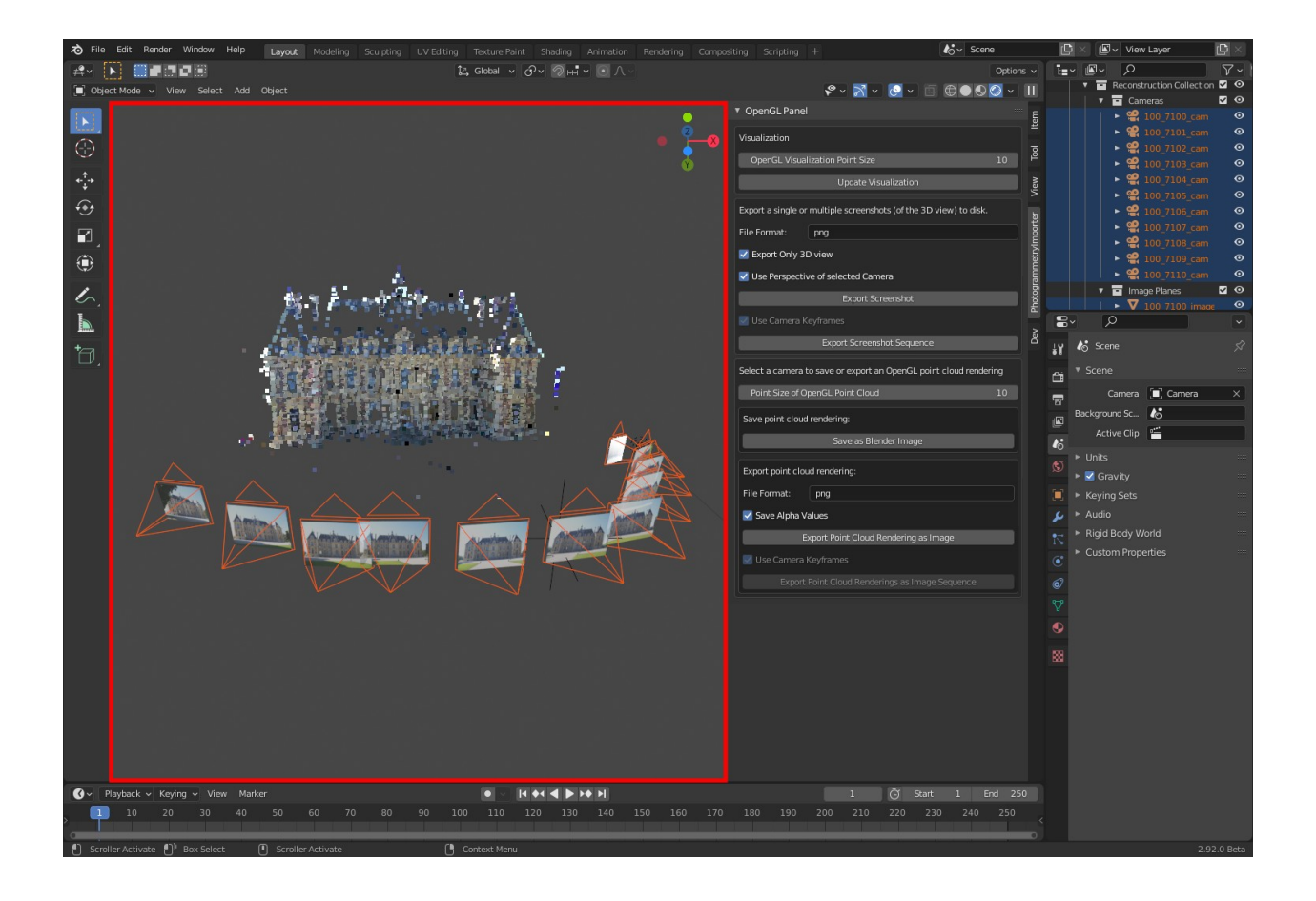

# **1.10 Addon Usage with Python**

There are two ways to access the functionality of the addon with Blender's Python console / text editor (after installation and activation of the addon):

- Import the addon as Python module
- Call the appropriate operator registered in bpy.ops.import\_scene

### **1.10.1 Option 1: Import the addon as Python module**

According to the [documentation:](https://docs.blender.org/api/blender_python_api_current/info_overview.html#addons)

*The only difference between addons and built-in Python modules is that addons must contain a bl\_info variable*

Therefore, after installation and activation one can use Python's standard import syntax to import different classes and functions such as:

```
from photogrammetry_importer.types.camera import Camera
from photogrammetry_importer.file_handlers.colmap_file_handler import ColmapFileHandler
from photogrammetry_importer.importers.point_utility import add_points_as_mesh_vertices
```
Example 1: Add points contained in a ply file as a particle system.

```
import bpy
```

```
from photogrammetry_importer.file_handlers.point_data_file_handler import␣
˓→PointDataFileHandler
from photogrammetry_importer.blender_utility.object_utility import add_collection
from photogrammetry_importer.importers.point_utility import add_points_as_mesh_vertices
ifp = "path/to/Blender-Addon-Photogrammetry-Importer/examples/Example.ply"
points = PointDataFileHandler.parse_point_data_file(ifp)
reconstruction_collection = add_collection("Reconstruction Collection")
add_points_as_mesh_vertices(
       points,
       reconstruction_collection=reconstruction_collection,
        add_mesh_to_point_geometry_nodes=True,
       point_radius=0.05,
       point_subdivisions=1,
        add_color_as_custom_property=True,
)
# Optionally, change the shading type to show the particle colors
area = next(area for area in hyp.context.screen. areas if area-type == "VIEW_3D")space = next(space for space in area.spaces if space.type == "VIEW_3D")space.shading.type = "RENDERED"
```
Example 2: Use the intrinsic and extrinsic parameters of each reconstructed camera to render the corresponding point cloud via an off screen buffer to disk.

```
import os
from photogrammetry_importer.file_handlers.colmap_file_handler import ColmapFileHandler
from photogrammetry_importer.types.point import Point
from photogrammetry_importer.blender_utility.object_utility import add_collection
from photogrammetry_importer.importers.camera_utility import add_camera_object
from photogrammetry_importer.opengl.utility import render_opengl_image
from photogrammetry_importer.blender_utility.image_utility import save_image_to_disk
# Make sure you've downloaded the corresponding images (i.e. the sceaux castle dataset)
model_idp = "path/to/Blender-Addon-Photogrammetry-Importer/examples/colmap_example_model_
\rightarrowbin"
image_idp = "path/to/Blender-Addon-Photogrammetry-Importer/examples/images"
\text{odp} = \text{''path/to/output''}# Parse the reconstruction
cameras, points3D = ColmapFileHandler.parse_colmap_model_folder(model_idp, image_idp,␣
˓→image_fp_type="NAME")
coords, colors = Point.split_points(points3D)
# Render the point cloud for reach camera
camera_collection = add_collection("Camera Collection")
render_img_name = "render_result"
for cam in cameras:
       cam_name = cam.get_file_name()
        print(f"Camera: {cam_name}")
       ofp = os.path.join(odp, cam_name)
        camera_object = add_camera_object(cam, cam_name, camera_collection)
```
(continues on next page)

(continued from previous page)

```
render_opengl_image(render_img_name, camera_object, coords, colors, point_
\rightarrowsize=10)
        save_image_to_disk(render_img_name, ofp, save_alpha=False)
```
Example 3: Use the animated camera to render the point cloud with Cycles.

```
import os
import bpy
from photogrammetry_importer.file_handlers.colmap_file_handler import ColmapFileHandler
from photogrammetry_importer.blender_utility.object_utility import add_collection
from photogrammetry_importer.importers.point_utility import add_points_as_object_with_
˓→particle_system
from photogrammetry_importer.importers.camera_animation_utility import add_camera_
\rightarrowanimation
from photogrammetry_importer.importers.camera_utility import adjust_render_settings_if_
˓→possible
# Make sure you've downloaded the corresponding images (i.e. the sceaux castle dataset)
model_idp = "path/to/Blender-Addon-Photogrammetry-Importer/examples/colmap_example_model_
\lambda, bin"
image_idp = "path/to/Blender-Addon-Photogrammetry-Importer/examples/images"
odp = "path/to/output"
# Parse the reconstruction
cameras, points3D = ColmapFileHandler.parse\_colmap_model_folder(model_idp, image_idp,→image_fp_type="NAME")
# Add the reconstruction results
reconstruction_collection = add_collection("Reconstruction Collection")
add_points_as_object_with_particle_system(points3D, reconstruction_collection, point_
\rightarrowextent=0.02)
animated_camera_object = add_camera_animation(cameras, reconstruction_collection)
# Adjust the render settings and render animation with Cycles
adjust_render_settings_if_possible(cameras)
bpy.context.scene.render.engine = "CYCLES"
bpy.context.scene.cycles.device = "GPU"
bpy.context.scene.render.filepath = os.path.join(odp, "")
bpy.context.scene.camera = animated_camera_object
bpy.ops.render.render(animation=True)
```
### **1.10.2 Option 2: Call the appropriate operator registered in bpy.ops.import\_scene**

In Blender open the Python Console and use Tabulator to list the available operators with corresponding parameters, i.e.

```
>>> bpy.ops.import_scene.<TABULATOR>
>>> bpy.ops.import_scene.
                        colmap_model(
                        fbx(
                        gltf(
```
(continues on next page)

(continued from previous page)

```
meshroom_sfm_json(
mve_folder(
obj(
open3d_log_json(
openmvg_json(
opensfm_json(
point_data(
visualsfm_nvm(
x3d(
```
Or use Tabulator with a specific function, e.g. point\_data(), to show the corresponding parameters.

```
>>> bpy.ops.import_scene.point_data(<TABULATOR>
>>> bpy.ops.import_scene.point_data(
point_data()
bpy.ops.import_scene.point_data(
        import_points=True,
        point_cloud_display_sparsity=1,
        draw_points_with_gpu=True,
        add_points_to_point_cloud_handle=True,
        add_points_as_particle_system=False,
        mesh_type='CUBE',
        point_extent=0.01,
        add_particle_color_emission=True,
        set_particle_color_flag=False,
        particle_overwrite_color=(0, 1, 0),
        add_points_as_mesh_oject=False,
        adjust_clipping_distance=False,
        filepath="",
        directory="",
        filter_glob="*.ply;*.pcd;*.las;*.laz;*.asc;*.pts;*.csv")
```
### **1.10.3 Python Scripting with Blender**

[VS Code](https://code.visualstudio.com) with this [extension](https://marketplace.visualstudio.com/items?itemName=JacquesLucke.blender-development) has many advantages over Blender's built-in text editor. [Here](https://www.youtube.com/watch?v=q06-hER7Y1Q) is an introduction / tutorial video.

Note: When using *VS Code* to start Blender with a specific addon for the first time, it is sometimes necessary to run the command twice (i.e. within VS Code run *ctrl+shift+p / Blender: Start / path\_to\_Blender\_executable*, then close Blender, then run *ctrl+shift+p / Blender: Start / path\_to\_Blender\_executable* again).

# **1.11 Extending the Addon**

The addon follows a modular approach to simplify the extensibility of additional libraries. Each supported library requires the implementation of a corresponding *FileHandler* and *ImportOperator* - see the figure below. The *File-Handler* parses library specific file formats or directory structures and returns library agnostic information of cameras, points and meshes. The *ImportOperator* may use different classes provided by the framework (e.g. *CameraImporter*, *PointImporter* and *MeshImporter*) to define the required import options and to import the reconstruction extracted by the *FileHandler*.

Fig. 1: Integration of the addon with Blender - illustrated with the Colmap importer. In order to support additional SfM and MVS libraries it is sufficient to implement the corresponding import operators and file handlers. To simplify the figure only relevant classes and methods are shown.

### **1.12 Contribution**

I am always happy to get advices as well as feature and pull requests. If you want to create a pull request, I recommend to use [VS Code](https://code.visualstudio.com) with this [extension.](https://marketplace.visualstudio.com/items?itemName=JacquesLucke.blender-development) This allows to perform fast development and validation cycles with Blender scripts and addons. [Here](https://www.youtube.com/watch?v=q06-hER7Y1Q) is an introduction / tutorial video.

This addon relies on [Black](https://github.com/psf/black) for formatting. To ensure that your Pull Request is correctly formatted perform the following steps:

- Install Black checkout the [installation instructions](https://github.com/psf/black#installation-and-usage)
- cd path/to/
- Blender-Addon-Photogrammetry-Importer
- black --line-length 79 --exclude

The addon uses Docstrings for documentation - see [PEP 257](https://www.python.org/dev/peps/pep-0257/) and [PEP 287](https://www.python.org/dev/peps/pep-0287/) .

# **1.13 Documentation**

The addon uses [Sphinx,](https://www.sphinx-doc.org) [sphinx\\_rtd\\_theme,](https://github.com/readthedocs/sphinx_rtd_theme) [sphinx-autoapi](https://github.com/readthedocs/sphinx-autoapi) to generate the documentation.

These tools can be installed with

- pip install -U sphinx
- pip install sphinx-rtd-theme

In order to build the documentation locally

- download the [project](https://github.com/SBCV/Blender-Addon-Photogrammetry-Importer)
- navigate to the sphinx folder (i.e. cd Blender-Addon-Photogrammetry-Importer/ doc/sphinx)
- pip install sphinx-autoapi

photogrammetry\_importer/ext photogrammetry\_importer • black --line-length 79 doc/sphinx/source/conf.py

• run make html / make latex (using Linux) or make.bat html / make.bat latex (using Windows)

### **1.14 Recent Features / Changelog**

Changelog with most relevant features. Recently added features are listed at the top of this page.

#### **1.14.1 2022**

- Fix geometry node creation for Blender 3.2.1
- Add support for installation and removal of individual dependencies
- Fix the point exporter for OpenGL point clouds
- Remove the particle system based point cloud representation method (because of the new point clound representation option based on geometry nodes)
- Add particle colors to geometry nodes (Thanks to @Linusnie)
- Add a new point cloud representation method based on geometry nodes. Allows to render the point coud with Eevee and Cycles
- Replace pylas with laspy  $(>= 2.0)$
- Add an option to center points around the origin (useful for laz/las files)
- Remove the point color computation for OpenMVG json files, due to a bug in pillow caused by the blender python environment
- Adjust the screenshot rendering functionality according to api changes of Blender 3.0
- Replacing the bgl module with the gpu module to fix the offscreen rendering of point clouds under windows
- Fix the dependency installation for Blender 2.8 2.91 of the newly introduced dependency manager

### **1.14.2 2021**

- Improve management of dependency installation and corresponding GUI options
- Made point sizes of point clouds and depth maps (drawn with OpenGL) persistent
- Changed the usage of draw handlers to avoid potential crashes when deleting the point cloud anchor objects
- Made depth maps persistent (i.e. the corresponding information is stored in the blend file)
- Added features to export images of the imported reconstructions including cameras, background images, image planes, point clouds and meshes

### **1.14.3 2020**

- Reorganized (persistent) addon preferences
- Added an option to use the undistorted images contained in the workspaces of the Colmap, Meshroom and MVE
- Added several python examples that demonstrate the API usage
- Added vertex colors to the mesh shader nodes to improve the visibility of the corresponding mesh
- Added background images for the animated camera
- Added code to automatically generate the API Documentation with autoapi
- Fixed an incorrect offset in the texture coordinate computation of the particle system
- Added a workaround to circumvent a bug in Blender, which appears only for large particle systems (T81103)
- Added GUI elements to install/uninstall the dependencies (Pillow, Pyntcloud)
- Addon uses now the Pyntcloud library to import PLY, PCD, LAS, ASC, PTS and CSV files
- Added an option to import depth maps of MVE workspaces
- Added an option to import depth maps of Colmap as point clouds
- Added support for MVE workspaces
- Added addon preferences to configure the import/export default settings
- Added addon preferences to enable/disable importers and exporters
- Added an OpenSfM importer
- OpenGL data is now persistent (stored in blend file) and is available after reopening
- Added a panel with options to export renderings of the point cloud using OpenGL
- Added support for Colmap dense workspaces
- Added support for Meshroom projects (.mg files)
- Fixed occlusion of point clouds drawn with OpenGL
- Added a Colmap exporter
- Added an Open3D importer
- Added an option to render point clouds with OpenGL
- Added support for absolute and relative paths in reconstruction results
- Added a preset possiblity for each importer to customize default import options

### **1.14.4 2019**

- Added support to import undistorted images of Colmap/Meshroom
- Fixed a bug leading to incorrect principal points
- Added option to remove discontinuities in animations
- Added an option to show source images as Blender background images
- Added particle emission to improve visibility
- Added importers for Colmap, OpenMVG and Meshroom
- Compatibility fix for Blender 2.8

### **1.14.5 2018**

- Added an option to add camera animation
- Added an option to import images as image planes
- Added an exporter for cameras and mesh vertex positions as NVM
- Added an option to represent point clouds with particle systems

### **1.14.6 2017**

- Added a NVM importer
- Initial Commit

# **1.15 API Reference**

This page contains auto-generated API reference documentation $^{1}$  $^{1}$  $^{1}$ .

#### **1.15.1** photogrammetry\_importer

A Blender addon to import different photogrammetry formats.

#### **Subpackage Summary**

#### **ext**

External dependencies.

#### **file\_handlers**

Classes to read and write different file formats.

#### **operators**

Operators to import and export different file formats into Blender.

#### **panels**

GUI elements to adjust and leverage the imported objects.

#### **preferences**

Persistent addon preferences.

#### **properties**

Properties used by the import and export operators.

#### **registration**

Registration of the import and export operators.

#### **types**

Types used by different subpackages.

#### **utility**

General and Blender-specific utility functions.

#### **Subpackages**

#### photogrammetry\_importer.blender\_utility

Contains Blender-specific utility functions.

<span id="page-34-0"></span><sup>&</sup>lt;sup>1</sup> Created with [sphinx-autoapi](https://github.com/readthedocs/sphinx-autoapi)

#### **Submodules**

photogrammetry\_importer.blender\_utility.image\_utility

#### **Module Contents**

photogrammetry\_importer.blender\_utility.image\_utility.save\_image\_to\_disk(*image\_name*,

*file\_path*, *save\_alpha=True*)

Save a Blender image to disk.

photogrammetry\_importer.blender\_utility.logging\_utility

#### **Module Contents**

photogrammetry\_importer.blender\_utility.logging\_utility.log\_report(*output\_type*, *some\_str*,

*op=None*)

Write a string to the console and to Blender's info area.

#### photogrammetry\_importer.blender\_utility.object\_utility

#### **Module Contents**

- photogrammetry\_importer.blender\_utility.object\_utility.add\_empty(*empty\_name*, *collection=None*) Add an empty to the scene.
- photogrammetry\_importer.blender\_utility.object\_utility.add\_obj(*data*, *obj\_name*, *collection=None*)

Add an object to the scene.

photogrammetry\_importer.blender\_utility.object\_utility.add\_collection(*collection\_name*, *parent\_collection=None*)

Add a collection to the scene.

#### photogrammetry\_importer.blender\_utility.retrieval\_utility

#### **Module Contents**

- photogrammetry\_importer.blender\_utility.retrieval\_utility.get\_selected\_object() Get the selected object or return None.
- photogrammetry\_importer.blender\_utility.retrieval\_utility.get\_selected\_empty() Get the selected empty or return None.
- photogrammetry\_importer.blender\_utility.retrieval\_utility.get\_selected\_camera() Get the selected camera or return None.
- photogrammetry\_importer.blender\_utility.retrieval\_utility.get\_scene\_animation\_indices() Get the animation indices of the scene.
photogrammetry\_importer.blender\_utility.retrieval\_utility.get\_object\_animation\_indices(*obj*) Get the animation indices of the object.

## <span id="page-36-0"></span>photogrammetry\_importer.file\_handlers

Contains classes to read and write different file formats.

#### **Submodules**

<span id="page-36-1"></span>photogrammetry\_importer.file\_handlers.colmap\_file\_handler

# **Module Contents**

class photogrammetry\_importer.file\_handlers.colmap\_file\_handler.ColmapFileHandler Class to read and write Colmap models and workspaces.

static parse\_colmap\_model\_folder(*model\_idp*, *image\_dp*, *image\_fp\_type*, *depth\_map\_idp=None*, *suppress\_distortion\_warnings=False*, *op=None*)

Parse a Colmap model.

static parse\_colmap\_folder(*idp*, *use\_workspace\_images*, *image\_dp*, *image\_fp\_type*, *suppress\_distortion\_warnings=False*, *op=None*)

Parse a Colmap model or a Colmap workspace.

static write\_colmap\_model(*odp*, *cameras*, *points*, *op=None*) Write cameras and points as Colmap model.

<span id="page-36-2"></span>photogrammetry\_importer.file\_handlers.image\_file\_handler

# **Module Contents**

class photogrammetry\_importer.file\_handlers.image\_file\_handler.ImageFileHandler Class to read and write images using Pillow.

#### PILImage

classmethod read\_image\_size(*image\_ifp*, *default\_width*, *default\_height*, *op=None*) Read image size from disk.

<span id="page-36-3"></span>photogrammetry\_importer.file\_handlers.meshroom\_file\_handler

# **Module Contents**

class photogrammetry\_importer.file\_handlers.meshroom\_file\_handler.MeshroomFileHandler Class to read and write Meshroom files and workspaces.

classmethod parse\_meshroom\_sfm\_file(*sfm\_ifp*, *image\_idp*, *image\_fp\_type*, *suppress\_distortion\_warnings*, *op=None*)

Parse a Meshroom (.sfm or .json) file.

Parse different file formats created with the StructureFromMotion / ConvertSfMFormat node in Meshroom.

classmethod parse\_meshrom\_mg\_file(*mg\_fp*, *sfm\_node\_type*, *sfm\_node\_number*, *mesh\_node\_type*, *mesh\_node\_number*, *prepare\_node\_number*, *op=None*)

Parse a Meshroom project file (.mg).

classmethod parse\_meshroom\_file(*meshroom\_ifp*, *use\_workspace\_images*, *image\_dp*, *image\_fp\_type*, *suppress\_distortion\_warnings*, *sfm\_node\_type*, *sfm\_node\_number*, *mesh\_node\_type*, *mesh\_node\_number*, *prepare\_node\_number*, *op=None*)

Parse a Meshroom file.

Supported file formats are .mg, .sfm or .json.

# <span id="page-37-0"></span>photogrammetry\_importer.file\_handlers.mve\_file\_handler

# **Module Contents**

class photogrammetry\_importer.file\_handlers.mve\_file\_handler.MVEFileHandler Class to read and write MVE workspaces.

static parse\_synth\_out(*synth\_out\_ifp*)

Parse the synth\_0.out file in the MVE workspace.

static parse\_meta(*meta\_ifp*, *width*, *height*, *camera\_name*, *op*) Parse a meta.ini file in the MVE workspace.

static parse\_views(*views\_idp*, *default\_width*, *default\_height*, *add\_depth\_maps\_as\_point\_cloud*, *op=None*)

Parse the views directory in the MVE workspace.

static parse\_mve\_workspace(*workspace\_idp*, *default\_width*, *default\_height*, *add\_depth\_maps\_as\_point\_cloud*, *suppress\_distortion\_warnings*, *op=None*)

Parse a MVE workspace.

static read\_depth\_map(*depth\_map\_ifp*)

Read a depth map.

<span id="page-37-1"></span>photogrammetry\_importer.file\_handlers.open3D\_file\_handler

# **Module Contents**

class photogrammetry\_importer.file\_handlers.open3D\_file\_handler.Open3DFileHandler Class to read and write Open3D files.

static parse\_open3d\_file(*open3d\_ifp*, *image\_dp*, *image\_fp\_type*, *op*)

Parse an Open3D (.json or .log) file.

The .json format supports intrinsics as well as extrinsic parameters, whereas the .log [\(Redwood\)](http://redwood-data.org/indoor/fileformat.html) format contains only extrinsic parameters.

<span id="page-38-0"></span>photogrammetry\_importer.file\_handlers.openmvg\_json\_file\_handler

# **Module Contents**

#### class

photogrammetry\_importer.file\_handlers.openmvg\_json\_file\_handler.OpenMVGJSONFileHandler Class to read and write OpenMVG files.

static parse\_openmvg\_file(*input\_openMVG\_file\_path*, *image\_dp*, *image\_fp\_type*, *suppress\_distortion\_warnings*, *op=None*)

Parse an OpenMVG (.json) file.

<span id="page-38-1"></span>photogrammetry\_importer.file\_handlers.opensfm\_json\_file\_handler

# **Module Contents**

#### class

photogrammetry\_importer.file\_handlers.opensfm\_json\_file\_handler.OpenSfMJSONFileHandler Class to read and write OpenSfM files.

static parse\_opensfm\_file(*input\_opensfm\_fp*, *image\_dp*, *image\_fp\_type*, *reconstruction\_idx*, *suppress\_distortion\_warnings=False*, *op=None*)

Parse a OpenSfM (.json) file.

<span id="page-38-2"></span>photogrammetry\_importer.file\_handlers.point\_data\_file\_handler

# **Module Contents**

class photogrammetry\_importer.file\_handlers.point\_data\_file\_handler.PointDataFileHandler Class to read and write common point data files.

static parse\_point\_data\_file(*ifp*, *op=None*)

Parse a point data file.

Supported file formats are: .ply, .pcd, .las, .laz, .asc, .pts and .csv.

Relies on the pyntcloud, the laspy and/or the lazrs library to parse the different file formats.

#### <span id="page-39-0"></span>photogrammetry\_importer.file\_handlers.transformation\_file\_handler

# **Module Contents**

class photogrammetry\_importer.file\_handlers.transformation\_file\_handler. TransformationFileHandler

Class to read directories with files storing transformations.

static parse\_transformation\_folder(*t\_idp*, *op=None*) Parse a directory with files storing transformations.

<span id="page-39-1"></span>photogrammetry\_importer.file\_handlers.utility

# **Module Contents**

photogrammetry\_importer.file\_handlers.utility.check\_radial\_distortion(*radial\_distortion*, *camera\_name*, *op=None*)

Check if the radial distortion is compatible with Blender.

#### <span id="page-39-2"></span>photogrammetry\_importer.file\_handlers.visualsfm\_file\_handler

# **Module Contents**

class photogrammetry\_importer.file\_handlers.visualsfm\_file\_handler.VisualSfMFileHandler Class to read and write VisualSfM files.

classmethod parse\_visualsfm\_file(*input\_visual\_fsm\_file\_name*, *image\_dp*, *image\_fp\_type*, *suppress\_distortion\_warnings*, *op=None*)

Parse a VisualSfM (.nvm) file.

classmethod write\_visualsfm\_file(*output\_nvm\_file\_name*, *cameras*, *points*, *op=None*) Write cameras and points as .nvm file.

#### <span id="page-39-3"></span>photogrammetry\_importer.importers

Contains classes useful for import operators.

# **Submodules**

<span id="page-39-4"></span>photogrammetry\_importer.importers.camera\_animation\_utility

# **Module Contents**

photogrammetry\_importer.importers.camera\_animation\_utility.add\_camera\_animation(*cameras*,

*parent\_collection*, *anima* $tion$   $frame$ <sub>source='ORIGINA</sub> *add\_background\_images=False*, *reorganize\_undistorted\_images=False*, *number\_interpolation\_frames=0*, *interpolation\_type='LINEAR'*, *remove\_rotation\_discontinuities consider\_missing\_cameras\_during\_animation=False*, *image\_dp=None*, *image\_fp\_type=None*, *op=None*)

Add an animated camera from a set of reconstructed cameras.

#### <span id="page-40-1"></span>photogrammetry\_importer.importers.camera\_importer

#### **Module Contents**

<span id="page-40-0"></span>class photogrammetry\_importer.importers.camera\_importer.CameraImporter

Importer for cameras and corresponding image information.

use\_workspace\_images :BoolProperty(name='Use Workspace Images', description='If selected, use the (undistorted) images in the workspace (if available). Otherwise use the images in the default image path.', default=True)

image\_fp\_items = [None, None, None]

image\_fp\_type :EnumProperty(name='Image File Path Type', description='Choose how image file paths are treated, i.e. absolute path, relative path or file name', items=image\_fp\_items)

image\_dp :StringProperty(name='Image Directory', description='Assuming that the SfM reconstruction result is located in <some/path/rec.ext> or <some/path/rec\_directory>. The addons uses either <some/path/images> (if available) or <some/path> as default image path. For MVS reconstruction results of Colmap, Meshroom or MVE the addon may or may not search for the images inside the corresponding workspace', default='')

import\_cameras :BoolProperty(name='Import Cameras', description='Import Cameras', default=True)

default\_width :IntProperty(name='Default Width', description='Width, which will be used used if corresponding image is not found', default=-1)

default\_height :IntProperty(name='Default Height', description='Height, which will be used used if corresponding image is not found', default=-1)

default\_focal\_length :FloatProperty(name='Focal length in pixel', description='Value for missing focal length in LOG (Open3D) file. ', default=float('nan'))

default\_pp\_x :FloatProperty(name='Principal Point X Component', description='Principal Point X Component, which will be used if not contained in the NVM (VisualSfM) / LOG (Open3D) file. If no value is provided, the principal point is set to the image center', default=float('nan'))

default\_pp\_y :FloatProperty(name='Principal Point Y Component', description='Principal Point Y Component, which will be used if not contained in the NVM (VisualSfM) / LOG (Open3D) file. If no value is provided, the principal point is set to the image center', default=float('nan'))

add\_background\_images :BoolProperty(name='Add a Background Image for each Camera', description='The background image is only visible by viewing the scene from a specific camera', default=True)

add\_image\_planes :BoolProperty(name='Add an Image Plane for each Camera', description='Add an Image Plane for each Camera - only for non-panoramic cameras', default=False)

add\_image\_plane\_emission :BoolProperty(name='Add Image Plane Color Emission', description='Add image plane color emission to increase the visibility of the image planes', default=True)

image\_plane\_transparency :FloatProperty(name='Image Plane Transparency Value', description='Transparency value of the image planes:  $\theta$  = invisible, 1 = opaque', default=0.5, min=0, max=1)

add\_depth\_maps\_as\_point\_cloud :BoolProperty(name='Add Depth Maps (EXPERIMENTAL)', description='Add the depth map (if available) as point cloud for each Camera', default=False)

use\_default\_depth\_map\_color :BoolProperty(name='Use Default Depth Map Color', description='If not selected, each depth map is colorized with a different (random) color', default=False)

depth\_map\_default\_color :FloatVectorProperty(name='Depth Map Color', description='Depth map color', subtype='COLOR', size=3, default=(0.0, 1.0, 0.0), min=0.0, max=1.0)

depth\_map\_display\_sparsity :IntProperty(name='Depth Map Display Sparsity', description='Adjust the sparsity of the depth maps. A value of 10 means that every 10th depth map value is converted to a 3D point', default=10, min=1)

depth\_map\_id\_or\_name\_str :StringProperty(name='Depth Map IDs or Names to Display', description='A list of camera indices or names (separated by whitespaces) used to select the depth maps, which will be displayed as point clouds. If no indices are provided, all depth maps are shown. The names must not contain whitespaces', default='')

add\_camera\_motion\_as\_animation :BoolProperty(name='Add Camera Motion as Animation', description='Add an animation reflecting the camera motion. The order of the cameras is determined by the corresponding file name', default=True)

animation\_frame\_source :EnumProperty(name='Use original frames', items=(('ORIGINAL', 'Original Frames', ''), ('ADJUSTED', 'Adjusted Frames', '')))

add\_animated\_camera\_background\_images :BoolProperty(name='Add Background Images for the Animated Camera', description='The background images are only visible by viewing the scene from the animated camera at the corresponding time step', default=True)

reorganize\_undistorted\_images :BoolProperty(name='Reorganize Undistorted Workspace Images', description='Rename the undistorted images according to the original image names and write them to a single directory. Certain libraries such as Meshroom or MVE rename or move the undistorted images to different directories. Thus, the reversal is necessary to use the images as background sequence for the animated camera. WARNING: This will write a copy of the corresponding images to the workspace directory', default=True)

number\_interpolation\_frames :IntProperty(name='Number of Frames Between two Reconstructed Cameras', description='The poses of the animated camera are interpolated', default=0, min=0)

interpolation\_items = [['LINEAR', 'LINEAR', '', 1], ['BEZIER', 'BEZIER', '', 2], ['SINE', 'SINE', '', 3], ['QUAD',...

interpolation\_type :EnumProperty(name='Interpolation Type', description='Blender string that defines the type of the interpolation', items=interpolation\_items)

consider\_missing\_cameras\_during\_animation :BoolProperty(name='Adjust Frame Numbers of Camera Animation', description='Assume there are three consecutive images A,B and C, but only A and C have been reconstructed. This option adjusts the frame number of C and the number of interpolation frames between camera A and C', default=True)

remove\_rotation\_discontinuities :BoolProperty(name='Remove Rotation Discontinuities', description='The addon uses quaternions q to represent the rotation. A quaternion q and its negative -q describe the same rotation. This option allows to remove different signs', default=True)

suppress\_distortion\_warnings :BoolProperty(name='Suppress Distortion Warnings', description='Radial distortion might lead to incorrect alignments of cameras and points. Enable this option to suppress corresponding warnings. If possible, consider to re-compute the reconstruction using a camera model without radial distortion', default=False)

adjust\_render\_settings :BoolProperty(name='Adjust Render Settings', description='Adjust the render settings according to the corresponding images - all images have to be captured with the same device. If disabled the visualization of the camera cone in 3D view might be incorrect', default=True)

camera\_extent :FloatProperty(name='Initial Camera Extent (in Blender Units)', description='Initial Camera Extent (Visualization)', default=1)

draw\_camera\_options(*layout*, *draw\_workspace\_image\_usage=False*, *reorganize\_undistorted\_images=False*, *draw\_image\_fp=True*, *draw\_depth\_map\_import=False*, *draw\_image\_size=False*, *draw\_principal\_point=False*, *draw\_focal\_length=False*, *draw\_everything=False*) Draw camera import options.

# set\_intrinsics\_of\_cameras(*cameras*)

Set intrinsic parameters of cameras.

This function should be overwritten, if the intrinsic parameters are not part of the reconstruction data (e.g. log file).

# set\_image\_size\_of\_cameras(*cameras*)

Set image size of cameras.

This function should be overwritten, if the image size is not part of the reconstruction data (e.g. nvm file).

# import\_photogrammetry\_cameras(*cameras*, *parent\_collection*)

Import the cameras using the properties of this class.

# <span id="page-43-0"></span>photogrammetry\_importer.importers.camera\_utility

# **Module Contents**

photogrammetry\_importer.importers.camera\_utility.compute\_principal\_point\_shift(*camera*, *relativ\_to\_largest\_extend*)

Return the shift of the principal point in the 3D view port.

photogrammetry\_importer.importers.camera\_utility.adjust\_render\_settings\_if\_possible(*cameras*,

*op=None*)

Adjust the render settings according to the camera parameters.

photogrammetry\_importer.importers.camera\_utility.add\_camera\_object(*camera*, *camera\_name*, *camera\_collection*, *copy\_matrix\_world=True*)

Add a camera as Blender object.

```
photogrammetry_importer.importers.camera_utility.invert_y_and_z_axis(input_matrix_or_vector)
     Invert the y and z axis of a given matrix or vector.
```
Many SfM / MVS libraries use coordinate systems that differ from Blender's coordinate system in the y and the z coordinate. This function inverts the y and the z coordinates in the corresponding matrix / vector entries, which is equivalent to a rotation by 180 degree around the x axis.

photogrammetry\_importer.importers.camera\_utility.compute\_camera\_matrix\_world(*camera*, *con-*

*vert\_coordinate\_system=True*)

Compute Blender's matrix\_world for a given camera.

photogrammetry\_importer.importers.camera\_utility.add\_cameras(*cameras*, *parent\_collection*, *add\_background\_images=False*, *add\_image\_planes=False*, *add\_depth\_maps\_as\_point\_cloud=True*, *convert\_camera\_coordinate\_system=True*, *camera\_collection\_name='Cameras'*, *image\_plane\_collection\_name='Image Planes'*, *depth\_map\_collection\_name='Depth Maps'*, *camera\_scale=1.0*, *image\_plane\_transparency=0.5*, *add\_image\_plane\_emission=True*, *depth\_map\_point\_size=1*, *use\_default\_depth\_map\_color=False*, *depth\_map\_default\_color=(1.0, 0.0, 0.0)*, *depth\_map\_display\_sparsity=10*, *depth\_map\_id\_or\_name\_str=''*, *op=None*)

Add a set of reconstructed cameras to Blender's 3D view port.

photogrammetry\_importer.importers.camera\_utility.add\_camera\_image\_plane(*matrix\_world*, *blender\_image*, *camera*, *name*, *transparency*, *add\_image\_plane\_emission*,

*image\_planes\_collection*, *op=None*)

Add an image plane corresponding to a reconstructed camera.

<span id="page-44-1"></span>photogrammetry\_importer.importers.mesh\_importer

## **Module Contents**

<span id="page-44-0"></span>class photogrammetry\_importer.importers.mesh\_importer.MeshImporter

Importer for meshes.

import\_mesh :BoolProperty(name='Import Mesh', description='Import mesh (if available). Only relevant for files/folders referencing/containing mesh files (such as \*.mg files of Meshroom or dense Colmap folders). Note that Blenders build-in plyand obj-importer are quite slow', default=False)

add\_mesh\_color\_emission :BoolProperty(name='Add Color Emission of Mesh', description='Enabling color emission improves the visibility of the mesh colors', default=True)

```
draw_mesh_options(layout)
```
Draw mesh import options.

import\_photogrammetry\_mesh(*mesh\_fp*, *reconstruction\_collection*) Import a mesh using the properties of this class.

#### <span id="page-45-1"></span>photogrammetry\_importer.importers.mesh\_utility

#### **Module Contents**

photogrammetry\_importer.importers.mesh\_utility.add\_color\_emission\_to\_material(*mesh\_obj*) Add color emmision for the given mesh to improve the visibility.

photogrammetry\_importer.importers.mesh\_utility.add\_mesh\_vertex\_color\_material(*mesh\_obj*,

*mesh\_material\_name*, *add\_mesh\_color\_emission*)

Add a material with vertex colors to the given mesh.

<span id="page-45-2"></span>photogrammetry\_importer.importers.point\_importer

# **Module Contents**

<span id="page-45-0"></span>class photogrammetry\_importer.importers.point\_importer.PointImporter

Importer for points.

import\_points :BoolProperty(name='Import Points', description='Import Points', default=True)

point\_cloud\_display\_sparsity :IntProperty(name='Point Cloud Display Sparsity', description='Adjust the sparsity of the point cloud. A value of n means that every n-th point in the point cloud is added', default=1, min=1)

center\_points :BoolProperty(name='Center Data Around Origin', description='Center data by subtracting the centroid. Useful for las/laz files, which contain usually large offsets.', default=False)

draw\_points\_with\_gpu :BoolProperty(name='Draw Points in the 3D View with OpenGL.', description='Draw Points in the 3D View. Allows to visualize point clouds with many elements. These are not visible in eevee/cycles renderings.', default=True)

add\_points\_to\_point\_cloud\_handle :BoolProperty(name='Add point data to the point cloud handle.', description='This allows to draw the point cloud (again) with OpenGL after saving and reloading the blend file.', default=True)

point\_size :IntProperty(name='Initial Point Size', description='Initial Point Size', default=5)

add\_points\_as\_mesh\_oject :BoolProperty(name='Add Points as Mesh Object', description='Use a mesh object to represent the point cloud with the vertex positions.', default=False)

add\_mesh\_to\_point\_geometry\_nodes :BoolProperty(name='Add Geometry Nodes', description="Add Geometry Nodes to allow rendering of the point cloud with Blender's built-in renderers (Eevee / Cycles).", default=True)

point\_radius :FloatProperty(name='Initial Point Radius', description='Initial point radius (can be changed in GUI).', default=0.05)

point\_subdivisions :IntProperty(name='Initial Point Subdivisions', description='Initial point subdivisions (can be changed in GUI).', default=1)

add\_color\_as\_custom\_property :BoolProperty(name='Add Colors as Custom Property', description='Use a custom property (named colors) to store the point cloud colors.', default=True)

draw\_point\_options(*layout*, *draw\_everything=False*)

Draw point import options.

import\_photogrammetry\_points(*points*, *reconstruction\_collection*) Import a point cloud using the properties of this class.

# <span id="page-46-0"></span>photogrammetry\_importer.importers.point\_utility

# **Module Contents**

photogrammetry\_importer.importers.point\_utility.add\_points\_as\_object\_with\_particle\_system(*points*,

*reconstruction\_collection*, mesh\_type='CUB  $point\_extent=0.0$ *add\_particle\_col particle\_overwrite\_color=None*, *op=None*)

Add a point cloud as particle system.

This method is deprecated. It is recommended to use add\_points\_as\_mesh\_vertices() instead.

photogrammetry\_importer.importers.point\_utility.create\_geometry\_nodes\_node\_group()

Create a new node group for a geometry nodes modifier.

photogrammetry\_importer.importers.point\_utility.add\_points\_as\_mesh\_vertices(*points*,

*reconstruction\_collection*, *add\_mesh\_to\_point\_geometry\_nodes=True*, *point\_radius=0.05*, *point\_subdivisions=1*,  $add\_color\_as\_custom\_property=Tr$ *op=None*)

Add a point cloud as mesh.

#### <span id="page-47-0"></span>photogrammetry\_importer.opengl

Contains OpenGL functions to render point clouds.

# **Submodules**

<span id="page-47-1"></span>photogrammetry\_importer.opengl.draw\_manager

# **Module Contents**

```
class photogrammetry_importer.opengl.draw_manager.DrawManager
     Class that allows to represent point clouds with OpenGL in Blender.
```
#### classmethod get\_singleton()

Return a singleton of this class.

- register\_points\_draw\_callback(*object\_anchor*, *coords*, *colors*, *point\_size*) Register a callback to draw a point cloud.
- get\_coords\_and\_colors(*visible\_only=False*)

Return the coordinates and the colors of the maintained points.

delete\_anchor(*object\_anchor*)

Delete the anchor used to control the pose of the point cloud.

get\_draw\_callback\_handler(*object\_anchor*)

Get the draw callback handler corresponding to the object anchor.

#### <span id="page-47-2"></span>photogrammetry\_importer.opengl.utility

## **Module Contents**

photogrammetry\_importer.opengl.utility.draw\_points(*points*, *point\_size*,

*add\_points\_to\_point\_cloud\_handle*, *reconstruction\_collection=None*, *object\_anchor\_handle\_name='OpenGL Point Cloud'*, *op=None*)

Draw points using OpenGL.

photogrammetry\_importer.opengl.utility.draw\_coords(*coords*, *color=(0, 0, 255, 1.0)*, *point\_size=1*, *add\_points\_to\_point\_cloud\_handle=True*, *reconstruction\_collection=None*, *object\_anchor\_handle\_name='OpenGL Coord Point Cloud'*, *op=None*)

Draw coordinates using OpenGL.

photogrammetry\_importer.opengl.utility.redraw\_points(*dummy*)

Redraw points of the previous Blender session.

photogrammetry\_importer.opengl.utility.render\_opengl\_image(*image\_name*, *cam*, *coords*, *colors*, *point\_size*)

Render the given coordinates with OpenGL.

## <span id="page-48-0"></span>photogrammetry\_importer.operators

Contains Operators to import and export different formats into Blender.

# **Submodules**

<span id="page-48-1"></span>photogrammetry\_importer.operators.colmap\_export\_op

# **Module Contents**

class photogrammetry\_importer.operators.colmap\_export\_op.ExportColmapOperator

Bases: [photogrammetry\\_importer.operators.export\\_op.ExportOperator](#page-49-0), bpy\_extras.io\_utils. ExportHelper

Blender operator to export a Colmap model.

bl\_idname = export\_scene.colmap

bl\_label = Export Colmap

bl\_options

directory :StringProperty()

files :CollectionProperty(name='Directory Path', description='Directory path used for exporting the Colmap model', type=bpy.types.OperatorFileListElement)

filename\_ext =

```
execute(context)
```
Export selected cameras and points as Colmap model.

<span id="page-48-2"></span>photogrammetry\_importer.operators.colmap\_import\_op

# **Module Contents**

class photogrammetry\_importer.operators.colmap\_import\_op.ImportColmapOperator

```
photogrammetry_importer.operators.import_op.ImportOperator,
photogrammetry_importer.importers.camera_importer.CameraImporter,
photogrammetry_importer.importers.point_importer.PointImporter,
photogrammetry_importer.importers.mesh_importer.MeshImporter,
photogrammetry_importer.operators.general_options.GeneralOptions
```
Blender operator to import a Colmap model/workspace.

bl\_idname = import\_scene.colmap\_model

bl\_label = Import Colmap Model Folder

bl\_options

directory :StringProperty()

# execute(*context*)

Import a Colmap model/workspace.

#### invoke(*context*, *event*)

Set the default import options before running the operator.

# draw(*context*)

Draw the import options corresponding to this operator.

#### <span id="page-49-3"></span>photogrammetry\_importer.operators.export\_op

# **Module Contents**

<span id="page-49-0"></span>class photogrammetry\_importer.operators.export\_op.ExportOperator

Bases: bpy.types.Operator

Abstract basic export operator.

- get\_selected\_cameras\_and\_vertices\_of\_meshes(*odp*) Get selected cameras and vertices.
- abstract execute(*context*)

Abstract method that must be overriden by a subclass.

#### <span id="page-49-4"></span>photogrammetry\_importer.operators.general\_options

# **Module Contents**

<span id="page-49-2"></span>class photogrammetry\_importer.operators.general\_options.GeneralOptions Class to define and apply general options.

adjust\_clipping\_distance :BoolProperty(name='Adjust Clipping Distance', description='Adjust clipping distance of 3D view.', default=False)

# draw\_general\_options(*layout*)

Draw general options.

# apply\_general\_options()

Apply the options defined by this class.

#### <span id="page-49-5"></span>photogrammetry\_importer.operators.import\_op

# **Module Contents**

# <span id="page-49-1"></span>class photogrammetry\_importer.operators.import\_op.ImportOperator

Bases: bpy.types.Operator

Abstract basic import operator.

## initialize\_options\_from\_addon\_preferences()

Initialize the import options from the current addon preferences.

get\_default\_image\_path(*reconstruction\_fp*, *image\_dp*)

Get the (default) path that defines where to look for images.

#### abstract execute(*context*)

Abstract method that must be overriden by a subclass.

#### <span id="page-50-0"></span>photogrammetry\_importer.operators.meshroom\_import\_op

# **Module Contents**

class photogrammetry\_importer.operators.meshroom\_import\_op.ImportMeshroomOperator

Bases: [photogrammetry\\_importer.operators.import\\_op.ImportOperator](#page-49-1), [photogrammetry\\_importer.importers.camera\\_importer.CameraImporter](#page-40-0), [photogrammetry\\_importer.importers.point\\_importer.PointImporter](#page-45-0), [photogrammetry\\_importer.importers.mesh\\_importer.MeshImporter](#page-44-0), [photogrammetry\\_importer.operators.general\\_options.GeneralOptions](#page-49-2), bpy\_extras. io\_utils.ImportHelper

Import a Meshroom MG/SfM/JSON file.

bl\_idname = import\_scene.meshroom\_sfm\_json

bl\_label = Import Meshroom SfM/JSON/MG

bl\_options

filepath :StringProperty(name='Meshroom JSON File Path', description='File path used for importing the Meshroom SfM/JSON/MG' + ' file')

directory :StringProperty()

filter\_glob :StringProperty(default='\*.sfm;\*.json;\*.mg', options={'HIDDEN'})

sfm\_node\_items = [['AUTOMATIC', 'AUTOMATIC', '', 1], ['ConvertSfMFormatNode', 'ConvertSfMFormatNode', '', 2],...

sfm\_node\_type :EnumProperty(name='Structure From Motion Node Type', description='Use this property to select the node with the structure' + ' from motion results to import', items=sfm\_node\_items)

sfm\_node\_number :IntProperty(name='ConvertSfMFormat Node Number', description='Use this property to select the desired node.' + ' By default the node with the highest number is imported.', default=-1)

mesh\_node\_items = [['AUTOMATIC', 'AUTOMATIC', '', 1], ['Texturing', 'Texturing', '', 2], ['MeshFiltering',...

mesh\_node\_type :EnumProperty(name='Mesh Node Type', description='Use this property to select the node with the mesh' + ' results to import', items=mesh\_node\_items)

mesh\_node\_number :IntProperty(name='Mesh Node Number', description='Use this property to select the desired node.' + ' By default the node with the highest number is imported.', default=-1)

prepare\_node\_number :IntProperty(name='Prepare Dense Node Number', description='Use this property to select the desired node.' + ' By default the node with the highest number is imported.', default=-1)

# execute(*context*)

Import a Meshroom file/workspace.

#### invoke(*context*, *event*)

Set the default import options before running the operator.

#### draw(*context*)

Draw the import options corresponding to this operator.

# <span id="page-51-0"></span>photogrammetry\_importer.operators.mve\_import\_op

# **Module Contents**

#### class photogrammetry\_importer.operators.mve\_import\_op.ImportMVEOperator

Bases: [photogrammetry\\_importer.operators.import\\_op.ImportOperator](#page-49-1), [photogrammetry\\_importer.importers.camera\\_importer.CameraImporter](#page-40-0), [photogrammetry\\_importer.importers.point\\_importer.PointImporter](#page-45-0), [photogrammetry\\_importer.operators.general\\_options.GeneralOptions](#page-49-2)

Import a Multi-View Environment reconstruction folder.

#### bl\_idname = import\_scene.mve\_folder

bl\_label = Import MVE Folder

#### bl\_options

```
directory :StringProperty()
```
#### execute(*context*)

Import an MVE workspace.

#### invoke(*context*, *event*)

Set the default import options before running the operator.

#### draw(*context*)

Draw the import options corresponding to this operator.

## <span id="page-51-1"></span>photogrammetry\_importer.operators.open3d\_import\_op

# **Module Contents**

#### class photogrammetry\_importer.operators.open3d\_import\_op.ImportOpen3DOperator

Bases: [photogrammetry\\_importer.operators.import\\_op.ImportOperator](#page-49-1), [photogrammetry\\_importer.importers.camera\\_importer.CameraImporter](#page-40-0), [photogrammetry\\_importer.importers.point\\_importer.PointImporter](#page-45-0), [photogrammetry\\_importer.operators.general\\_options.GeneralOptions](#page-49-2). bpy\_extras. io\_utils.ImportHelper

Import an Open3D LOG/JSON file

```
bl_idname = import_scene.open3d_log_json
```

```
bl_label = Import Open3D LOG/JSON
```
bl\_options

filepath :StringProperty(name='Open3D LOG/JSON File Path', description='File path used for importing the Open3D LOG/JSON file')

directory :StringProperty()

```
filter_glob :StringProperty(default='*.log;*.json', options={'HIDDEN'})
```

```
set_intrinsics_of_cameras(cameras)
```
Enhances the imported cameras with intrinsic information.

Overwrites the method in CameraImporter.

#### set\_image\_size\_of\_cameras(*cameras*)

Enhance the imported cameras with image related information.

Overwrites the method in CameraImporter.

#### execute(*context*)

Import an Open3D file.

```
invoke(context, event)
```
Set the default import options before running the operator.

draw(*context*)

Draw the import options corresponding to this operator.

#### <span id="page-52-0"></span>photogrammetry\_importer.operators.openmvg\_import\_op

#### **Module Contents**

```
class photogrammetry_importer.operators.openmvg_import_op.ImportOpenMVGOperator
```

```
photogrammetry_importer.operators.import_op.ImportOperator,
photogrammetry_importer.importers.camera_importer.CameraImporter,
photogrammetry_importer.importers.point_importer.PointImporter,
photogrammetry_importer.operators.general_options.GeneralOptions, bpy_extras.
io_utils.ImportHelper
```
Import an OpenMVG JSON file

bl\_idname = import\_scene.openmvg\_json

bl\_label = Import OpenMVG JSON

bl\_options

```
filepath :StringProperty(name='OpenMVG JSON File Path', description='File path used
for importing the OpenMVG JSON file')
```
directory :StringProperty()

filter\_glob :StringProperty(default='\*.json', options={'HIDDEN'})

execute(*context*)

Import an OpenMVG JSON file.

invoke(*context*, *event*)

Set the default import options before running the operator.

draw(*context*)

Draw the import options corresponding to this operator.

#### <span id="page-53-0"></span>photogrammetry\_importer.operators.opensfm\_import\_op

# **Module Contents**

class photogrammetry\_importer.operators.opensfm\_import\_op.ImportOpenSfMOperator

```
photogrammetry_importer.operators.import_op.ImportOperator,
photogrammetry_importer.importers.camera_importer.CameraImporter,
photogrammetry_importer.importers.point_importer.PointImporter,
photogrammetry_importer.operators.general_options.GeneralOptions, bpy_extras.
io_utils.ImportHelper
```
Import an OpenSfM JSON file

bl\_idname = import\_scene.opensfm\_json

bl\_label = Import OpenSfM JSON

bl\_options

filepath :StringProperty(name='OpenSfM JSON File Path', description='File path used for importing the OpenSfM JSON file')

directory :StringProperty()

filter\_glob :StringProperty(default='\*.json', options={'HIDDEN'})

reconstruction\_number :IntProperty(name='Reconstruction Number', description='If the input file contains multiple reconstructions, use' + ' this property to select the desired reconstruction.', default=0)

```
execute(context)
```
Import an OpenSfM JSON file.

invoke(*context*, *event*)

Set the default import options before running the operator.

#### draw(*context*)

Draw the import options corresponding to this operator.

#### <span id="page-54-0"></span>photogrammetry\_importer.operators.point\_data\_import\_op

# **Module Contents**

class photogrammetry\_importer.operators.point\_data\_import\_op.ImportPointDataOperator

Bases: [photogrammetry\\_importer.operators.import\\_op.ImportOperator](#page-49-1), [photogrammetry\\_importer.importers.point\\_importer.PointImporter](#page-45-0), [photogrammetry\\_importer.operators.general\\_options.GeneralOptions](#page-49-2), bpy\_extras. io\_utils.ImportHelper

Import point data (e.g. a PLY file) as point cloud.

bl\_idname = import\_scene.point\_data

bl\_label = Import Point Data

# bl\_options

filepath :StringProperty(name='Point Data File Path', description='File path used for importing the point data file')

```
directory :StringProperty()
```

```
filter_glob :StringProperty(default='*.ply;*.pcd;*.las;*.laz;*.asc;*.pts;*.csv',
options={'HIDDEN'})
```

```
execute(context)
```
Import a file with point data (e.g. PLY).

```
invoke(context, event)
```
Set the default import options before running the operator.

```
draw(context)
```
Draw the import options corresponding to this operator.

#### <span id="page-54-1"></span>photogrammetry\_importer.operators.utility

## **Module Contents**

photogrammetry\_importer.operators.utility.set\_image\_size\_for\_cameras(*cameras*, *default\_width*, *default\_height*, *op=None*)

Set image sizes for cameras and return a boolean.

<span id="page-54-2"></span>photogrammetry\_importer.operators.visualsfm\_export\_op

# **Module Contents**

class photogrammetry\_importer.operators.visualsfm\_export\_op.ExportVisualSfMOperator Bases: [photogrammetry\\_importer.operators.export\\_op.ExportOperator](#page-49-0), bpy\_extras.io\_utils. ExportHelper

Export a VisualSfM file.

bl\_idname = export\_scene.nvm

bl\_label = Export NVM

bl\_options

directory :StringProperty()

files :CollectionProperty(name='File Path', description='File path used for exporting the NVM file', type=bpy.types.OperatorFileListElement)

filename\_ext = .nvm

filter\_glob :StringProperty(default='\*.nvm', options={'HIDDEN'})

execute(*context*)

Export selected cameras and points as VisualSfM file.

#### <span id="page-55-0"></span>photogrammetry\_importer.operators.visualsfm\_import\_op

# **Module Contents**

class photogrammetry\_importer.operators.visualsfm\_import\_op.ImportVisualSfMOperator

```
photogrammetry_importer.operators.import_op.ImportOperator,
photogrammetry_importer.importers.camera_importer.CameraImporter,
photogrammetry_importer.importers.point_importer.PointImporter,
photogrammetry_importer.operators.general_options.GeneralOptions, bpy_extras.
io_utils.ImportHelper
```
Import a VisualSfM NVM file.

bl\_idname = import\_scene.visualsfm\_nvm

bl\_label = Import NVM

bl\_options

filepath :StringProperty(name='NVM File Path', description='File path used for importing the NVM file')

directory :StringProperty()

#### filter\_glob :StringProperty(default='\*.nvm', options={'HIDDEN'})

```
set_image_size_of_cameras(cameras)
```
Enhance the imported cameras with image related information.

Overwrites the method in CameraImporter.

#### execute(*context*)

Import an VisualSfM file.

```
invoke(context, event)
```
Set the default import options before running the operator.

#### draw(*context*)

Draw the import options corresponding to this operator.

#### <span id="page-56-0"></span>photogrammetry\_importer.panels

Contains GUI elements to adjust and leverage the imported objects.

# **Submodules**

<span id="page-56-1"></span>photogrammetry\_importer.panels.render\_operators

# **Module Contents**

```
class photogrammetry_importer.panels.render_operators.SaveOpenGLRenderImageOperator
    Bases: bpy.types.Operator
```
An Operator to save a rendering of the point cloud as Blender image.

```
bl_idname = photogrammetry_importer.save_opengl_render_image
```
bl\_label = Save as Blender Image

bl\_description = Use a single camera to render the point cloud.

```
classmethod poll(context)
```
Return the availability status of the operator.

```
execute(context)
```
Render the point cloud and save the result as image in Blender.

class photogrammetry\_importer.panels.render\_operators.ExportOpenGLRenderImageOperator

Bases: bpy.types.Operator, bpy\_extras.io\_utils.ExportHelper

An Operator to save a rendering of the point cloud to disk.

bl\_idname = photogrammetry\_importer.export\_opengl\_render\_image

bl\_label = Export Point Cloud Rendering as Image

bl\_description = Use a single camera to render the point cloud.

filename  $ext =$ 

classmethod poll(*context*)

Return the availability status of the operator.

execute(*context*)

Render the point cloud and export the result as image.

# class photogrammetry\_importer.panels.render\_operators.ExportOpenGLRenderAnimationOperator Bases: bpy.types.Operator, bpy\_extras.io\_utils.ExportHelper

An Operator to save multiple renderings of the point cloud to disk.

bl\_idname = photogrammetry\_importer.export\_opengl\_render\_animation

#### bl\_label = Export Point Cloud Renderings as Image Sequence

bl\_description = Use an animated camera to render the point cloud.

# filename\_ext =

#### classmethod poll(*context*)

Return the availability status of the operator.

# execute(*context*)

Render the point cloud and export the result as image sequence.

#### <span id="page-57-0"></span>photogrammetry\_importer.panels.screenshot\_operators

# **Module Contents**

```
class photogrammetry_importer.panels.screenshot_operators.ExportScreenshotImageOperator
    Bases: bpy.types.Operator, bpy_extras.io_utils.ExportHelper
```
An Operator to export a screenshot (of the 3D view).

bl\_idname = photogrammetry\_importer.export\_screenshot

## bl\_label = Export Screenshot

bl\_description = Create a screenshot (using a camera perspective).

filename  $ext =$ 

```
classmethod poll(context)
```
Return the availability status of the operator.

# execute(*context*)

Export a screenshot (of the 3D view).

## class

photogrammetry\_importer.panels.screenshot\_operators.ExportScreenshotAnimationOperator

Bases: bpy.types.Operator, bpy\_extras.io\_utils.ExportHelper

An Operator to export a screenshot sequence (of the 3D view).

```
bl_idname = photogrammetry_importer.export_screenshot_sequence
```

```
bl_label = Export Screenshot Sequence
```
bl\_description = Use the animation data to create a screenshot sequence.

## filename\_ext =

```
classmethod poll(context)
```
Return the availability status of the operator.

# execute(*context*)

Export a sequence of screenshots using the selected camera.

```
photogrammetry_importer.panels.view_3d_panel
```
#### **Module Contents**

class photogrammetry\_importer.panels.view\_3d\_panel.OpenGLPanelSettings

Bases: bpy.types.PropertyGroup

Class that defines the properties of the OpenGL panel in the 3D view.

viz\_point\_size :IntProperty(name='Point Size', description='OpenGL visualization point size.', get=get\_viz\_point\_size, set=set\_viz\_point\_size, min=1)

only\_3d\_view :BoolProperty(name='Export Only 3D View', description='Export only the 3D view or the full UI of Blender', default=True)

use\_camera\_perspective :BoolProperty(name='Use Perspective of Selected Camera', description='', default=True)

screenshot\_file\_format :StringProperty(name='File format', description='File format of the exported screenshot(s)', default='png')

use\_camera\_keyframes\_for\_screenshots :BoolProperty(name='Use Keyframes of Selected Camera', description='Use the Camera Keyframes instead of Animation Frames', default=True)

save\_point\_size :IntProperty(name='Point Size', description='OpenGL point size.', default=10)

render\_file\_format :StringProperty(name='File format', description='File format of the exported rendering(s)', default='png')

save\_alpha :BoolProperty(name='Save Alpha Values', description='Save alpha values (if possible) to disk.', default=True)

use\_camera\_keyframes\_for\_rendering :BoolProperty(name='Use Camera Keyframes', description='Use the Camera Keyframes instead of Animation Frames.', default=True)

get\_viz\_point\_size()

set\_viz\_point\_size(*value*)

class photogrammetry\_importer.panels.view\_3d\_panel.OpenGLPanel

Bases: bpy.types.Panel

Class that defines the OpenGL panel in the 3D view.

bl\_label = OpenGL Panel

bl\_idname = EXPORT\_OPENGL\_PT\_render\_point\_cloud

bl\_space\_type = VIEW\_3D

bl\_region\_type = UI

bl\_category = PhotogrammetryImporter

```
classmethod poll(context)
```
Return the availability status of the panel.

#### classmethod register()

Register properties and operators corresponding to this panel.

#### classmethod unregister()

Unregister properties and operators corresponding to this panel.

#### draw(*context*)

Draw the panel with corrresponding properties and operators.

#### <span id="page-59-1"></span>photogrammetry\_importer.preferences

Contains persistent addon preferences.

# **Submodules**

#### <span id="page-59-2"></span>photogrammetry\_importer.preferences.addon\_preferences

#### **Module Contents**

<span id="page-59-0"></span>class photogrammetry\_importer.preferences.addon\_preferences.AddonPreferences

Bases: bpy.types.AddonPreferences, [photogrammetry\\_importer.importers.camera\\_importer.](#page-40-0) [CameraImporter](#page-40-0), [photogrammetry\\_importer.importers.point\\_importer.PointImporter](#page-45-0), [photogrammetry\\_importer.importers.mesh\\_importer.MeshImporter](#page-44-0)

Class to manage persistent addon preferences.

# bl\_idname

```
visible_preferences :EnumProperty(name='Use original frames',
items=(('DEPENDENCIES', 'Dependencies', ''), ('IMPORTEREXPORTER', 'Importer /
Exporter', ''), ('IMPORTOPTIONS', 'Import Options', '')))
```

```
colmap_importer_bool :BoolProperty(name='Colmap Importer', default=True)
meshroom_importer_bool :BoolProperty(name='Meshroom Importer', default=True)
mve_importer_bool :BoolProperty(name='MVE Importer', default=True)
open3d_importer_bool :BoolProperty(name='Open3D Importer', default=True)
opensfm_importer_bool :BoolProperty(name='OpenSfM Importer', default=True)
openmvg_importer_bool :BoolProperty(name='OpenMVG Importer', default=True)
point_data_importer_bool :BoolProperty(name='Point Data Importer', default=True)
visualsfm_importer_bool :BoolProperty(name='VisualSfM Importer', default=True)
colmap_exporter_bool :BoolProperty(name='Colmap Exporter', default=True)
visualsfm_exporter_bool :BoolProperty(name='VisualSfM Exporter', default=True)
sys_path_list_str :StringProperty(name='System Path List Decoded String',
default='[]')
```
#### classmethod register()

Register corresponding operators.

## classmethod unregister()

Unregister corresponding operators.

#### draw(*context*)

Draw available preference options.

# reset\_import\_options()

Reset the import options to factor settings.

#### class

photogrammetry\_importer.preferences.addon\_preferences.UpdateImporterExporterOperator

Bases: bpy.types.Operator

Operator to activate and deactivate importers and exporters.

# bl\_idname = photogrammetry\_importer.update\_importer\_exporter

# bl\_label = Update (Enable / Disable) Importers and Exporters

#### execute(*context*)

Activate and deactivate importers and exporters.

Uses the selected options of [AddonPreferences](#page-59-0) to determine active and inactive importers and exporters.

#### class photogrammetry\_importer.preferences.addon\_preferences.ResetImportOptionsOperator

Bases: bpy.types.Operator

Operator to reset import options.

# bl\_idname = photogrammetry\_importer.reset\_import\_options

#### bl\_label = Reset Import Options to Factory Settings

## execute(*context*)

Reset import options to factory settings.

# <span id="page-60-1"></span>photogrammetry\_importer.preferences.dependency

# **Module Contents**

- photogrammetry\_importer.preferences.dependency.get\_additional\_command\_line\_sys\_path() Function that retrieves additional sys.path of the command line
- photogrammetry\_importer.preferences.dependency.add\_command\_line\_sys\_path() Function that adds sys.path of the command line to Blender's sys.path
- photogrammetry\_importer.preferences.dependency.remove\_command\_line\_sys\_path() Function that removes additional paths in Blender's sys.path
- <span id="page-60-0"></span>photogrammetry\_importer.preferences.dependency.add\_command\_line\_sys\_path\_if\_necessary(*dummy*) Function that extends Blender's sys.path if necessary

class photogrammetry\_importer.preferences.dependency.DependencyStatus(*gui\_name*,

*package\_name*, *import\_name*)

Class that describes the installation status of a Python dependency.

#### get\_package\_info()

class photogrammetry\_importer.preferences.dependency.PipManager

Class that manages the pip installation.

## classmethod get\_singleton()

Return a singleton of this class.

install\_pip(*lazy*, *op=None*)

Install pip.

# get\_package\_info()

Return the pip installation status.

class photogrammetry\_importer.preferences.dependency.OptionalDependency(*gui\_name*,

*package\_name*, *import\_name*)

# Bases: [DependencyStatus](#page-60-0)

Class that describes an optional Python dependency of the addon.

- install(*op=None*) Install this dependency.
- uninstall(*remove\_sys\_path=True*, *op=None*) Uninstall this dependency.

# class photogrammetry\_importer.preferences.dependency.OptionalDependencyManager

Class that manages the (optional) dependencies of this addon.

# classmethod get\_singleton()

Return a singleton of this class.

- install\_dependencies(*dependency\_package\_name=''*, *op=None*) Install all (optional) dependencies of this addon.
- uninstall\_dependencies(*dependency\_package\_name=''*, *op=None*) Uninstall all (optional) dependencies of this addon.
- get\_dependencies()

Return all (optional) dependencies of this addon.

class photogrammetry\_importer.preferences.dependency.InstallOptionalDependenciesOperator Bases: bpy.types.Operator

Operator to install all (optional) dependencies of this addon.

bl\_idname = photogrammetry\_importer.install\_dependencies

bl\_label = Download and Install ALL Optional Dependencies (be patient!)

bl\_description = Download and install the optional dependencies (Python packages). Depending on the installation...

# bl\_options

dependency\_package\_name :StringProperty(name='Dependency Package Name', description='Target dependency package to be installed.', default='')

```
execute(context)
```
Install all optional dependencies.

## class

photogrammetry\_importer.preferences.dependency.UninstallOptionalDependenciesOperator

Bases: bpy.types.Operator

Operator to uninstall all (optional) dependencies of this addon.

bl\_idname = photogrammetry\_importer.uninstall\_dependencies

bl\_label = Remove ALL Optional Dependencies

bl\_description = Uninstall optional dependencies. Blender may have to be started with administrator privileges in...

bl\_options

dependency\_package\_name :StringProperty(name='Dependency Package Name', description='Target dependency package to be removed.', default='')

```
execute(context)
```
Uninstall all optional dependencies.

# <span id="page-62-0"></span>photogrammetry\_importer.registration

Contains functions to register import and export operators.

# **Submodules**

<span id="page-62-1"></span>photogrammetry\_importer.registration.registration

# **Module Contents**

class photogrammetry\_importer.registration.registration.Registration

Class to register import and export operators.

```
classmethod register_importers(import_prefs)
```
Register importers according to the import preferences.

#### classmethod unregister\_importers()

Unregister all registered importers.

classmethod register\_exporters(*export\_prefs*)

Register exporters according to the export preferences.

# classmethod unregister\_exporters()

Unregister all registered exporters.

## <span id="page-63-0"></span>photogrammetry\_importer.types

Contains data types used to represent reconstruction results.

# **Submodules**

<span id="page-63-1"></span>photogrammetry\_importer.types.camera

# **Module Contents**

#### class photogrammetry\_importer.types.camera.Camera

This class represents a reconstructed camera.

It provides functionality to manage intrinsic and extrinsic camera parameters as well as corresponding image and depth map information.

#### panoramic\_type\_equirectangular = EQUIRECTANGULAR

IMAGE\_FP\_TYPE\_NAME = NAME

IMAGE\_FP\_TYPE\_RELATIVE = RELATIVE

IMAGE\_FP\_TYPE\_ABSOLUTE = ABSOLUTE

#### DEPTH\_MAP\_WRT\_UNIT\_VECTORS = DEPTH\_MAP\_WRT\_UNIT\_VECTORS

DEPTH\_MAP\_WRT\_CANONICAL\_VECTORS = DEPTH\_MAP\_WRT\_CANONICAL\_VECTORS

# get\_file\_name()

Return the file name of the image used to register this camera.

#### set\_relative\_fp(*relative\_fp*, *image\_fp\_type*)

Set the relative file path of the corresponding image.

# get\_relative\_fp()

Return the relative file path of the corresponding image.

## get\_undistorted\_relative\_fp()

Return the relative file path of the undistorted image.

set\_absolute\_fp(*absolute\_fp*)

Set the absolute file path of the corresponding image.

# get\_absolute\_fp()

Return the absolute file path of the corresponding image.

# get\_undistorted\_absolute\_fp()

Return the absolute file path of the undistorted image.

#### has\_undistorted\_absolute\_fp()

Determine if there is an absolute path to the undistorted image.

#### get\_undistorted\_file\_name()

Return the file name of the undistorted image.

# set\_calibration(*calibration\_mat*, *radial\_distortion*)

Set calibration matrix and distortion parameter.

## has\_focal\_length()

Return wether the focal length value has been defined or not.

get\_focal\_length()

Return the focal length value.

# get\_field\_of\_view()

Return the field of view corresponding to the focal length.

# has\_intrinsics()

Return wether the intrinsic parameters have been defined or not.

# get\_calibration\_mat()

Return the calibration matrix.

# set\_calibration\_mat(*calibration\_mat*)

Set the calibration matrix.

# set\_principal\_point(*principal\_point*) Set the principal point.

get\_principal\_point()

Return the principal point.

# has\_principal\_point()

Return wether the principal point has been defined or not.

#### is\_panoramic()

Return wether the camera model is a panoramic camera or not.

# set\_panoramic\_type(*panoramic\_type*) Set the panoramic camera type.

#### get\_panoramic\_type()

Return the panoramic camera type (if any).

#### static compute\_calibration\_mat(*focal\_length*, *cx*, *cy*)

Return the calibration matrix.

# set\_rotation\_with\_quaternion(*quaternion*)

Set the camera rotation using a quaternion.

# set\_rotation\_with\_rotation\_mat(*rotation\_mat*, *check\_rotation=True*) Set the camera rotation using a rotation matrix.

# set\_camera\_center\_after\_rotation(*center*, *check\_rotation=True*) Set the camera center after setting the camera rotation.

set\_camera\_translation\_vector\_after\_rotation(*translation\_vector*, *check\_rotation=True*) Set the camera translation after setting the camera rotation.

#### get\_rotation\_as\_quaternion()

Return the rotation as quaternion.

## get\_rotation\_as\_rotation\_mat()

Return the rotation as rotation matrix.

## get\_translation\_vec()

Return the translation vector.

get\_camera\_center()

Return the camera center.

set\_4x4\_cam\_to\_world\_mat(*cam\_to\_world\_mat*, *check\_rotation=True*)

Set the extrinsic parameters.

#### static quaternion\_to\_rotation\_matrix(*q*)

Convert a quaternion to a rotation matrix.

#### static rotation\_matrix\_to\_quaternion(*m*)

Convert a rotation matrix to a quaternion.

set\_depth\_map\_callback(*depth\_map\_callback*, *depth\_map\_ifp*, *depth\_map\_semantic*, *shift\_depth\_map\_to\_pixel\_center*)

Set the depth map callback.

# get\_depth\_map\_fp()

Return the depth map file path.

#### get\_depth\_map()

Return the depth map.

## get\_4x4\_cam\_to\_world\_mat()

Return the camera to world transformation matrix.

This matrix can be used to convert homogeneous points given in camera coordinates to homogeneous points given in world coordinates.

## convert\_depth\_map\_to\_world\_coords(*depth\_map\_display\_sparsity=100*)

Convert the depth map to points in world coordinates.

#### convert\_cam\_coords\_to\_world\_coords(*cam\_coords*)

Convert camera coordinates to world coordinates.

# convert\_depth\_map\_to\_cam\_coords(*depth\_map\_display\_sparsity=100*)

Convert the depth map to points in camera coordinates.

#### <span id="page-65-0"></span>photogrammetry\_importer.types.point

## **Module Contents**

## class photogrammetry\_importer.types.point.Point

Bases: namedtuple('Point', ['coord', 'color', 'id', 'scalars'])

This class represents a three-dimensional point.

A point contains the following attributes: 3D coordinate, color, point id and a list of scalars.

## static split\_points(*points*, *normalize\_colors=False*)

Split points into coordinates and colors.

static create\_points(*coords*, *colors*, *unnormalize\_colors=False*)

static get\_centered\_points(*points*)

# <span id="page-66-0"></span>photogrammetry\_importer.utility

Contains general utility functions.

# **Submodules**

<span id="page-66-1"></span>photogrammetry\_importer.utility.developer\_utility

# **Module Contents**

photogrammetry\_importer.utility.developer\_utility.setup\_addon\_modules(*path*, *package\_name*, *reload*)

Imports and reloads all modules in this addon.

Individual modules can define a \_\_reload\_order\_index\_\_ property which will be used to reload the modules in a specific order. The default is 0.

## <span id="page-66-2"></span>photogrammetry\_importer.utility.os\_utility

## **Module Contents**

photogrammetry\_importer.utility.os\_utility.get\_file\_paths\_in\_dir(*idp*, *ext=None*,

*target\_str\_or\_list=None*, *ignore\_str\_or\_list=None*, *base\_name\_only=False*, *relative\_path\_only=False*, *without\_ext=False*, *sort\_result=True*, *natural\_sorting=False*, *recursive=False*)

Return the paths of the files in the given directory.

The parameter ext can be a list of extensions or a single extension (e.g. [.jpg, .png] or .jpg).

# photogrammetry\_importer.utility.os\_utility.get\_image\_file\_paths\_in\_dir(*idp*,

*base\_name\_only=False*, *relative\_path\_only=False*, *without\_ext=False*, *sort\_result=True*, *recursive=True*, *target\_str\_or\_list=None*)

Return the paths of the images in the given directory.

photogrammetry\_importer.utility.os\_utility.get\_subdirs(*idp*, *base\_name\_only=False*, *sort\_result=True*, *natural\_sorting=False*,

*recursive=False*)

Return the paths of the subdirectories in the given directory.

# <span id="page-67-0"></span>photogrammetry\_importer.utility.timing\_utility

#### **Module Contents**

class photogrammetry\_importer.utility.timing\_utility.StopWatch

Bases: object

Class to measure computation times.

# reset\_time()

Reset the stop watch to the current point in time.

get\_elapsed\_time()

Return the elapsed time.

# <span id="page-67-1"></span>photogrammetry\_importer.utility.type\_utility

# **Module Contents**

photogrammetry\_importer.utility.type\_utility.is\_int(*some\_str*) Return True, if the given string represents an integer value.

photogrammetry\_importer.utility.type\_utility.is\_float(*some\_str*) Return True, if the given string represents a float value.

<span id="page-67-2"></span>photogrammetry\_importer.utility.ui\_utility

# **Module Contents**

photogrammetry\_importer.utility.ui\_utility.add\_multi\_line\_label(*ui\_layout*, *long\_text*, *max\_line\_length=120*)

# **Package Contents**

photogrammetry\_importer.bl\_info

photogrammetry\_importer.modules

#### photogrammetry\_importer.register()

Register importers, exporters and panels.

#### photogrammetry\_importer.unregister()

Unregister importers, exporters and panels.

There is a short [tutorial video](https://www.youtube.com/watch?v=BwwaT2scoP0) that shows how to

- install the addon
- compute a reconstruction with Meshroom
- import the results into Blender

# **CHAPTER**

# **EXAMPLE RESULTS (SHIPPED WITH ADDON)**

This repository contains an example Colmap model. The following image shows the imported camera poses, image planes and point cloud in Blender's 3D view.

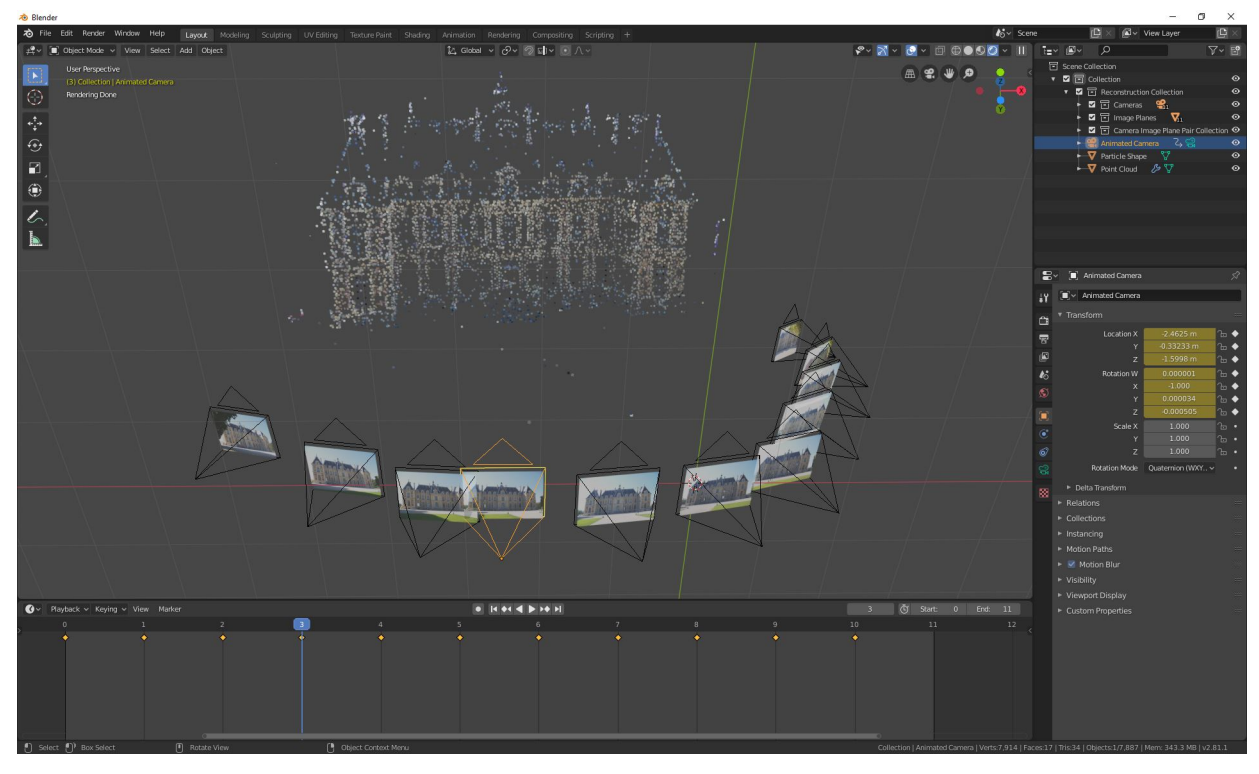

The input images of the Colmap model are located here: [https://github.com/openMVG/ImageDataset\\_SceauxCastle.](https://github.com/openMVG/ImageDataset_SceauxCastle) The addon computes an animated camera with corresponding background images from the reconstructed camera poses.

There is also an import option that allows to interpolate the reconstructed camera poses.

In addition, the addon allows to import meshes contained in the workspaces of specific libraries. Manually imported meshes can also be aligned with the corresponding reconstruction by following the instructions *[here](#page-13-0)*.

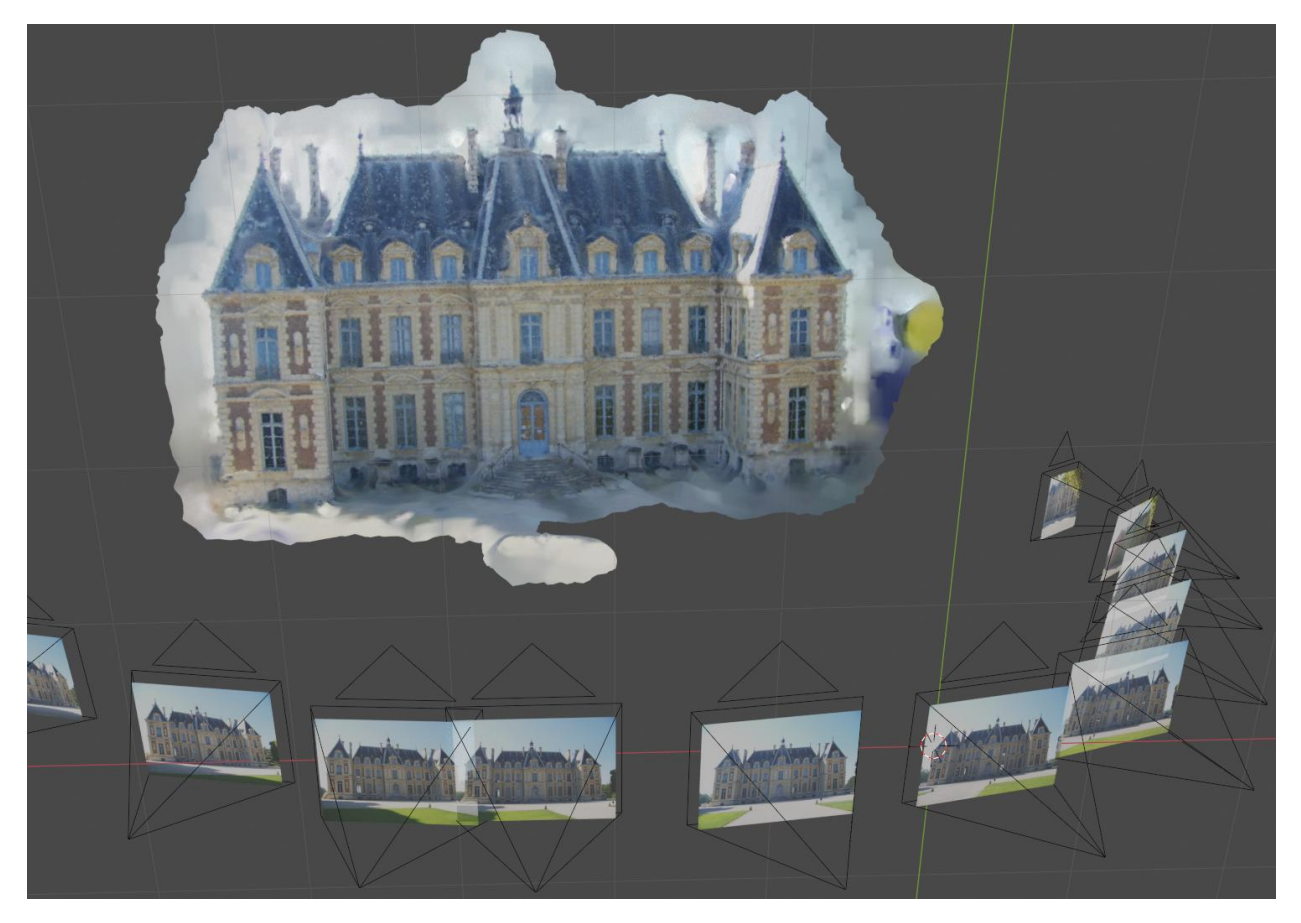

The addon offers an option to draw big point clouds with OpenGL to reduce computational requirements. The addon provides a panel to export these OpenGL point clouds renderings - see *[Point Cloud Visualization and Rendering](#page-22-0)*.

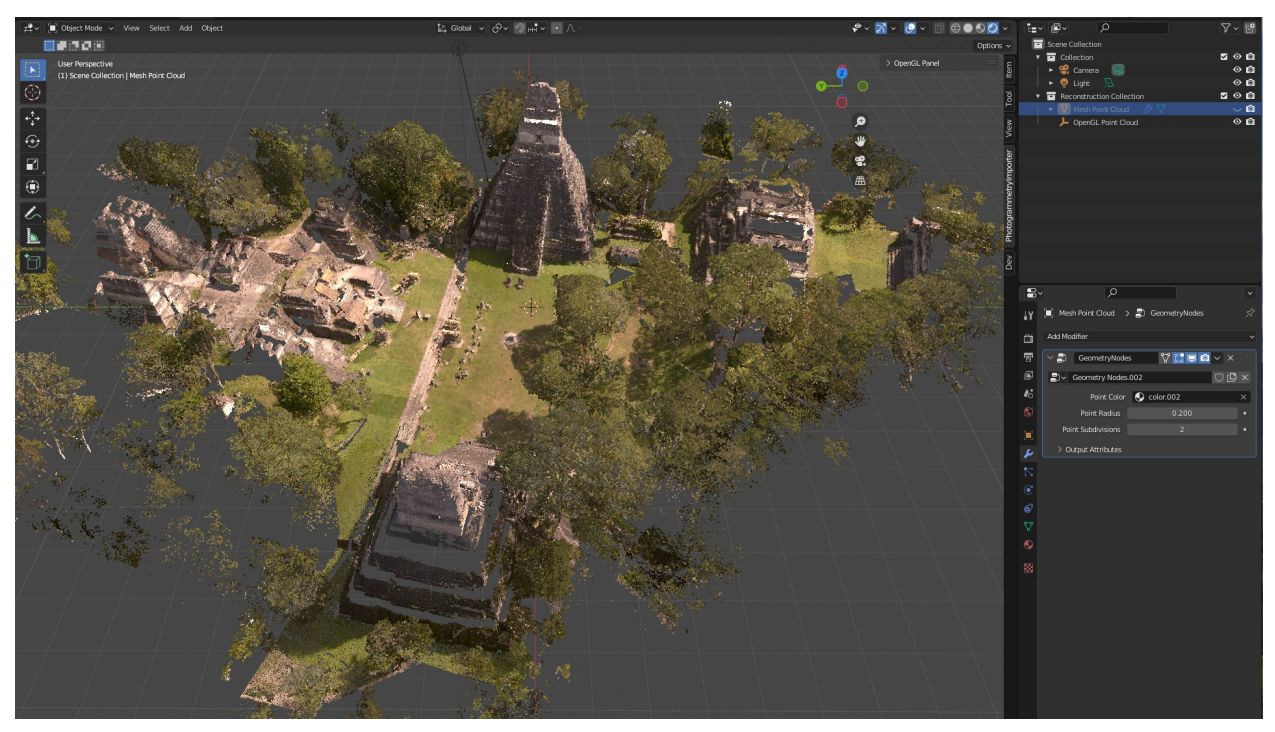

# **PYTHON MODULE INDEX**

p photogrammetry\_importer, [31](#page-34-0) photogrammetry\_importer.blender\_utility, [31](#page-34-1) -<br>photogrammetry\_importer.blender\_utility.image\_RH91994;ammetry\_importer.importers.point\_importer, [32](#page-35-0) photogrammetry\_importer.blender\_utility.loggin<mark>ghotqqramy</mark>metry\_importer.importers.point\_utility, [32](#page-35-1) photogrammetry\_importer.blender\_utility.object<sup>ph</sup>Atqqfammetry\_importer.opengl,[44](#page-47-0) [32](#page-35-2) photogrammetry\_importer.blender\_utility.retrieval\_uti $\mathbb{H}$ ty, [32](#page-35-3) photogrammetry\_importer.file\_handlers, [33](#page-36-0) -<br>photogrammetry\_importer.file\_handlers.colmap\_<del>file\_handler</del>,ry\_importer.operators.colmap\_export\_op, [33](#page-36-1) photogrammetry\_importer.file\_handlers.image\_file\_handlerer,try\_importer.operators.colmap\_import\_op, [33](#page-36-2) photogrammetry\_importer.file\_handlers.meshroomPIPlQ@TanNUQEFy\_importer.operators.export\_op, [33](#page-36-3) photogrammetry\_importer.file\_handlers.mve\_fileDhatagrammetry\_importer.operators.general\_options, [34](#page-37-0) photogrammetry\_importer.file\_handlers.open3D\_<del>ffl</del>let\_handlertry\_importer.operators.import\_op, [34](#page-37-1) photogrammetry\_importer.file\_handlers.openmvg\_p<mark>kotogrammetrx</mark>limporter.operators.meshroom\_import\_op, [35](#page-38-0) photogrammetry\_importer.file\_handlers.opensfm\_l<mark>}\&hQqHqWM\han</mark>XHlUPQorter.operators.mve\_import\_op, [35](#page-38-1) photogrammetry\_importer.file\_handlers.point\_dataOtqqcammatay&rimporter.operators.open3d\_import\_op, [35](#page-38-2) photogrammetry\_importer.file\_handlers.transformationFannet\_handMer,ter.operators.openmvg\_import\_op, [36](#page-39-0) photogrammetry\_importer.file\_handlers.utility,<sup>photogrammetry\_importer.operators.opensfm\_import\_op,</sup> [36](#page-39-1) photogrammetry\_importer.file\_handlers.visuals<del>fhhQt</del>q&r<del>NWRQ</del>I&X,<sup>importer.operators.point\_data\_import\_op,</sup> [36](#page-39-2) photogrammetry\_importer.importers, [36](#page-39-3) -<br>photogrammetry\_importer.importers.camera\_animath&bQ&Rqmq&txy\_importer.operators.visualsfm\_export\_op, [36](#page-39-4) photogrammetry\_importer.importers.camera\_importertogrammetry\_importer.operators.visualsfm\_import\_op, [37](#page-40-1) photogrammetry\_importer.importers.camera\_utili $\mathtt{R}$ b $\mathtt{Q}$ togrammetry\_importer.panels, $53$ [40](#page-43-0) photogrammetry\_importer.importers.mesh\_importer, [41](#page-44-1) photogrammetry\_importer.importers.mesh\_utility, [42](#page-45-1) [42](#page-45-2) [43](#page-46-0) photogrammetry\_importer.opengl.draw\_manager, photogrammetry\_importer.opengl.utility, [44](#page-47-2) photogrammetry\_importer.operators, [45](#page-48-0) [45](#page-48-1) [45](#page-48-2) [46](#page-49-3) [46](#page-49-4) [46](#page-49-5) [47](#page-50-0) [48](#page-51-0) [48](#page-51-1) [49](#page-52-0) [50](#page-53-0) [51](#page-54-0) photogrammetry\_importer.operators.utility, [51](#page-54-1) [51](#page-54-2) [52](#page-55-0) photogrammetry\_importer.panels.render\_operators, [53](#page-56-1)

photogrammetry\_importer.panels.screenshot\_operators, [54](#page-57-0) photogrammetry\_importer.panels.view\_3d\_panel, [55](#page-58-0) photogrammetry\_importer.preferences, [56](#page-59-1) photogrammetry\_importer.preferences.addon\_preferences, [56](#page-59-2) photogrammetry\_importer.preferences.dependency, [57](#page-60-1) photogrammetry\_importer.registration, [59](#page-62-0) photogrammetry\_importer.registration.registration, [59](#page-62-1) photogrammetry\_importer.types, [60](#page-63-0) photogrammetry\_importer.types.camera, [60](#page-63-1) photogrammetry\_importer.types.point, [62](#page-65-0) photogrammetry\_importer.utility, [63](#page-66-0) photogrammetry\_importer.utility.developer\_utility, [63](#page-66-1) photogrammetry\_importer.utility.os\_utility, [63](#page-66-2) photogrammetry\_importer.utility.timing\_utility, [64](#page-67-0) photogrammetry\_importer.utility.type\_utility, [64](#page-67-1) photogrammetry\_importer.utility.ui\_utility, [64](#page-67-2)
## **INDEX**

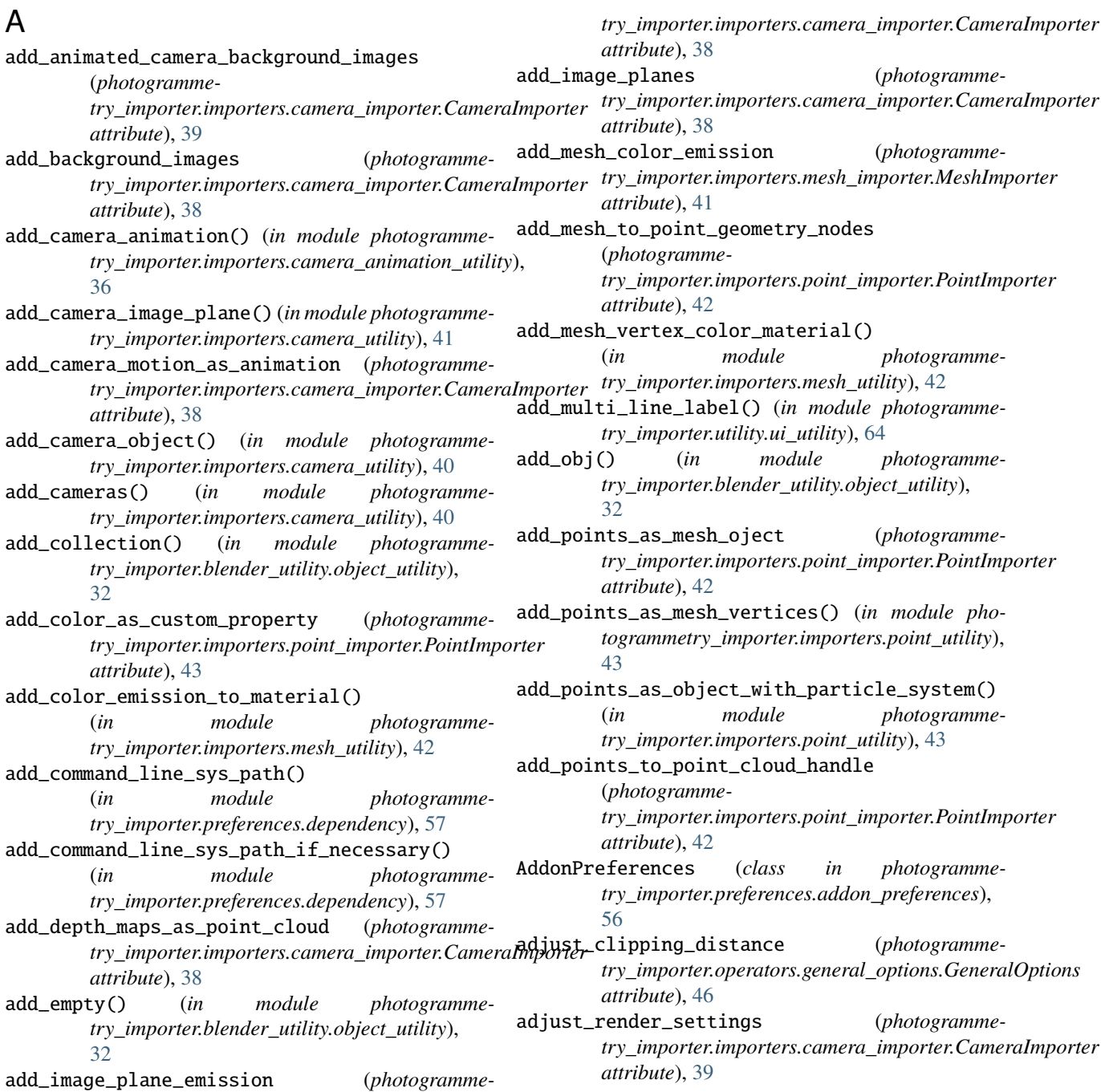

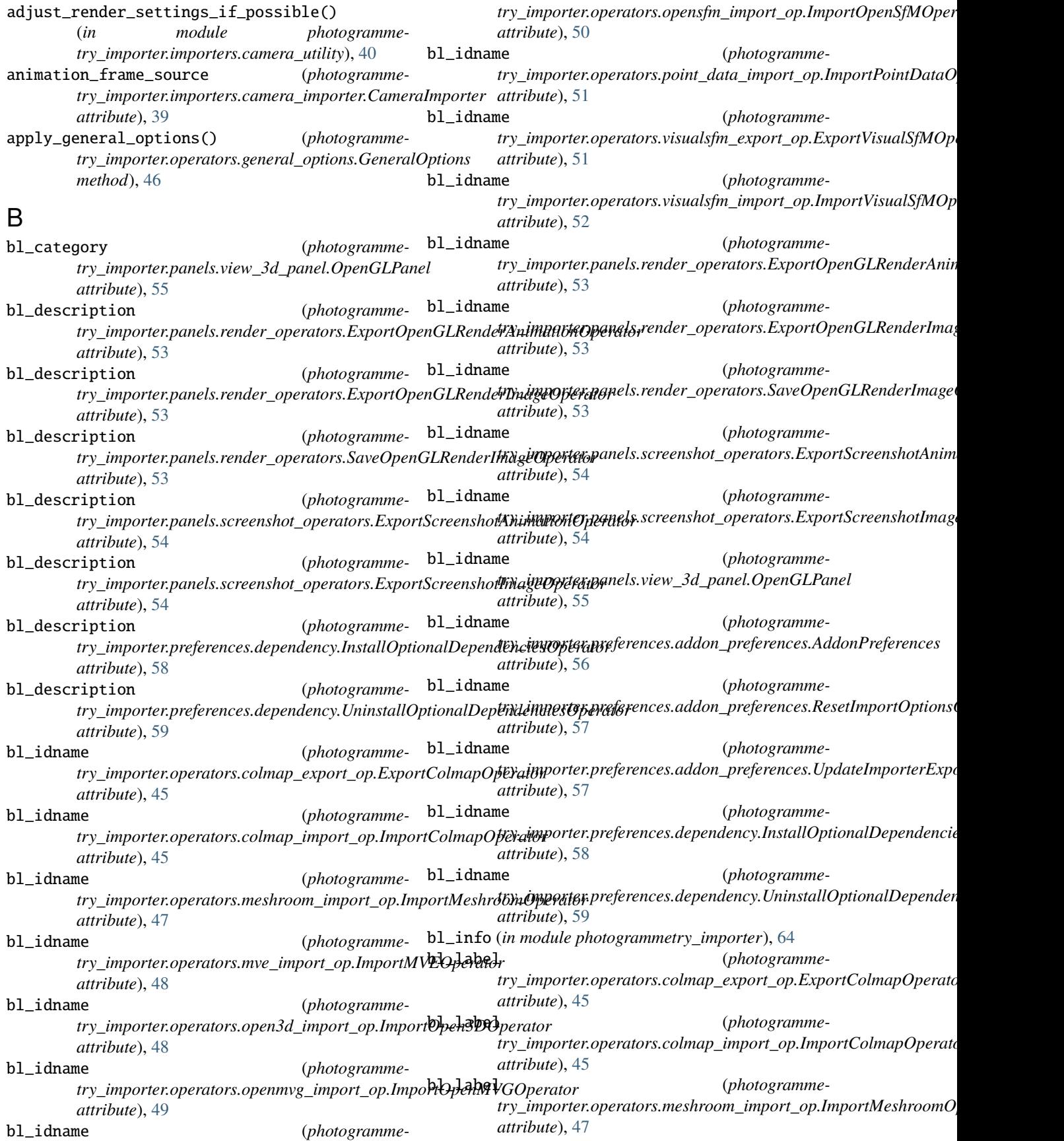

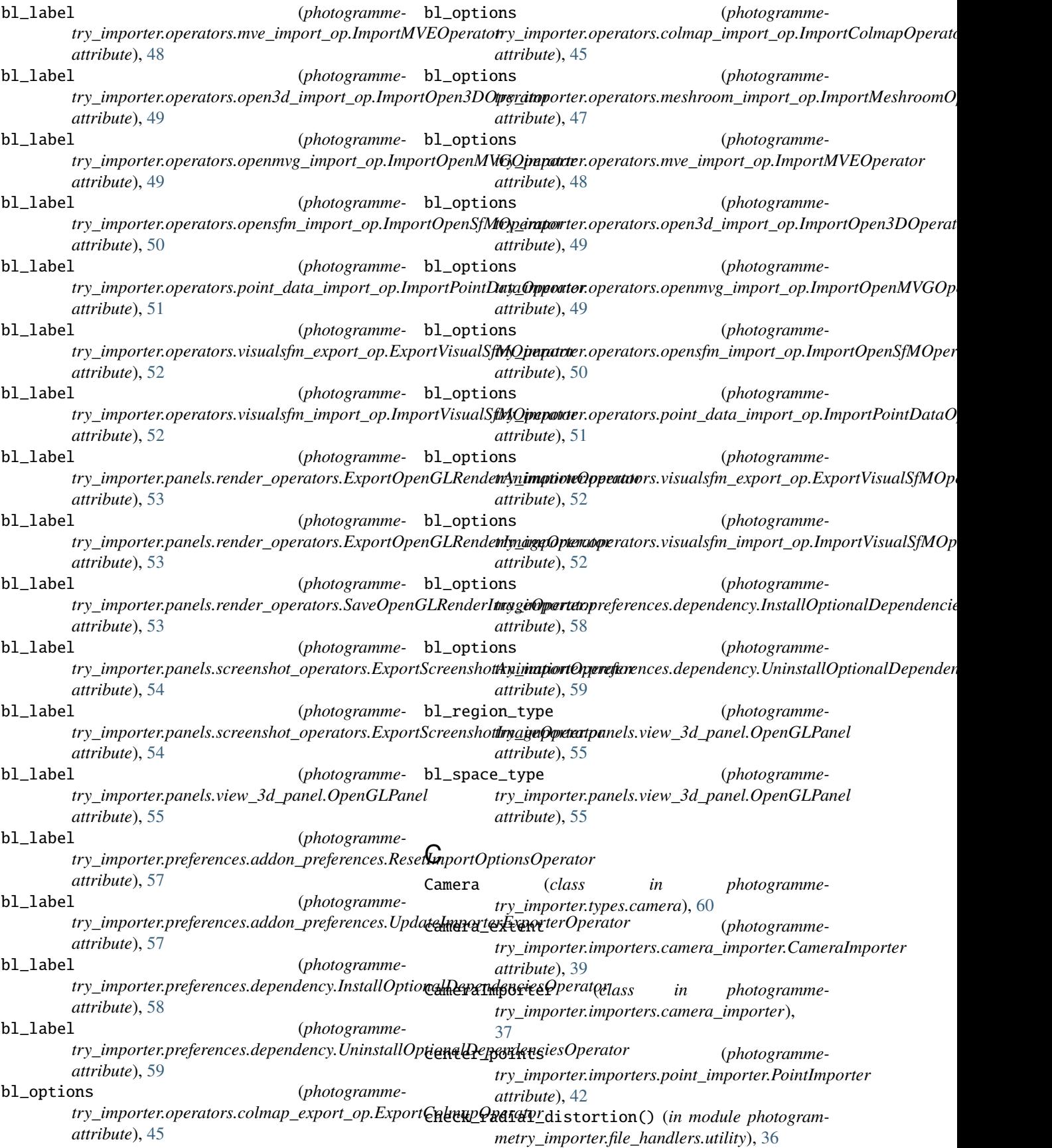

colmap\_exporter\_bool (*photogrammetry\_importer.preferences.addon\_preferences.AddonPreferences try\_importer.opengl.draw\_manager.DrawManager attribute*), [56](#page-59-0) colmap\_importer\_bool (*photogramme*try\_importer.preferences.addon\_preferences.AddonPreferen**tes\_**importer.preferences.dependency.InstallOptionalDependencie *attribute*), [56](#page-59-0) ColmapFileHandler (*class in try\_importer.file\_handlers.colmap\_file\_handler*), [33](#page-36-0) compute\_calibration\_mat() (*photogrammetry\_importer.types.camera.Camera static method*), [61](#page-64-0) compute\_camera\_matrix\_world() (*in module photogrammetry\_importer.importers.camera\_utility*), [40](#page-43-0) compute\_principal\_point\_shift() (*in module photogrammetry\_importer.importers.camera\_utility*), [40](#page-43-0) consider\_missing\_cameras\_during\_animation (*photogrammetry\_importer.importers.camera\_importer.CameraImporter* DEPTH\_MAP\_WRT\_CANONICAL\_VECTORS (*photogrammeattribute*), [39](#page-42-0) convert\_cam\_coords\_to\_world\_coords() (*photogrammetry\_importer.types.camera.Camera method*), [62](#page-65-0) convert\_depth\_map\_to\_cam\_coords() (*photogrammetry\_importer.types.camera.Camera method*), [62](#page-65-0) convert\_depth\_map\_to\_world\_coords() (*photogrammetry\_importer.types.camera.Camera method*), [62](#page-65-0) create\_geometry\_nodes\_node\_group() (*in module photogrammetry\_importer.importers.point\_utility*), [43](#page-46-0) create\_points() (*photogrammetry\_importer.types.point.Point static method*), [62](#page-65-0) D default\_focal\_length (*photogrammetry\_importer.importers.camera\_importer.CameraImporter attribute*), [49](#page-52-0) *attribute*), [38](#page-41-0) default\_height (*photogrammetry\_importer.importers.camera\_importer.CameraImporter attribute*), [49](#page-52-0) *attribute*), [37](#page-40-0) default\_pp\_x (*photogrammetry\_importer.importers.camera\_importer.CameraImporter attribute*), [50](#page-53-0) *attribute*), [38](#page-41-0) default\_pp\_y (*photogrammetry\_importer.importers.camera\_importer.CameraImporter attribute*), [51](#page-54-0) *attribute*), [38](#page-41-0) default\_width (*photogrammetry\_importer.importers.camera\_importer.CameraImporter attribute*), [52](#page-55-0) *attribute*), [37](#page-40-0) (*photogramme*- delete\_anchor() (*photogrammemethod*), [44](#page-47-0) (*photogramme*- dependency\_package\_name (*photogrammeattribute*), [59](#page-62-0) dependency\_package\_name (*photogrammetry\_importer.preferences.dependency.UninstallOptionalDepender attribute*), [59](#page-62-0) DependencyStatus (*class in photogrammetry\_importer.preferences.dependency*), [57](#page-60-0) depth\_map\_default\_color (*photogrammetry\_importer.importers.camera\_importer.CameraImporter attribute*), [38](#page-41-0) depth\_map\_display\_sparsity (*photogrammetry\_importer.importers.camera\_importer.CameraImporter attribute*), [38](#page-41-0) depth\_map\_id\_or\_name\_str (*photogrammetry\_importer.importers.camera\_importer.CameraImporter attribute*), [38](#page-41-0) *try\_importer.types.camera.Camera attribute*), [60](#page-63-0) DEPTH\_MAP\_WRT\_UNIT\_VECTORS (*photogrammetry\_importer.types.camera.Camera attribute*), [60](#page-63-0) directory (*photogrammetry\_importer.operators.colmap\_export\_op.ExportColmapOperator attribute*), [45](#page-48-0) directory (*photogrammetry\_importer.operators.colmap\_import\_op.ImportColmapOperator attribute*), [45](#page-48-0) directory (*photogrammetry\_importer.operators.meshroom\_import\_op.ImportMeshroomOperator attribute*), [47](#page-50-0) directory (*photogrammetry\_importer.operators.mve\_import\_op.ImportMVEOperator attribute*), [48](#page-51-0) directory (*photogramme*try\_importer.operators.open3d\_import\_op.ImportOpen3DOperat directory (*photogrammetry\_importer.operators.openmvg\_import\_op.ImportOpenMVGOperator* directory (*photogrammetry\_importer.operators.opensfm\_import\_op.ImportOpenSfMOperator* directory (*photogrammetry\_importer.operators.point\_data\_import\_op.ImportPointDataOperator* directory (*photogrammetry\_importer.operators.visualsfm\_export\_op.ExportVisualSfMOperator* directory (*photogramme-*

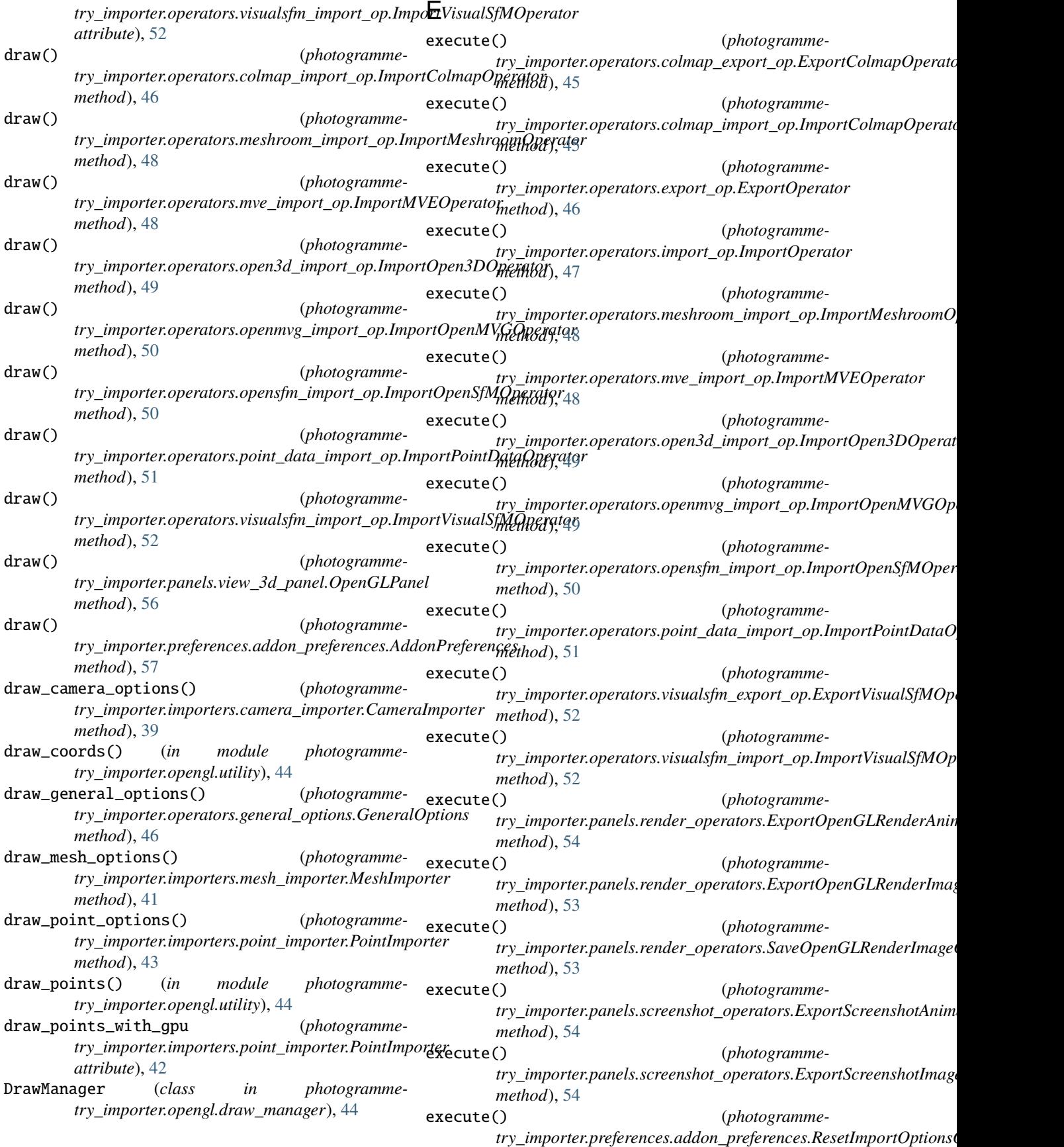

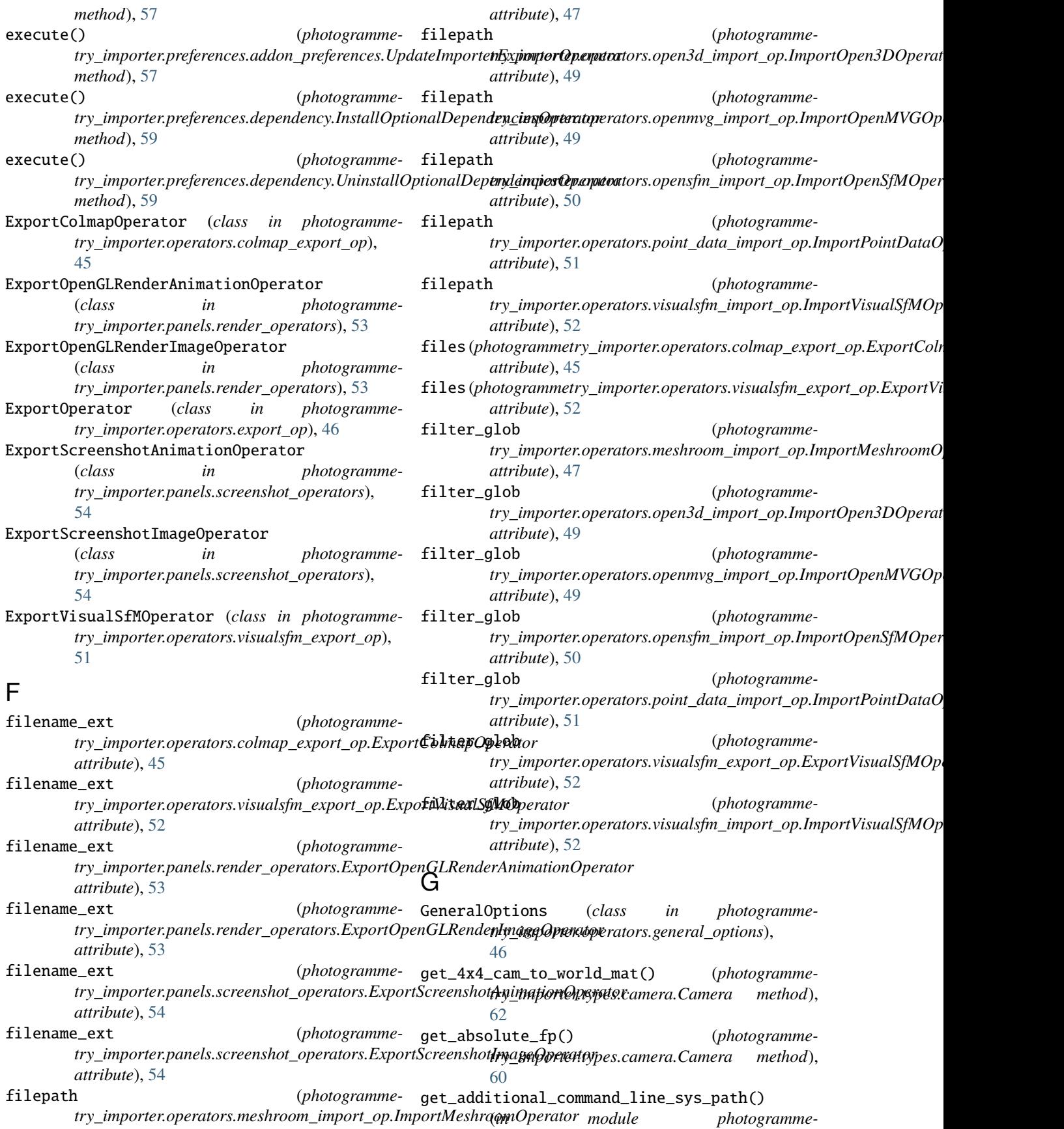

*try\_importer.preferences.dependency*), [57](#page-60-0) get\_calibration\_mat() (*photogrammetry\_importer.types.camera.Camera method*), [61](#page-64-0) get\_camera\_center() (*photogrammetry\_importer.types.camera.Camera method*), [62](#page-65-0) get\_centered\_points() (*photogrammetry\_importer.types.point.Point static method*), [62](#page-65-0) get\_coords\_and\_colors() (*photogrammetry\_importer.opengl.draw\_manager.DrawManager method*), [44](#page-47-0) get\_default\_image\_path() (*photogrammetry\_importer.operators.import\_op.ImportOperator method*), [46](#page-49-0) get\_dependencies() (*photogrammetry\_importer.preferences.dependency.OptionalDependencyManager try\_importer.blender\_utility.retrieval\_utility*), *method*), [58](#page-61-0) get\_depth\_map() (*photogrammetry\_importer.types.camera.Camera method*), [62](#page-65-0) get\_depth\_map\_fp() (*photogrammetry\_importer.types.camera.Camera method*), [62](#page-65-0) get\_draw\_callback\_handler() (*photogrammetry\_importer.opengl.draw\_manager.DrawManager* get\_selected\_empty() (*in module photogrammemethod*), [44](#page-47-0) get\_elapsed\_time() (*photogrammetry\_importer.utility.timing\_utility.StopWatch method*), [64](#page-67-0) get\_field\_of\_view() (*photogrammetry\_importer.types.camera.Camera method*), [61](#page-64-0) get\_file\_name() (*photogrammetry\_importer.types.camera.Camera method*), [60](#page-63-0) get\_file\_paths\_in\_dir() (*in module photogrammetry\_importer.utility.os\_utility*), [63](#page-66-0) get\_focal\_length() (*photogrammetry\_importer.types.camera.Camera method*), [61](#page-64-0) get\_image\_file\_paths\_in\_dir() (*in module photogrammetry\_importer.utility.os\_utility*), [63](#page-66-0) get\_object\_animation\_indices() (*in module photogrammetry\_importer.blender\_utility.retrieval\_utility*), [32](#page-35-0) get\_package\_info() (*photogramme*try\_importer.preferences.dependency.Dependency**Gettµsndistorted\_file\_name()** (*photogrammemethod*), [58](#page-61-0) get\_package\_info() (*photogrammetry\_importer.preferences.dependency.PipManager* get\_undistorted\_relative\_fp() (*photogrammemethod*), [58](#page-61-0) get\_panoramic\_type() (*photogrammetry\_importer.types.camera.Camera method*), [61](#page-64-0) get\_principal\_point() (*photogrammetry\_importer.types.camera.Camera method*), [61](#page-64-0) get\_relative\_fp() (*photogrammetry\_importer.types.camera.Camera method*), [60](#page-63-0) get\_rotation\_as\_quaternion() (*photogrammetry\_importer.types.camera.Camera method*), [61](#page-64-0) get\_rotation\_as\_rotation\_mat() (*photogrammetry\_importer.types.camera.Camera method*), [61](#page-64-0) get\_scene\_animation\_indices() (*in module photogramme-*[32](#page-35-0) get\_selected\_camera() (*in module photogrammetry\_importer.blender\_utility.retrieval\_utility*), [32](#page-35-0) get\_selected\_cameras\_and\_vertices\_of\_meshes() (*photogrammetry\_importer.operators.export\_op.ExportOperator method*), [46](#page-49-0) *try\_importer.blender\_utility.retrieval\_utility*), [32](#page-35-0) get\_selected\_object() (*in module photogrammetry\_importer.blender\_utility.retrieval\_utility*), [32](#page-35-0) get\_singleton() (*photogrammetry\_importer.opengl.draw\_manager.DrawManager class method*), [44](#page-47-0) get\_singleton() (*photogrammetry\_importer.preferences.dependency.OptionalDependencyManager class method*), [58](#page-61-0) get\_singleton() (*photogrammetry\_importer.preferences.dependency.PipManager class method*), [58](#page-61-0) get\_subdirs() (*in module photogrammetry\_importer.utility.os\_utility*), [63](#page-66-0) get\_translation\_vec() (*photogrammetry\_importer.types.camera.Camera method*), [61](#page-64-0) get\_undistorted\_absolute\_fp() (*photogrammetry\_importer.types.camera.Camera method*), [60](#page-63-0) *try\_importer.types.camera.Camera method*), [60](#page-63-0) *try\_importer.types.camera.Camera method*),

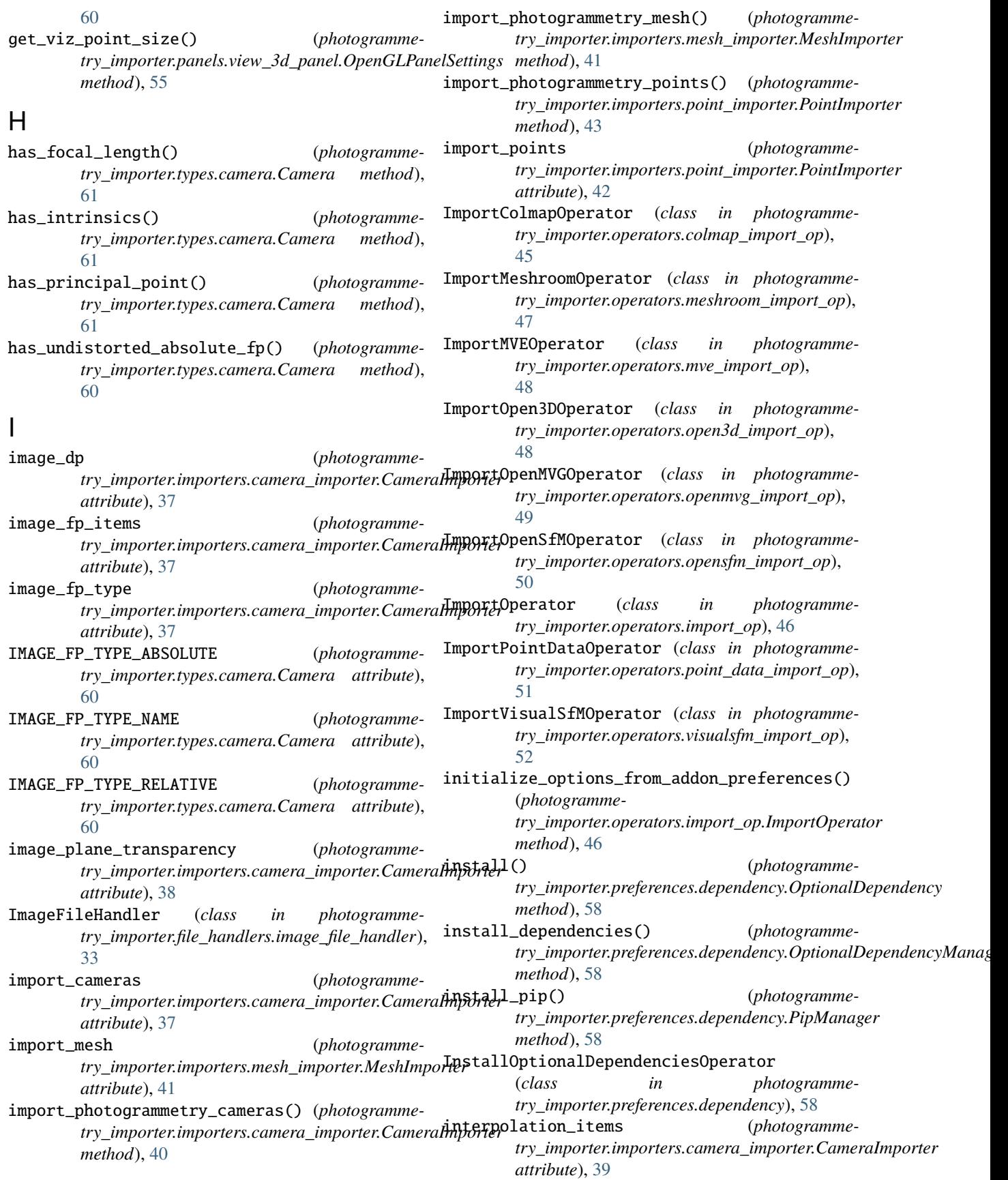

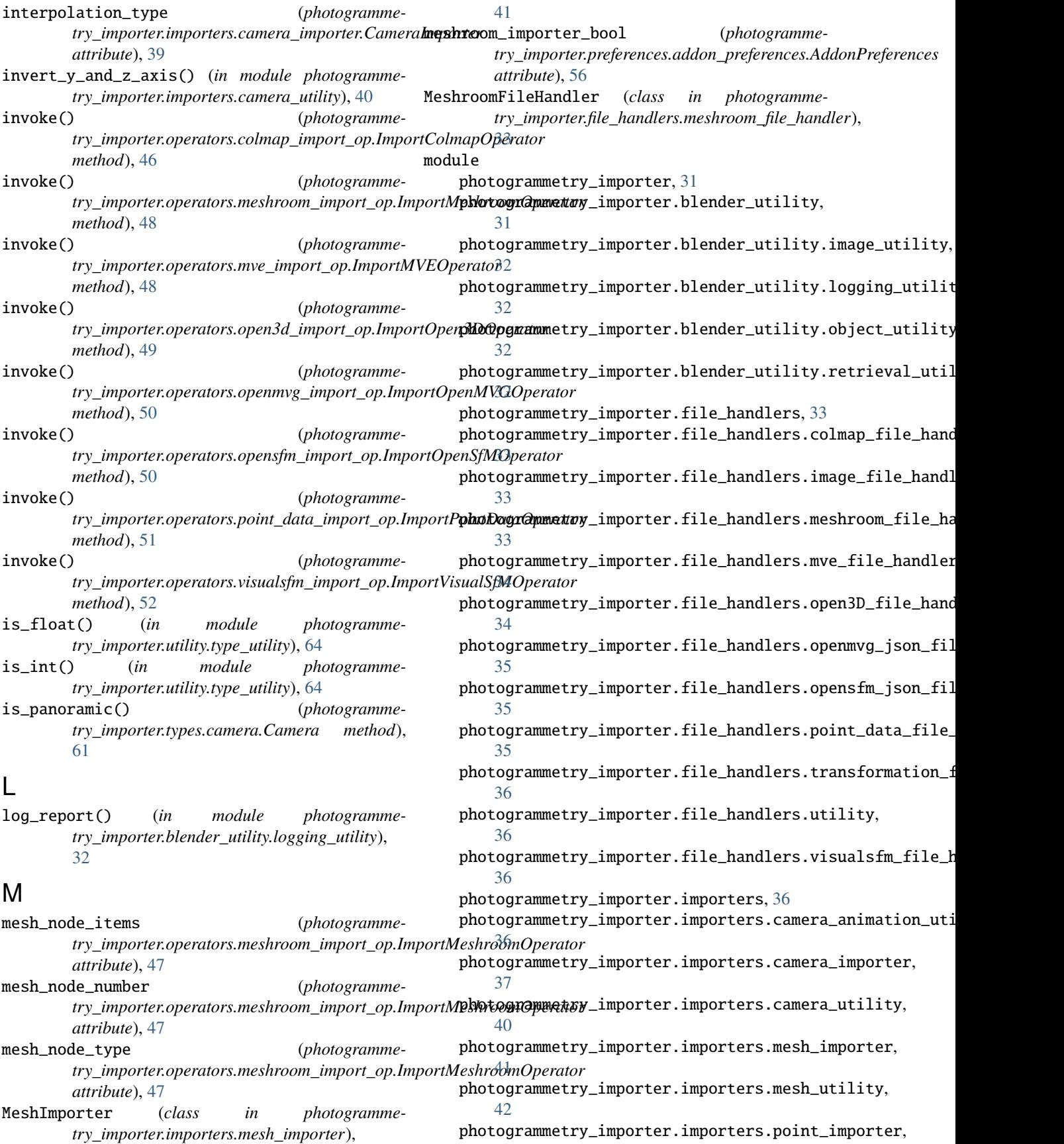

[42](#page-45-0)  ${\tt photogrammetry\_importer.inporters.point\_utility}$ pot ${\tt topfootogrammetry\_import\_utility}, 63$  ${\tt topfootogrammetry\_import\_utility}, 63$ [43](#page-46-0) photogrammetry\_importer.opengl, [44](#page-47-0) photogrammetry\_importer.opengl.draw\_manager, [44](#page-47-0) photogrammetry\_importer.opengl.utility, [44](#page-47-0) photogrammetry\_importer.operators, [45](#page-48-0) photogrammetry\_importer.operators.colmap\_export\_op, [64](#page-67-0) [45](#page-48-0) photogrammetry\_importer.operators.colmap\_import\_op, [64](#page-67-0) [45](#page-48-0) photogrammetry\_importer.operators.export\_o**p**ye\_importer\_bool *(photogramme-*[46](#page-49-0) photogrammetry\_importer.operators.general\_options, *attribute*), [56](#page-59-0) [46](#page-49-0) photogrammetry\_importer.operators.import\_op, [46](#page-49-0) photogrammetry\_importer.operators.meshroom\_import\_op, N [47](#page-50-0) photogrammetry\_importer.operators.mve\_impo**numbe**r\_interpolation\_frames *(photogramme-*[48](#page-51-0) photogrammetry\_importer.operators.open3d\_import\_op, *attribute*), [39](#page-42-0) [48](#page-51-0) photogrammetry\_importer.operators.openmvg**\_©**port\_op, [49](#page-52-0) photogrammetry\_importer.operators.opensfm\_import\_op, [50](#page-53-0) photogrammetry\_importer.operators.point\_dat<del>gengy</del>@fmp0Pter\_bool *(photogramme-*[51](#page-54-0) photogrammetry\_importer.operators.utility, [51](#page-54-0) photogrammetry\_importer.operators.visualsfm\_export<sub>#</sub>op, [51](#page-54-0) photogrammetry\_importer.operators.visualsfmeimenthep, [52](#page-55-0) photogrammetry\_importer.panels, [53](#page-56-0) photogrammetry\_importer.panels.render\_operators, [53](#page-56-0) photogrammetry\_importer.panels.screenshot\_operators, [54](#page-57-0) photogrammetry\_importer.panels.view\_3d\_panepenMVGJSONFileHandler (*class in photogramme-*[55](#page-58-0) photogrammetry\_importer.preferences, [56](#page-59-0) photogrammetry\_importer.preferences.addon\_<del>ppensfm</del>\_fmporter\_bool *(photogramme-*[56](#page-59-0) photogrammetry\_importer.preferences.dependency, [57](#page-60-0) photogrammetry\_importer.registration, [59](#page-62-0)  $\mathsf{photogrammetry\_importer}. \mathsf{region}. \mathsf{region}. \mathsf{region}, 35$  $\mathsf{photogrammetry\_importer}. \mathsf{region}. \mathsf{region}. \mathsf{region}, 35$ [59](#page-62-0) photogrammetry\_importer.types, [60](#page-63-0) photogrammetry\_importer.types.camera, [60](#page-63-0) photogrammetry\_importer.types.point, [62](#page-65-0) photogrammetry\_importer.utility.developer\_utility, [63](#page-66-0) photogrammetry\_importer.utility.os\_utility, [63](#page-66-0) photogrammetry\_importer.utility.timing\_utility, [64](#page-67-0) photogrammetry\_importer.utility.type\_utility, photogrammetry\_importer.utility.ui\_utility, modules (*in module photogrammetry\_importer*), [64](#page-67-0) *try\_importer.preferences.addon\_preferences.AddonPreferences* MVEFileHandler (*class in photogrammetry\_importer.file\_handlers.mve\_file\_handler*), [34](#page-37-0) *try\_importer.importers.camera\_importer.CameraImporter* only\_3d\_view (*photogrammetry\_importer.panels.view\_3d\_panel.OpenGLPanelSettings attribute*), [55](#page-58-0) *try\_importer.preferences.addon\_preferences.AddonPreferences attribute*), [56](#page-59-0) Open3DFileHandler (*class in photogrammetry\_importer.file\_handlers.open3D\_file\_handler*), [34](#page-37-0) (*class in photogrammetry\_importer.panels.view\_3d\_panel*), [55](#page-58-0) OpenGLPanelSettings (*class in photogrammetry\_importer.panels.view\_3d\_panel*), [55](#page-58-0) openmvg\_importer\_bool (*photogrammetry\_importer.preferences.addon\_preferences.AddonPreferences attribute*), [56](#page-59-0) *try\_importer.file\_handlers.openmvg\_json\_file\_handler*), [35](#page-38-0) *try\_importer.preferences.addon\_preferences.AddonPreferences attribute*), [56](#page-59-0) OpenSfMJSONFileHandler (*class in photogrammetry\_importer.file\_handlers.opensfm\_json\_file\_handler*), OptionalDependency (*class in photogrammetry\_importer.preferences.dependency*), [58](#page-61-0)

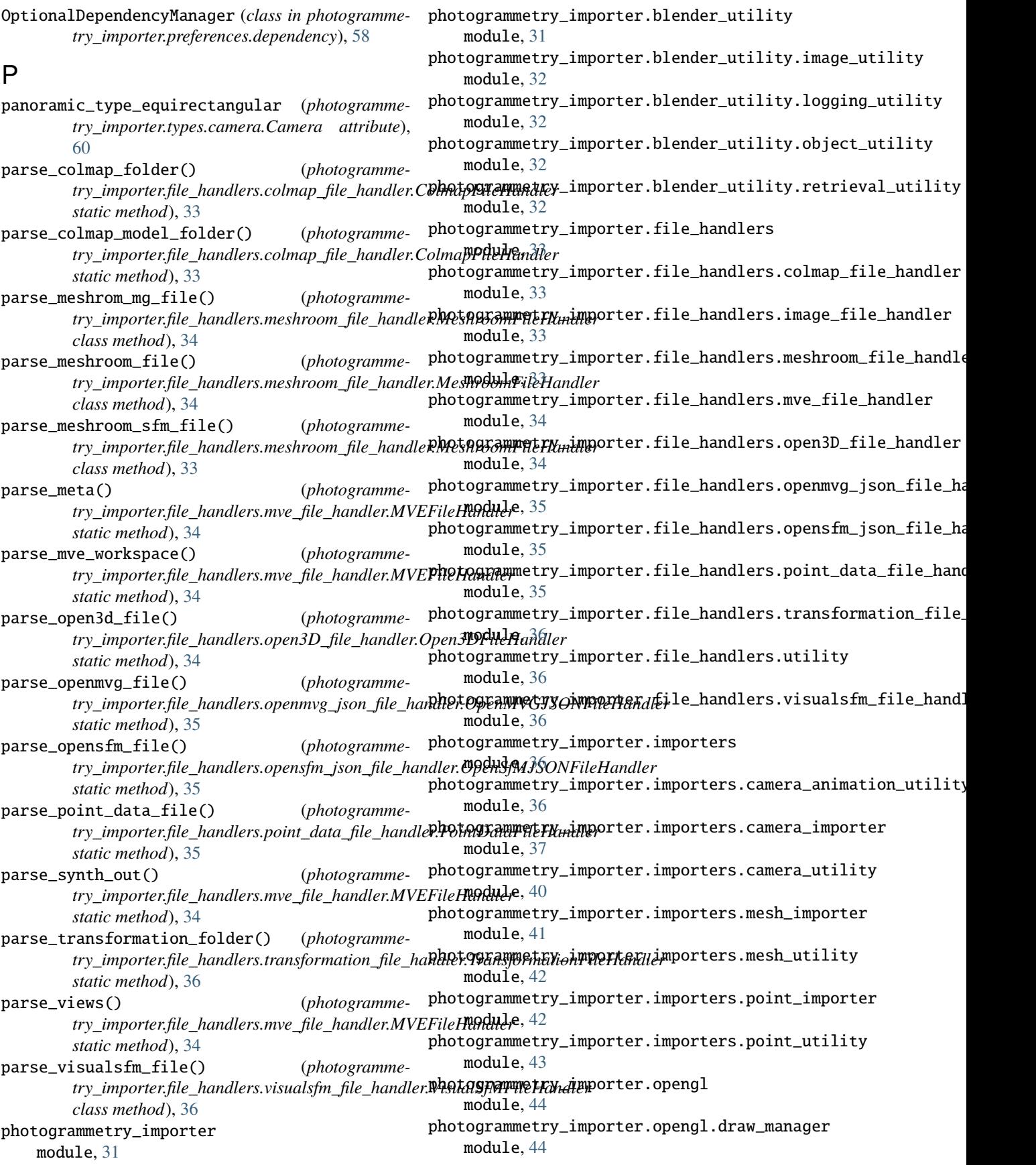

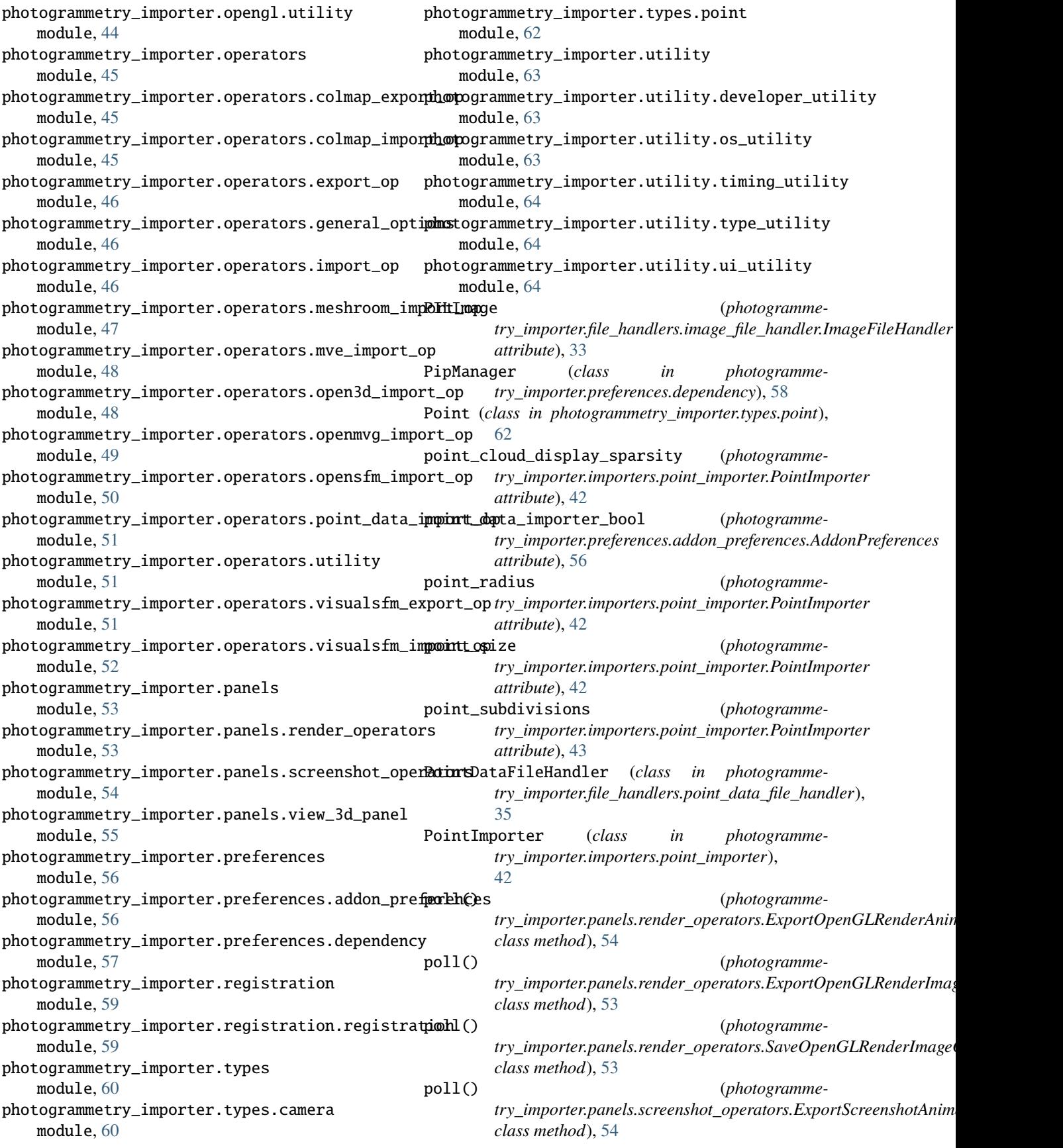

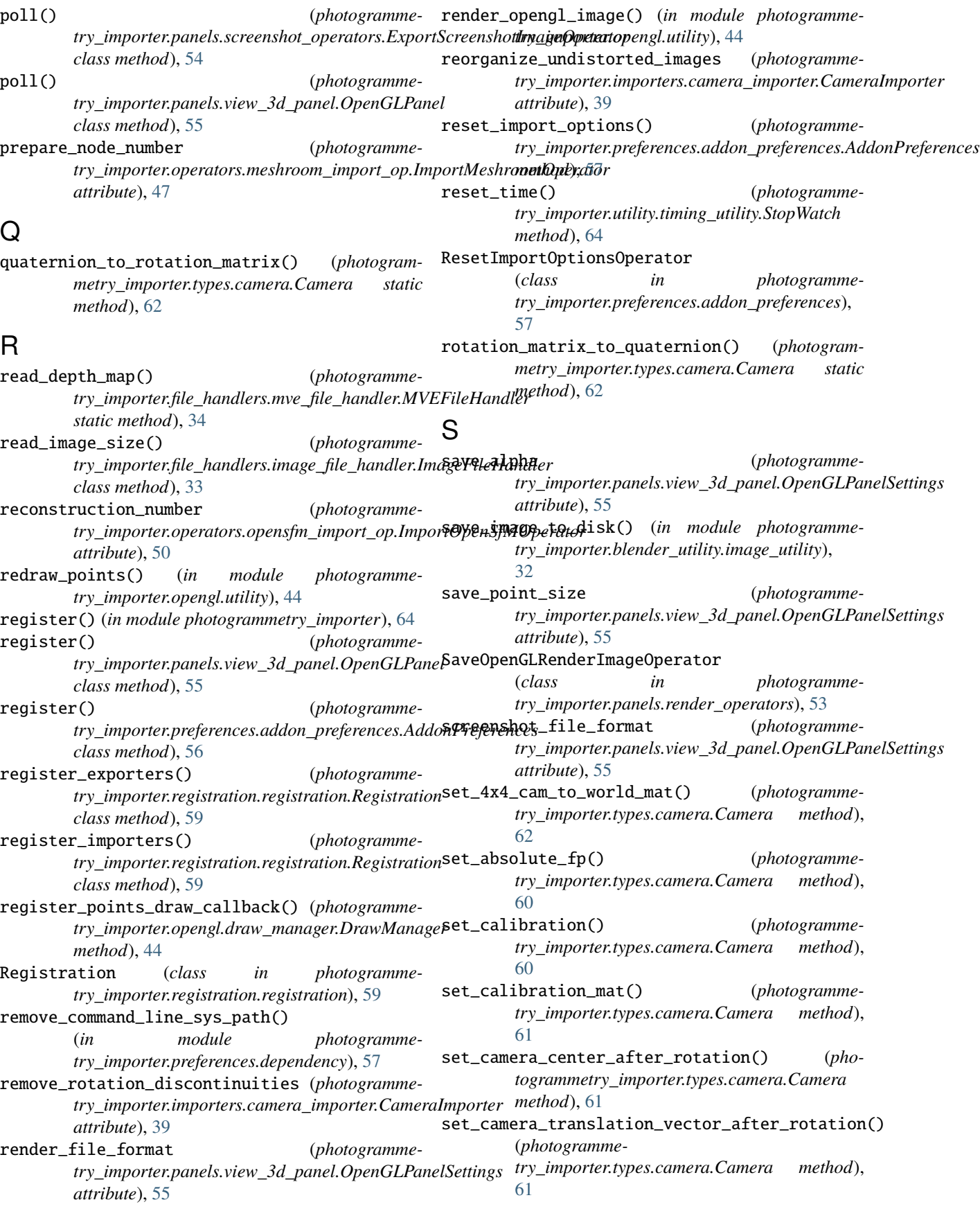

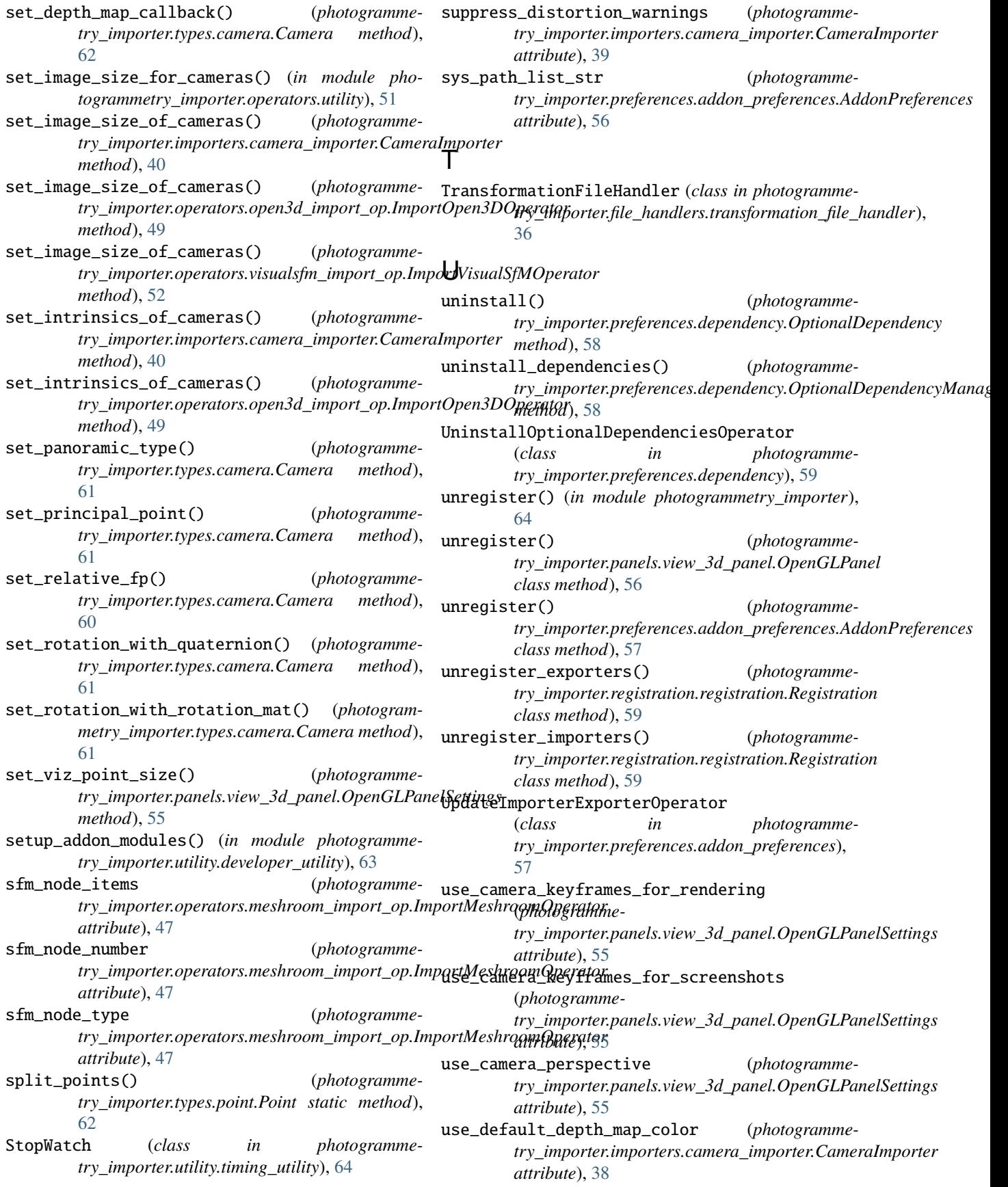

use\_workspace\_images (*photogrammetry\_importer.importers.camera\_importer.CameraImporter attribute*), [37](#page-40-0)

## V

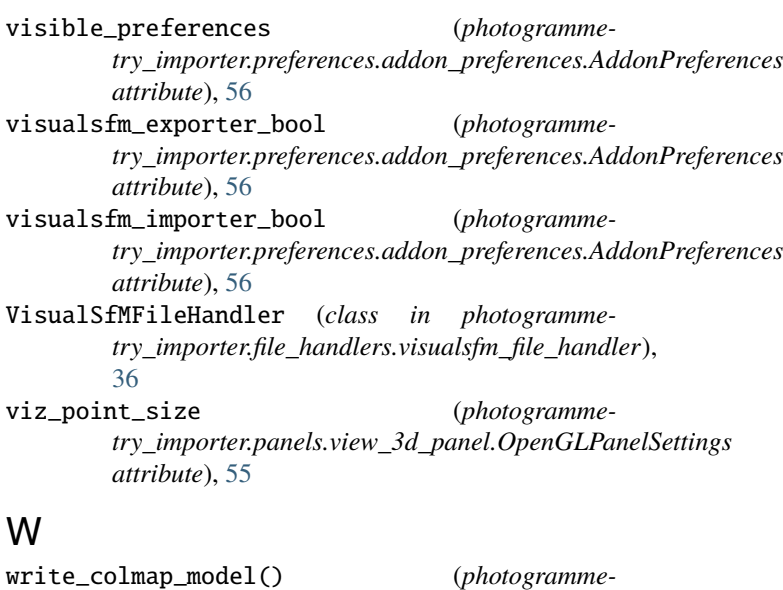

*try\_importer.file\_handlers.colmap\_file\_handler.ColmapFileHandler static method*), [33](#page-36-0) write\_visualsfm\_file() (*photogramme-*

*try\_importer.file\_handlers.visualsfm\_file\_handler.VisualSfMFileHandler class method*), [36](#page-39-0)